### SYSTEM INFORMATION

Dell Latitude

Dell™ Latitude™ SYSTEEMINFORMATIE Dell™ Latitude™ INFORMATIONS SYSTEME Dell™ Latitude™ SYSTEMINFORMATIONEN Dell™ Latitude™ INFORMAZIONI DI SISTEMA Dell™ Latitude™ INFORMAÇÕES DO SISTEMA Dell™ Latitude™ INFORMACIÓN DEL SISTEMA

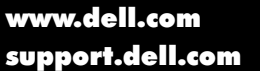

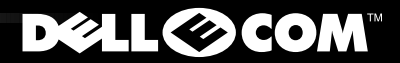

Enter

Dell™ Latitude™

# SYSTEM INFORMATION

**DELL©COM®** 

www.dell.com support.dell.com

#### *Notes, Notices, and Cautions*

Throughout this guide, blocks of text may be accompanied by an icon and printed in bold type or in italic type. These blocks are notes, notices, and cautions, and they are used as follows:

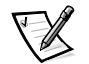

*NOTE: A NOTE indicates important information that helps you make better use of your computer system.*

**NOTICE: A NOTICE indicates either potential damage to hardware or loss of data and tells you how to avoid the problem.**

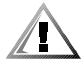

**CAUTION: A CAUTION indicates the potential for bodily harm and tells you how to avoid the problem.**

*Intel* and *Pentium* are registered trademarks, and *Celeron* is a trademark of Intel Corporation.

Other trademarks and trade names may be used in this document to refer to either the entities claiming the marks and names or their products. Dell Computer Corporation disclaims any proprietary interest in trademarks and trade names other than its own.

 $\_$ 

**Information in this document is subject to change without notice. © 2000 Dell Computer Corporation. All rights reserved.**

Reproduction in any manner whatsoever without the written permission of Dell Computer Corporation is strictly forbidden.

Trademarks used in this text: *Dell*, *Latitude*, *AccessDirect*, and the *DELL E COM* logo are trademarks of Dell Computer Corporation; *Microsoft,* and *Windows* are registered trademarks of Microsoft Corporation.

Dell<sup>™</sup> Latitude<sup>™</sup>

# SYSTEM INFORMATION

**DELL©COM®** 

www.dell.com support.dell.com

#### *Notes, Notices, and Cautions*

Throughout this guide, blocks of text may be accompanied by an icon and printed in bold type or in italic type. These blocks are notes, notices, and cautions, and they are used as follows:

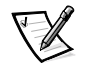

*NOTE: A NOTE indicates important information that helps you make better use of your computer system.*

**NOTICE: A NOTICE indicates either potential damage to hardware or loss of data and tells you how to avoid the problem.**

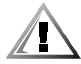

**CAUTION: A CAUTION indicates the potential for bodily harm and tells you how to avoid the problem.**

*Intel* and *Pentium* are registered trademarks, and *Celeron* is a trademark of Intel Corporation.

Other trademarks and trade names may be used in this document to refer to either the entities claiming the marks and names or their products. Dell Computer Corporation disclaims any proprietary interest in trademarks and trade names other than its own.

 $\_$ 

**Information in this document is subject to change without notice. © 2000 Dell Computer Corporation. All rights reserved.**

Reproduction in any manner whatsoever without the written permission of Dell Computer Corporation is strictly forbidden.

Trademarks used in this text: *Dell*, *Latitude*, *AccessDirect*, and the *DELL E COM* logo are trademarks of Dell Computer Corporation; *Microsoft,* and *Windows* are registered trademarks of Microsoft Corporation.

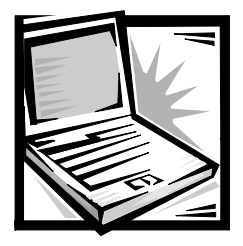

## *Dell™ Latitude™ System Information*

Your Dell Latitude portable computer accessories box includes a reduced set of paper documentation. This document contains getting started, safety, and regulatory information about your Dell computer as well as information about other Dell documents that are available and how to obtain them.

### *Other Documents Available*

The following documents are provided with your computer:

*•* The *Getting Started* placemat, which provides step-by-step instructions for connecting your computer.

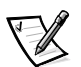

*NOTE: The Getting Started placemat is not available in all regions.*

*•* The *User's Guide,* which is an HTML document that includes descriptions of computer features, instructions on installing and configuring drivers and utilities, information on the system setup program, and instructions for attaching devices to the connectors on your computer's back panel. The *Use's Guide* is located on your hard drive.

You may also have one or more of the following documents:

- *•* Documentation updates, which are sometimes included with your computer to describe changes to your computer or software. Always read these updates *before* consulting any other documentation because the updates often contain the latest information.
- *•* Operating system documentation, which is included if you ordered your operating system software from Dell.
- *•* Documentation included with any options you purchase separately from your computer. This documentation includes information that you need to configure and install these options in your Dell computer.

### *Documents on the Web*

You can obtain the latest versions of any of the documents on your hard drive as well as other troubleshooting information from the support site at **http://support.dell.com**.

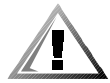

### *Safety Instructions*

Use the following safety guidelines to help protect your computer from potential damage and to help ensure your own personal safety.

As you use your computer, observe the following safety guidelines:

- *•* Do not allow your Latitude portable computer to operate with the base resting directly on exposed skin. With extended operation, heat can potentially build up in the base. Allowing sustained contact with the skin could cause discomfort or, eventually, a burn.
- *•* Do not attempt to service the computer yourself. Always follow installation instructions closely.
- *•* Do not carry a battery pack in your pocket, purse, or other container where metal objects (such as car keys) could short-circuit the battery terminals. The resulting excessive current flow can cause extremely high temperatures and may result in damage from burns.
- *•* Be sure that nothing rests on your adapter's power cable and that the cable is not located where it can be tripped over or stepped on.
- *•* Place the AC adapter in a ventilated area, such as a desk top or on the floor, when you use it to run the computer or to charge the battery. Do not cover the AC adapter with papers or other items that will reduce cooling; also, do not use the AC adapter inside a carrying case.
- *•* Do not use your computer in a wet environment, for example, near a bath tub, sink, or swimming pool or in a wet basement.
- *•* Do not push objects into air vents or openings of your computer. Doing so can cause fire or electric shock by shorting out interior components.
- *•* Use only the Dell PA-6 AC adapter approved for use with this computer. Use of another AC adapter may present a risk of fire.
- *•* Use only Dell battery modules that are approved for use with this computer. Use of other types may present a risk of fire or explosion.
- *•* To help prevent electric shock, plug the AC adapter and peripheral power cables into properly grounded power sources. These cables are equipped with threeprong plugs to help ensure proper grounding. Do not use adapter plugs or remove the grounding prong from a cable. If you must use an extension cable, use a three-wire cable with properly grounded plugs.
- *•* If you use an extension cable with your AC adapter, ensure that the total ampere rating of the products plugged into the extension cable does not exceed the ampere rating of the extension cable.
- *•* To remove power from the computer, turn it off, remove the battery pack, and disconnect the AC adapter from the electrical outlet.
- *•* If your computer includes an integrated or optional (PC Card) modem, the cable used with the modem should be manufactured with a minimum wire size of 26 American wire gauge (AWG) and an FCC-compliant RJ-11 modular plug.
- *•* If your computer includes an integrated or optional (PC Card) modem, disconnect the modem cable if an electrical storm approaches to avoid the remote risk of electric shock from lightning via the telephone line.
- *•* To help avoid the potential hazard of electric shock, do not connect or disconnect any cables or perform maintenance or reconfiguration of this product during an electrical storm.
- *•* PC Cards may become very warm during normal operation. Use care when removing PC Cards after their continuous operation.
- *•* Do not dispose of your computer's lithium-ion battery packs in a fire or along with household waste. They may explode. Discard used batteries according to the manufacturers instructions or contact you local waste disposal agency for disposal instructions.
- *•* Clean your computer with a soft cloth dampened with water rather than with liquid or aerosol cleaners which may contain flammable substances.

#### *Preparing to Work Inside Your Computer*

Observe the following safety guidelines when working inside your computer.

**NOTICE: The only time you should ever access the inside of your computer is when you are installing memory modules.**

**NOTICE: Wait 5 seconds after turning off the computer before disconnecting a device or removing a memory module to help prevent possible damage to the system board.**

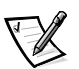

*NOTE: For full instructions, see the User's Guide.*

- *•* Turn off your computer and any attached peripherals.
- *•* Disconnect your computer and any attached peripherals from electrical outlets to reduce the potential for personal injury or shock.
- *•* If the computer is docked, undock it.
- *•* Disconnect any peripherals attached to your computer, including telephone or telecommunication lines.
- *•* Remove the main battery from the battery bay and, if necessary, the secondary battery from the modular bay.
- *•* Ground yourself by touching the unpainted metal surface of an input/output (I/O) connector on the back of the computer.
- While you work, periodically touch the I/O panel to dissipate any static electricity that might harm internal components.

### *General EMC Guidelines*

- *•* Shielded signal cables: Using shielded cables ensures that you maintain the appropriate EMC classification for the intended environment. For parallel printers, a cable is available from Dell. If you prefer, you can order a cable from Dell on the World Wide Web at **http://www.dell.com**.
- Protecting against electrostatic discharge: Static electricity can harm electronic components inside your computer. To prevent static damage, discharge static electricity from your body before you touch any of your computer's electronic components, such as a memory module. You can do so by touching an unpainted metal surface on the computer's I/O panel.
- *•* Electromagnetic interference (EMI) is any signal or emission, radiated in free space or conducted along power or signal leads, that endangers the functioning of a radio navigation or other safety service or seriously degrades, obstructs, or repeatedly interrupts a licensed radio communications service. Your Dell computer is designed to comply with applicable regulations regarding EMI. Changes or modifications not expressly approved by Dell could void your authority to operate the equipment. Additional regulatory information regarding your computer can be found in your online *User's Guide*.

### *Getting Started*

To set up your computer, perform the following steps:

- 1. Unpack the accessories box (see Figure 1-1).
- 2. Set aside the contents of the accessories box, which you will need to complete the setup of your computer.

The accessories box also contains user documentation and any software or additional hardware (such as PC Cards, drives, or batteries) you have ordered.

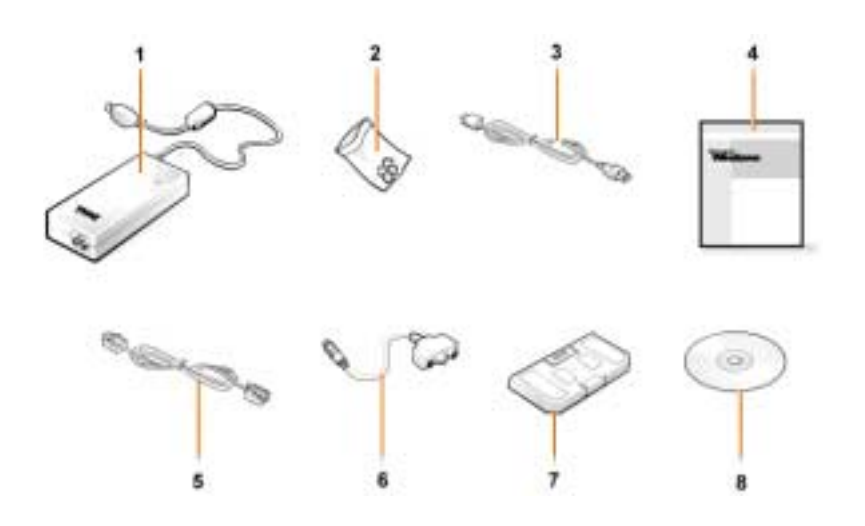

*Figure 1-1. Accessories Box Contents*

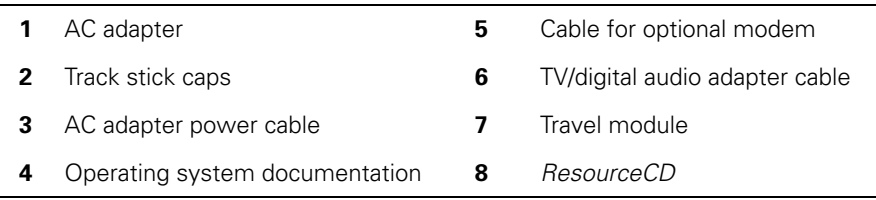

### *Connecting the AC Adapter*

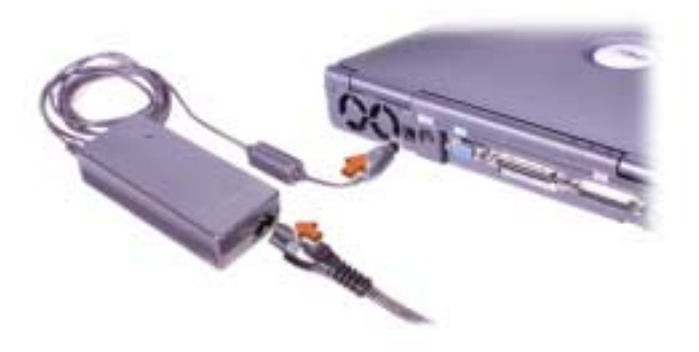

*Figure 1-2. Connecting the AC Adapter*

### *Turning On the Computer*

To turn on the computer, open the computer display and press the power button (see Figure 1-3).

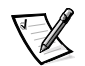

*NOTE: Do not dock the computer until it has been turned on and shut down at least once.*

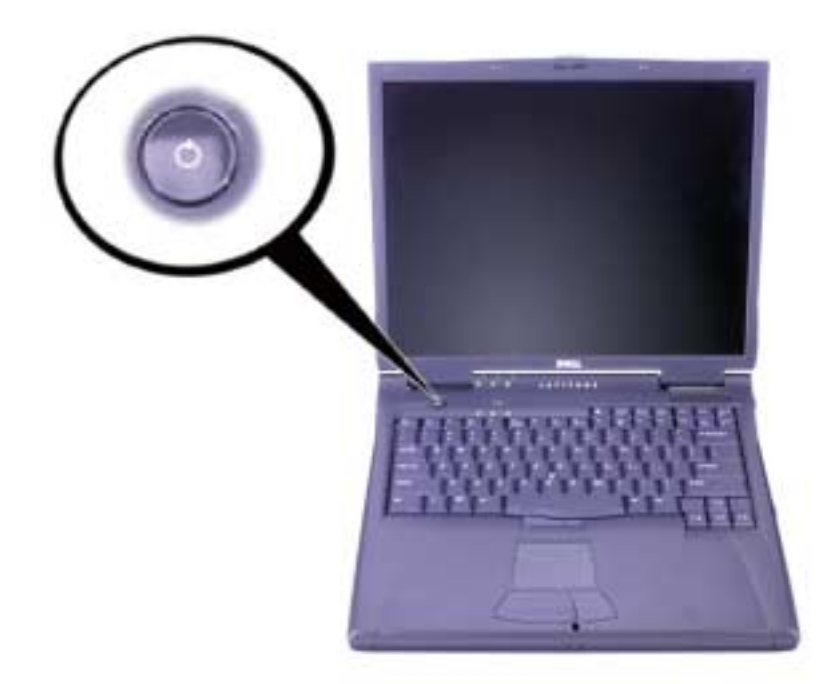

*Figure 1-3. Turning On the Computer*

#### *Computer Components*

Figures 1-4, 1-5, 1-6, and 1-7 show the locations of the computer's components.

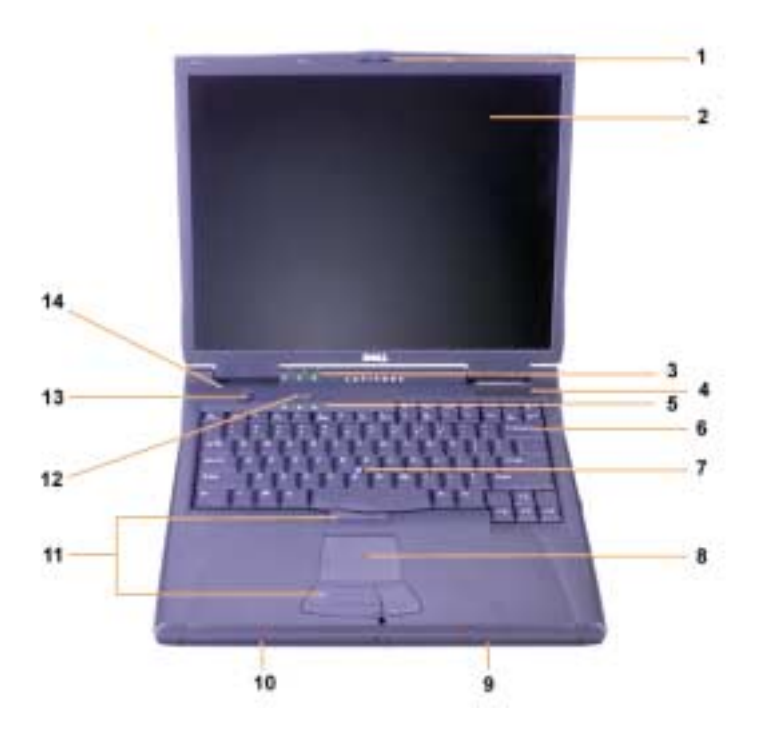

*Figure 1-4. Front View*

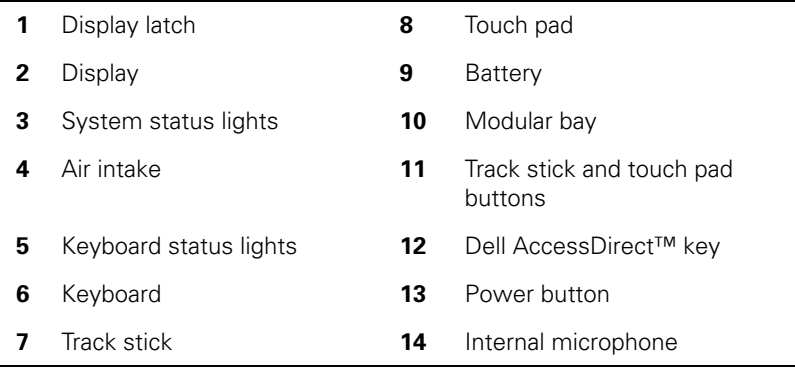

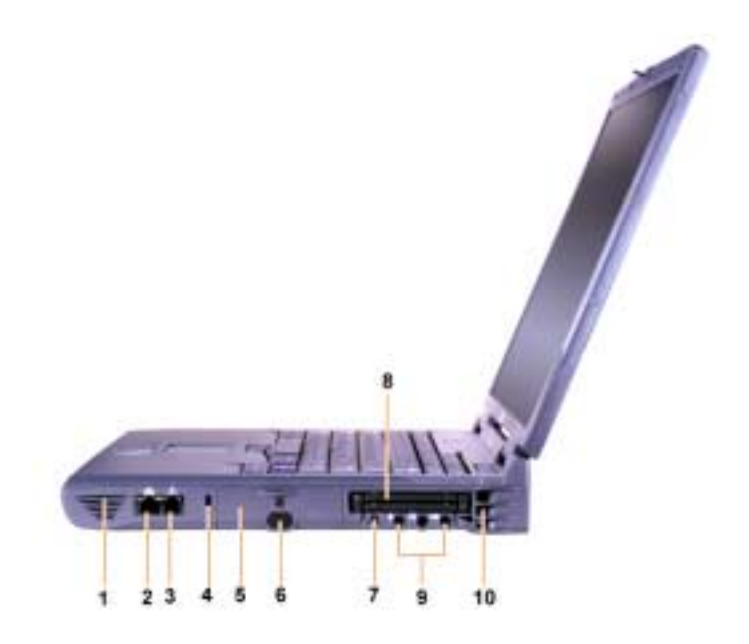

*Figure 1-5. Right Side View*

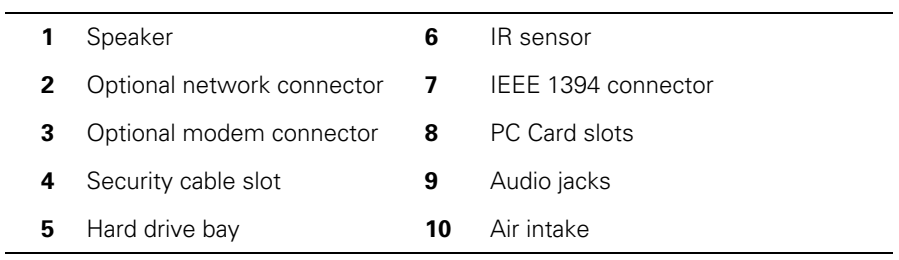

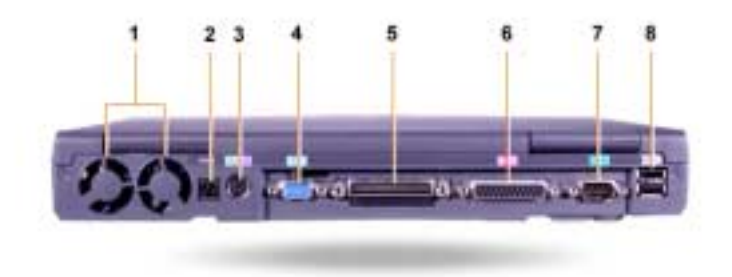

*Figure 1-6. Back View* 

|   | Fans                                               | 5 | Docking connector  |
|---|----------------------------------------------------|---|--------------------|
|   | <b>2</b> AC power connector                        | 6 | Parallel connector |
| 3 | PS/2 connector (for mouse,<br>keyboard, or keypad) |   | Serial connector   |
|   | Video connector                                    | 8 | USB connectors     |
|   |                                                    |   |                    |

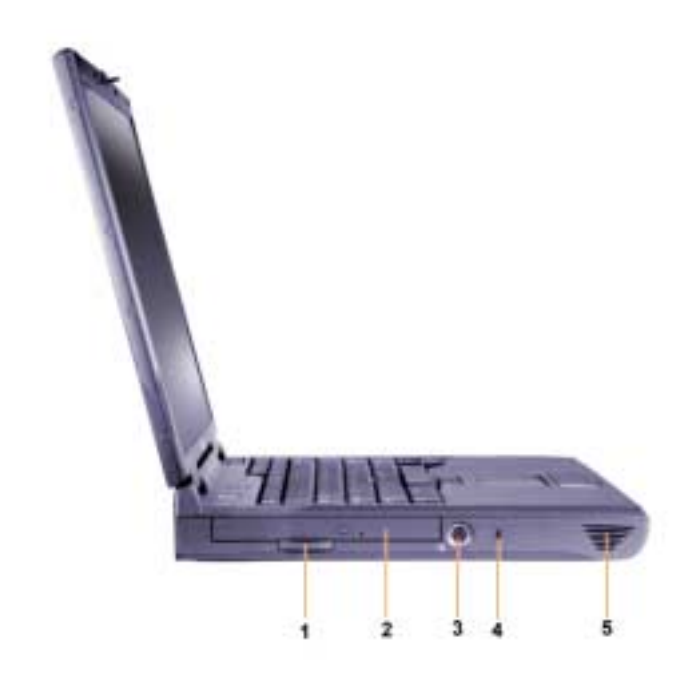

*Figure 1-7. Left Side View*

- **1** Fixed optical drive pull-tab **4** Security cable slot **2** Fixed optical drive **5** Speaker
- **3** S-video TV-out connector

#### *Replacing the Main Battery*

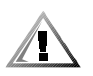

**CAUTION: Using the wrong battery type may present a risk of fire or explosion. Replace the battery only with the same or equivalent type purchased from Dell. You can use your computer's battery in any Latitude C-Family computer** *except* **for the Latitude CS or CS***x* **computers. Do not attempt to use the battery in CS or CS***x***, and do not use a battery from those computers in your computer.**

**NOTICE: To avoid data loss, do not replace a battery while the computer is turned on unless the computer is connected to an electrical outlet or a second battery is installed.**

**NOTICE: Only use lithium ion batteries in your computer. The computer does not support nickel-metal hydride (NiMH) batteries.** 

Before installing a new battery, check the battery's charge by pressing the battery test button. The battery gauge will not light if the battery is completely drained.

To replace a battery in the battery bay, perform the following steps.

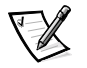

*NOTE: For full instructions, see your User's Guide.*

- 1. Save your work and close all open files and application programs.
- 2. If the computer is docked, undock it.
- 3. If the modular bay contains a battery, go to step 5.

#### **NOTICE: If you choose to replace the battery with the computer in a standby or hibernate mode, you have up to 2 minutes to complete the battery replacement. After 2 minutes, the computer shuts down and you will lose any unsaved data.**

- 4. If the only battery in the computer is in the battery bay and that is the battery you want to replace, either connect the computer to an electrical outlet *or* preserve your data in one of these ways.
	- *•* Use suspend mode.
	- *•* Use hibernate mode.

*NOTE: For more information about suspend and hibernate modes, see your User's Guide.*

5. Close the computer display, turn the computer over, and remove the battery.

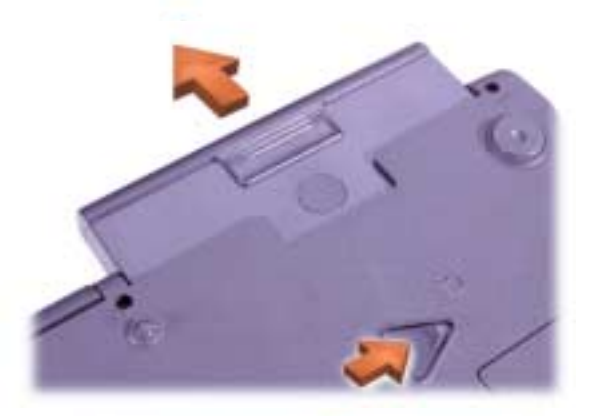

*Figure 1-8. Removing a Battery From the Battery Bay*

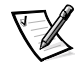

- 6. Slide the new battery firmly into the battery bay. You should hear a click when the battery is fully seated.
- 7. Depending on the power management mode the computer is in, press the power button or open the display to resume normal operation.

### *NOM Information (Mexico Only)*

The following information is provided on the device(s) described in this document in compliance with the requirements of the official Mexican standards (NOM):

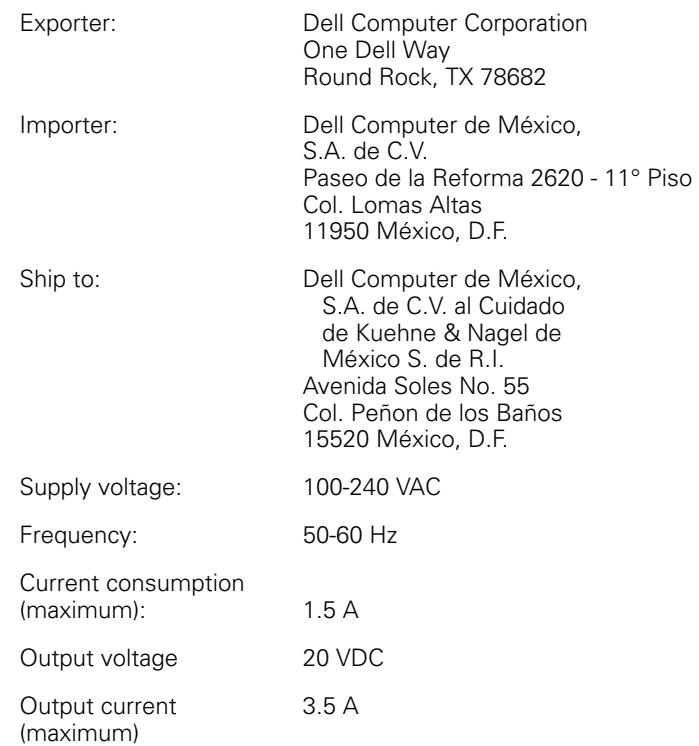

### *Información para NOM (únicamente para México)*

La información siguiente se proporciona en el dispositivo o en los dispositivos descritos en este documento, en cumplimiento con los requisitos de la Norma Oficial Mexicana (NOM):

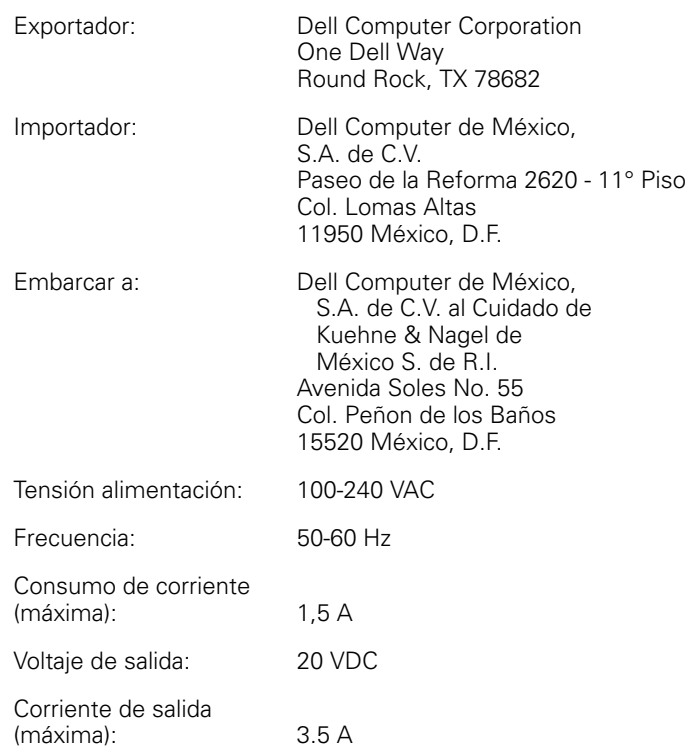

### *Getting Help*

Dell provides a number of tools to help you if your computer does not perform as expected. For information on these help tools, see your *User's Guide*.

If you have a computer problem and are unable to access the online *User's Guide*, use the Dell Diagnostics to help you determine the cause of the problem and to help you solve it. The diagnostics are on the *ResourceCD* that came with your computer.

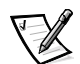

*NOTE: Run the diagnostics before you call Dell's technical support because the diagnostic tests provide information you may need when you call.*

To start the diagnostics, perform the following steps:

- 1. Turn off the computer.
- 2. Undock the computer if you have it docked.
- 3. Turn on the computer.
- 4. Press <F2> at the start of the boot routine to access the system setup menu.

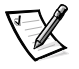

*NOTE: Write down your current boot sequence in the event that you want to restore it after running the Dell Diagnostics.*

5. Select the following boot sequence.

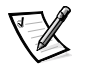

*NOTE: You can boot only from a CD-ROM, CD-RW, or DVD-ROM drive installed as a fixed optical drive. You cannot boot from one of these modules installed in the modular bay.*

- *•* **Boot First Device: Diskette Drive**
- *•* **Boot Second Device: CD/DVD/CD-RW Drive**
- *•* **Boot Third Device: Internal HDD**
- 6. Insert the *ResourceCD* into the CD-ROM drive.
- 7. Turn the computer off.
- 8. Turn the computer on.

The computer starts and automatically begins to run the Dell Diagnostics.

9. When you have completed running the diagnostics, remove the *ResourceCD* from the CD-ROM drive.

To change the boot sequence, repeat steps 1 through 6, customizing the boot sequence to fit your needs. Then restart your computer.

When you start the diagnostics, the Dell logo screen appears, followed by a message telling you that the diagnostics is loading. After the diagnostics loads, the **Diagnostics Menu** appears.

To select an option from this menu, highlight the option and press <Enter>, or press the key that corresponds to the highlighted letter in the option you choose.

Dell<sup>™</sup> Latitude<sup>™</sup>

## SYSTEEMINFORMATIE

**DELL©COM®** 

www.dell.com support.dell.com

#### *Opmerkingen, kennisgevingen en waarschuwingen*

In deze handleiding staan pictogrammen waarvan de bijbehorende tekst cursief of vet wordt weergegeven. Deze tekstgedeelten zijn opmerkingen, kennisgevingen of waarschuwingen en hebben de volgende betekenis:

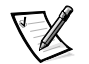

*OPMERKING: Een OPMERKING duidt belangrijke informatie aan voor een beter gebruik van het computersysteem.*

**OPMERKING: Een KENNISGEVING duidt mogelijke beschadiging van apparatuur of gegevensverlies aan en geeft aan hoe u dit probleem kunt voorkomen.**

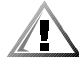

**WAARSCHUWING: Een WAARSCHUWING waarschuwt voor kans op lichamelijk letsel en geeft aan hoe u het probleem kunt voorkomen.**

 $\_$ 

**De informatie in dit document kan zonder voorafgaande kennisgeving worden gewijzigd. © 2000 Dell Computer Corporation. Alle rechten voorbehouden.**

Verveelvoudiging van dit materiaal, op welke wijze dan ook, is alleen toegestaan na uitdrukkelijke, schriftelijke toestemming van Dell Computer Corporation.

Handelsmerken in deze handleiding: *Dell*, *Latitude*, *AccessDirect* en het *DELL E COM*-logo zijn handelsmerken van Dell Computer Corporation. *Microsoft* en *Windows* zijn gedeponeerde handelsmerken van Microsoft Corporation. Intel en Pentium zijn gedeponeerde handelsmerken, en Celerin is een handelsmerk van Intel Corporation.

Andere handelsmerken en handelsnamen die mogelijk in dit document worden gebruikt, dienen ter aanduiding van de rechthebbenden met betrekking tot de merken en namen of ter aanduiding van hun producten. Dell Computer Corporation claimt op geen enkele wijze enig eigendomsrecht ten aanzien van andere handelsmerken of handelsnamen dan zijn eigen handelsmerken en handelsnamen.

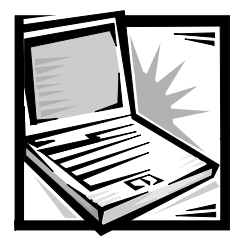

## *Dell™ Latitude™ Systeeminformatie*

In de doos met accessoires bij de draagbare Dell Latitude-computer vindt u een set beknopte documenten. Dit omvat het document Aan de slag en informatie over de veiligheid en internationale kennisgevingen met betrekking tot de Dell-computer, alsmede informatie over andere Dell-documenten en de wijze waarop u deze kunt aanvragen.

### *Overige documenten*

De volgende documenten worden bij de computer geleverd:

*•* Het document *Aan de slag*: dit document bevat stapsgewijze instructies voor het aansluiten van uw computer.

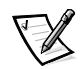

*OPMERKING: Het document Aan de slag is niet voor alle landen beschikbaar.*

*•* De *Gebruikershandleiding.*: dit is een HTML-document met een beschrijving van de functies van de computer, instructies voor het installeren en configureren van stuurprogramma's en hulpprogramma's, informatie over het programma System Setup en instructies voor het aansluiten van apparatuur op de connectoren op het achterpaneel van de computer. De *Gebruikershandleiding* staat als bestand op de vaste schijf van de computer.

U kunt ook over de volgende documenten beschikken:

- *•* Updates voor de documentatie die soms bij de computer worden geleverd en waarin de wijzigingen aan de computer of de software worden beschreven. Lees deze updates altijd door *voordat* u de andere documentatie gaat raadplegen; de updates bevatten meestal de recentste informatie.
- *•* Documentatie bij het besturingssysteem die wordt meegeleverd als u het besturingssysteem bij Dell hebt besteld.
- *•* Documentatie bij opties die u afzonderlijk hebt besteld. In deze documentatie vindt u informatie voor het configureren en installeren van deze opties op de Dell-computer.

### *Documenten op het Web*

U kunt de recentste versies van de documenten die op de vaste schijf staan, verkrijgen via de support-site op **http://support.dell.com**. Daar kunt u ook informatie vinden met betrekking tot het oplossen ven bepaalde problemen.

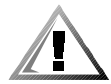

### *Veiligheidsinstructies*

Neem de volgende richtlijnen in acht om uw computer te beveiligen tegen mogelijke schade en om uw eigen veiligheid te garanderen.

Houd u aan de volgende richtlijnen als u met de computer gaat werken:

- *•* Als u de draagbare Latitude-computer gebruikt, moet u deze niet op de blote huid plaatsen. Door langdurig gebruik kan de onderkant van de computer heet worden. Hierdoor zou u brandwonden kunnen oplopen.
- Probeer de computer niet zelf te repareren. Volg de installatie-instructies altijd nauwlettend.
- *•* Bewaar de batterij van de computer niet in uw broekzak of jaszak, portemonnee of ergens anders waar zich metalen voorwerpen zoals autosleutels bevinden. De batterij kan dan namelijk kortsluiten en de hitte die daarbij ontstaat, kan ernstige brandwonden veroorzaken.
- *•* Zorg dat er niets op de stroomkabel van de adapter ligt en dat niemand op deze kabel kan stappen of erover kan struikelen.
- *•* Plaats bij het werken met de computer of het opladen van de batterij de stroomadapter op een plaats waar voldoende luchtcirculatie is, zoals op een bureau of op de grond. Bedek de stroomadapter niet met papier of andere items waardoor het afkoelen wordt belemmerd en gebruik de stroomadapter nooit terwijl deze zich in een draagtas bevindt.
- *•* Gebruik de computer niet in een vochtige omgeving, bijvoorbeeld bij een bad, wastafel of zwembad, of in een vochtige ruimte.
- *•* Stop geen objecten in de ventilatieopeningen of in andere openingen van de computer. Doet u dat wel, dan loopt u de kans brand of een elektrische schok te veroorzaken door kortsluiting in de interne onderdelen.
- *•* Gebruik alleen de Dell PA-6 AC-adapter die speciaal voor deze computer is ontworpen. Als u een andere stroomadapter gebruikt, kan dit brand veroorzaken.
- *•* Gebruik alleen Dell-batterijen die speciaal voor deze computer zijn ontworpen. Als u een ander type gebruikt, kan dit brand of een ontploffing veroorzaken.
- *•* Om een elektrische schok te voorkomen, moet u de stroomadapter en eventuele randapparatuur aansluiten op een geaard stopcontact. De stroomkabels zijn voorzien van een driepolige randaardestekker. Gebruik geen andere stekkers en vervang de randaardestekker niet door een tweepolige stekker. Gebruik, indien nodig, alleen geaarde verlengkabels en stekkerdozen.
- *•* Als u de stroomadapter op een stekkerdoos aansluit, moet u er op letten dat de totale belasting (ampère) van de producten die op de stekkerdoos zijn aangesloten, niet hoger is dan de maximale belastbaarheid van de stekkerdoos.
- *•* U schakelt de stroom naar de computer volledig uit door de computer uit te zetten, de batterij te verwijderen en de stekker van de stroomadapter uit het stopcontact te halen.
- *•* Als de computer is voorzien van een geïntegreerde of optionele (pc-kaart) modem, moet de modemkabel een minimumgrootte van 2 6AWG (American wire gauge) hebben en een FCC-compatibele RJ-11 modulaire stekker.
- *•* Als de computer is voorzien van een geïntegreerde of optionele (pc-kaart) modem, moet u de modemkabel tijdens onweer losmaken om het (geringe) risico van elektrische schok door blikseminslag via de telefoonlijn te vermijden.
- *•* U kunt de kans op een elektrische schok vermijden door tijdens onweer geen kabels aan te sluiten of los te maken, onderhoud aan dit product te plegen of dit product opnieuw te configureren.
- *•* PC-kaarten kunnen erg warm worden tijdens gebruik. Wees voorzichtig als u na langdurig gebruik van de computer een pc-kaart gaat verwijderen.
- *•* Gooi oude lithiumion batterijen niet weg bij het huisvuil en gooi ze niet in vuur omdat zij dan kunnen exploderen. Houd u bij het weggooien van oude batterijen aan de richtlijnen van de fabrikant of neem contact op met de plaatselijke afvalverwerking voor instructies.
- *•* Reinig de computer met een zachte doek die met water vochtig is gemaakt en bij voorkeur niet met een reinigingsvloeistof of een spuitbus met reinigingsmiddel die brandbare bestanddelen kunnen bevatten.

#### *Voorbereidingen voor werkzaamheden in de computer*

Houd u aan de volgende richtlijnen als u werkzaamheden in de computer gaat uitvoeren.

**KENNISGEVING: U mag de computer alleen openmaken als u geheugenmodules installeert.**

**KENNISGEVING: Voordat u een apparaat loskoppelt of een geheugenmodule verwijdert, moet u 5 seconden wachten nadat u de computer hebt uitgezet om eventuele schade aan de systeemkaart te voorkomen.**

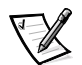

*OPMERKING: Zie de Gebruikershandleiding voor volledige instructies.*

- Zet de computer en eventuele randapparaten uit.
- *•* Haal de stekkers van de computer en gekoppelde randapparaten uit het stopcontact om lichamelijk letsel of schokken te voorkomen.
- *•* Als de computer zich in een docking-station bevindt, moet u de computer uit dat station halen.
- *•* Ontkoppel alle randapparatuur van de computer, waaronder telefoon- of telecommunicatielijnen.
- *•* Haal de hoofdbatterij uit de batterijhouder en, indien nodig, de secundaire batterij uit de modulaire houder.
- *•* Zorg dat u bent geaard door het ongeverfde metalen oppervlak van een I/O (Input/Output)-connector aan de achterzijde van de computer aan te raken.
- *•* Raak tijdens het werken zo nu en dan een I/O-connector aan om eventuele statische elektriciteit te ontladen die de interne onderdelen kunnen beschadigen.

### *Algemene EMC-richtlijnen*

- *•* Afgeschermde signaalkabels. Het gebruik van afgeschermde kabels waarborgt handhaving van de van toepassing zijnde EMC-classificatie voor de bedoelde omgeving. Voor parallelle printers is bij Dell een speciale kabel beschikbaar. U kunt deze kabel bij Dell bestellen via het World Wide Web op **http://www.dell.com**.
- *•* Bescherming tegen elektrostatische ontlading. Door statische elektriciteit kunnen de elektronische onderdelen in de computer worden beschadigd. Om te voorkomen dat uw lichaam statisch is geladen, moet u eerst uw lichaam ontladen voordat u een van de elektronische onderdelen van de computer aanraakt, zoals een geheugenmodule. U doet dit door een ongeverfd metalen oppervlak op het I/O (Input/Output)-paneel van de computer aan te raken.
- *•* Elektromagnetische storing (EMI) omvat elk signaal dat, of elke afgifte die, via de ether of langs stroom- of signaaldraden het functioneren van radionavigatieof andere veiligheidsdiensten in gevaar brengt of een gemachtigde radiocommunicatiedienst ernstig stoort, hindert of onderbreekt. De Dellcomputer voldoet aan de van toepassing zijnde EMI-voorschriften. Wijzigingen of aanpassingen die niet uitdrukkelijk door Dell zijn goedgekeurd, kunnen de toestemming voor het gebruik van deze apparatuur ongeldig maken.. Aanvullende internationale kennisgevingen met betrekking tot de computer kunt u nalezen in de on line *Gebruikershandleiding*.

### *Aan de slag*

U stelt uw computer als volgt in:

- 1. Haal de onderdelen uit de accessoiredoos (zie afbeelding 1-1).
- 2. Leg de onderdelen terzijde. U hebt deze nodig om het instellen van de computer te kunnen voltooien.

De accessoiredoos bevat tevens gebruikersdocumentatie en eventuele software of extra hardware die u hebt besteld (zoals pc-kaarten, stations of batterijen).

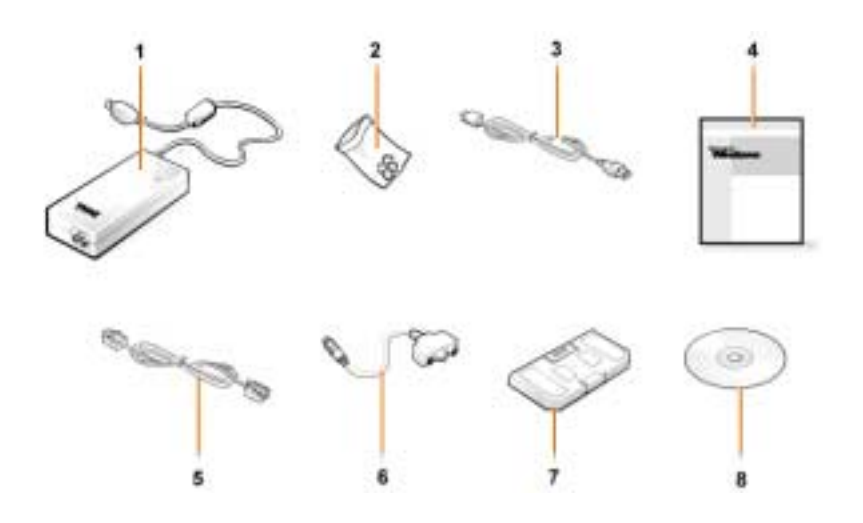

*figuur 1-1. Inhoud accessoiredoos*

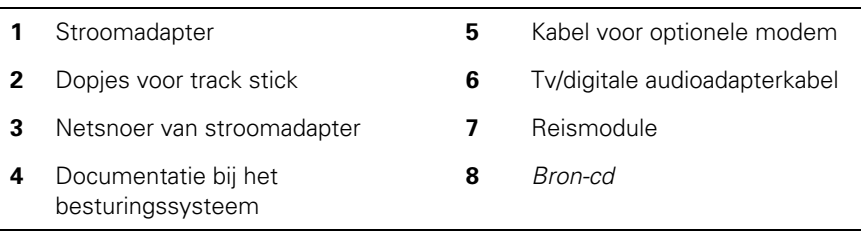

### *De stroomadapter aansluiten*

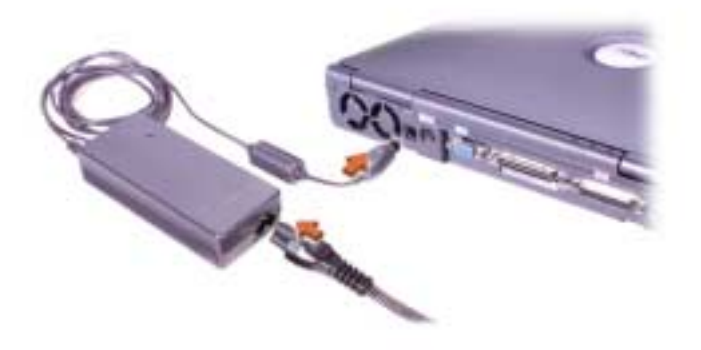

*figuur 1-2. De stroomadapter aansluiten*

#### *De computer aanzetten*

U zet de computer aan door het beeldscherm van de computer te openen en de aan/ uit-knop in te drukken (zie afbeelding 1-3).

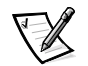

*OPMERKING: Sluit de computer alleen op een docking-station aan als de computer minstens één keer is in- en uitgeschakeld.*

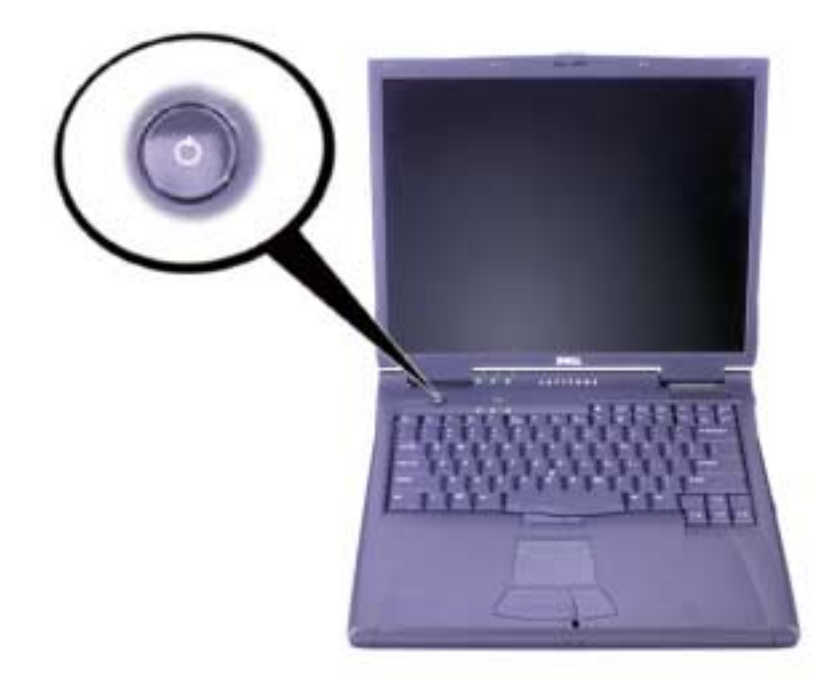

*figuur 1-3. De computer aanzetten*

### *Onderdelen van de computer*

In afbeelding 1-4, 1-5, 1-6 en 1-7 wordt de locatie van de diverse onderdelen van de computer aangegeven.

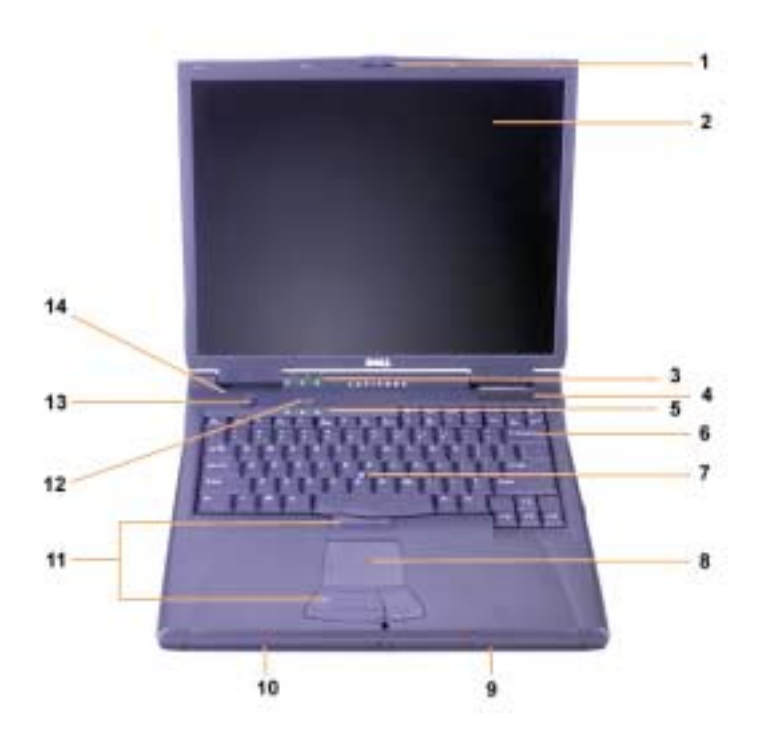

*figuur 1-4. Voorkant*

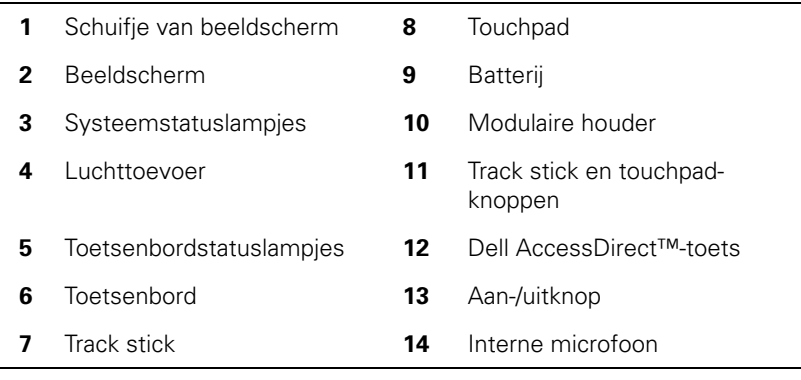

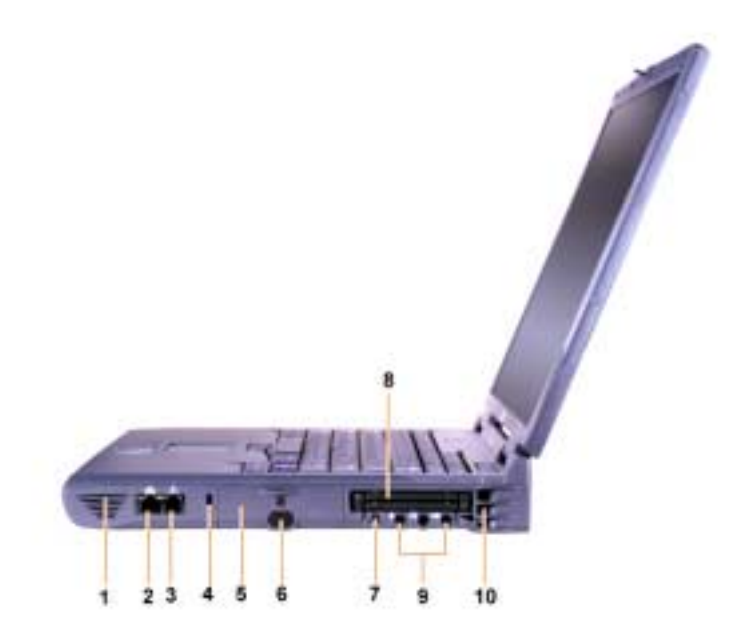

*figuur 1-5. Rechterzijkant*

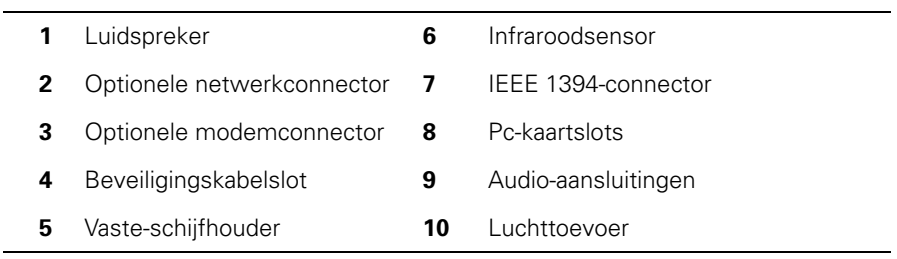

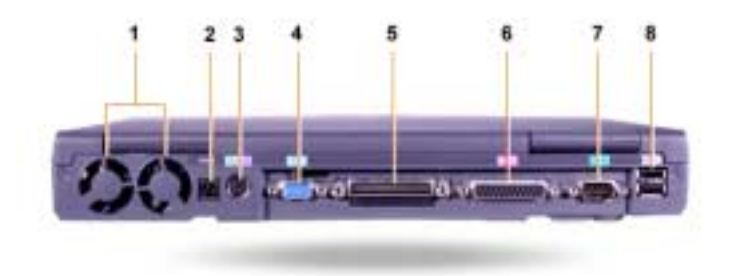

### *figuur 1-6. Achterkant*

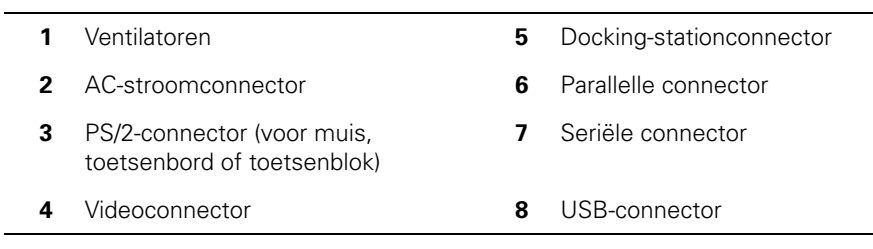

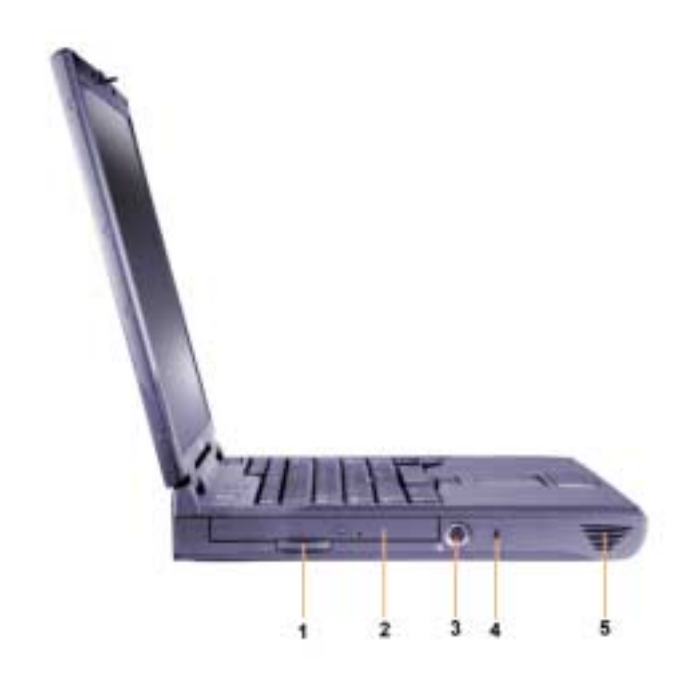

*figuur 1-7. Linkerzijkant*

- **1** Lipje van vast optische station **4** Beveilingingskabelslot
- **2** Vast optisch station **5** Luidspreker
- -
- **3** S-video TV-out connector

### *De hoofdbatterij vervangen*

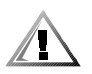

**WAARSCHUWING: Als u een verkeerd type batterij gebruikt, kan dit brand of een ontploffing veroorzaken. Vervang de batterij alleen door een batterij van hetzelfde of vergelijkbaar type dat u via Dell hebt besteld. U kunt de computerbatterij gebruiken in elke computer uit de Latitude Cserie,** *met uitzondering van* **de Latitude CS- of CS***x***-computers. Gebruik geen CS- of CS***x***-batterij in uw computer.**

**OPMERKING: Om gegevensverlies te voorkomen, moet u geen batterij vervangen als de computer aanstaat, tenzij de computer is aangesloten op netspanning of een tweede batterij bevat.**

**OPMERKING: Gebruik alleen lithiumion batterijen. U kunt in de computer geen NiMH-batterijen gebruiken.** 

Voordat u een nieuwe batterij plaatst, moet u de lading van de batterij controleren door op de batterijtestknop te drukken. De batterijmeter licht niet op als de batterij geheel leeg is.

U vervangt als volgt een batterij in de batterijhouder:

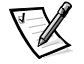

*OPMERKING: Zie de Gebruikershandleiding voor volledige instructies.*

- 1. Sla uw werk op en sluit alle geopende bestanden en toepassingen.
- 2. Als de computer zich in een docking-station bevindt, moet u de computer uit dat station halen.
- 3. Ga naar stap 5 als de modulaire houder een batterij bevat.

#### **OPMERKING: Als u de computer in de stand-by modus of slaapstand modus hebt geplaatst, hebt u 2 minuten de tijd om de batterij te vervangen. Na 2 minuten wordt de computer uitgeschakeld en gaan niet-opgeslagen gegevens verloren.**

- 4. Als de batterijhouder de enige batterij in de computer bevat en u wilt deze vervangen, moet u de computer op netspanning aansluiten *of* uw gegevens op een van de volgende manieren opslaan.
	- *•* De stand-by modus gebruiken.
	- *•* De slaapstand modus gebruiken.

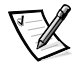

*OPMERKING: Zie de Gebruikershandleiding voor meer informatie over de standby modus en de slaapstand modus.*

5. Sluit het beeldscherm van de computer, draai de computer om en verwijder de batterij.

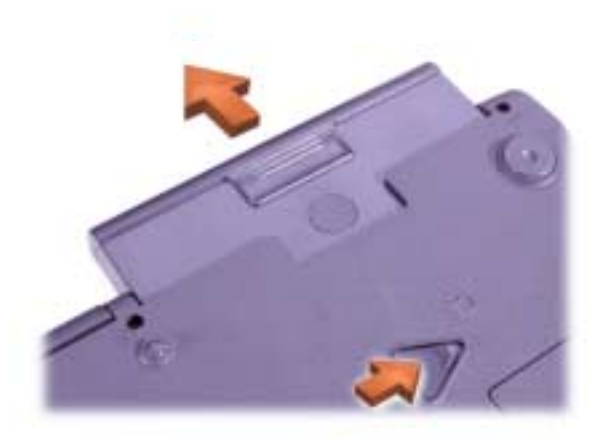

#### *figuur 1-8. Een batterij verwijderen uit de batterijhouder*

- 6. Schuif de nieuwe batterij stevig in de batterijhouder. U hoort een klik als de batterij goed vastzit.
- 7. Afhankelijk van de modus waarin de computer staat, drukt u op de aan/uit-knop of opent u het beeldscherm om de computer weer te gebruiken.
#### *NOM Information (Mexico Only)*

The following information is provided on the device(s) described in this document in compliance with the requirements of the official Mexican standards (NOM):

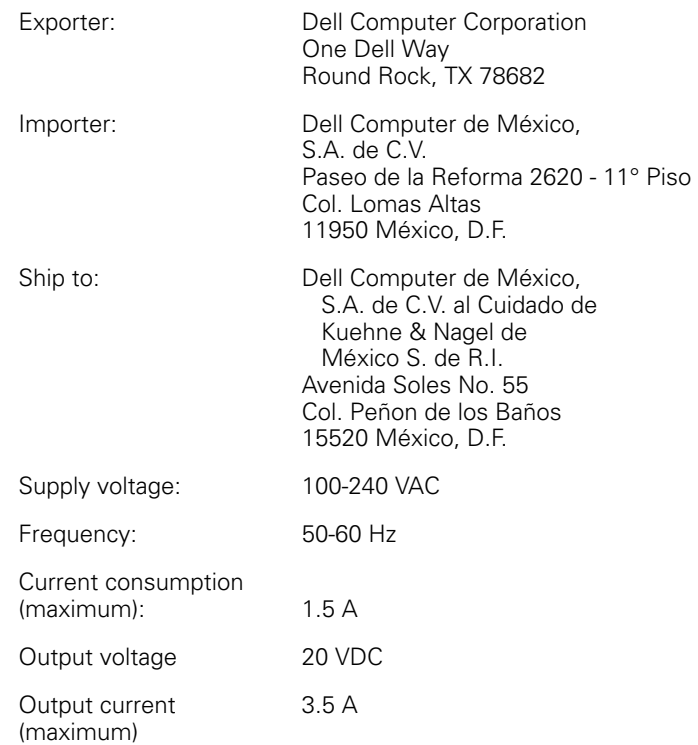

#### *Información para NOM (únicamente para México)*

La información siguiente se proporciona en el dispositivo o en los dispositivos descritos en este documento, en cumplimiento con los requisitos de la Norma Oficial Mexicana (NOM):

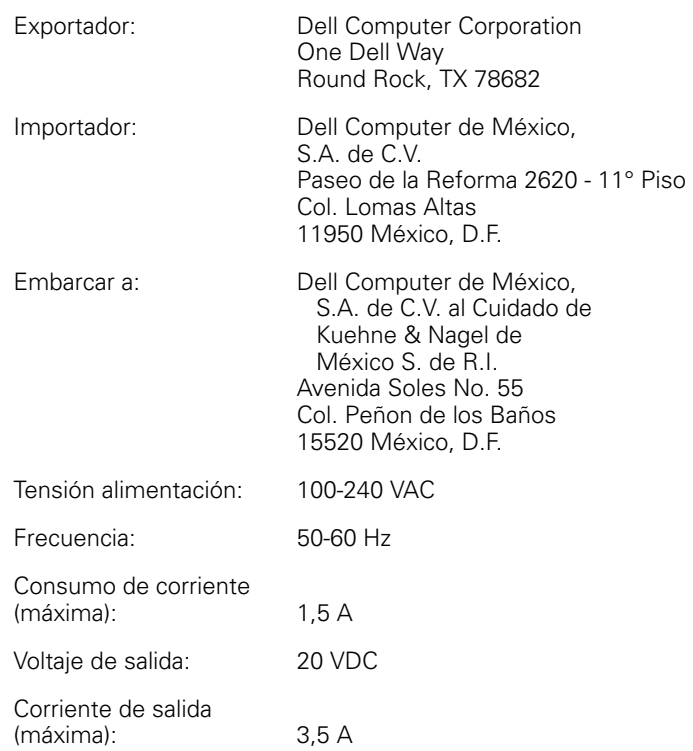

## *Help opvragen*

Dell levert een aantal hulpprogramma's voor situaties waarin uw computer niet op de normale wijze functioneert. Zie de *Gebruikershandleiding* voor meer informatie over deze hulpprogramma's.

Als u een probleem hebt met de computer en de on line *Gebruikershandleiding* niet kunt openen, kunt u het diagnoseprogramma van Dell gebruiken om de oorzaak van het probleem te bepalen en het probleem op te lossen. Het diagnoseprogramma staat op de *Bron-cd* die is meegeleverd bij uw computer.

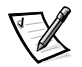

*OPMERKING: Voer het diagnoseprogramma uit voordat u contact opneemt met de afdeling Technische ondersteuning van Dell; de diagnostische tests kunnen informatie verschaffen die u wellicht nodig hebt als u contact opneemt.*

U start het diagnoseprogramma als volgt:

- 1. Zet de computer uit.
- 2. Als de computer zich in een docking-station bevindt, moet u de computer uit dat station halen.
- 3. Zet de computer aan.
- 4. Druk op <F2> zodra de opstartroutine begint om het menu System Setup te openen.

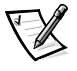

*OPMERKING: Schrijf de huidige opstartvolgorde op voor het geval u deze moet herstellen na het uitvoeren van het Dell-diagnoseprogramma.*

5. Selecteer de volgende opstartvolgorde:

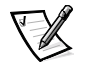

*OPMERKING: U kunt alleen vanaf een cd-rom-, cd-rw- of dvd-rom-station opstarten dat is geïnstalleerd als vast optisch station. U kunt niet opstarten via een van de drie modules die in de modulaire houder zijn geïnstalleerd.*

- *•* **Start het eerste apparaat op: diskettestation**
- *•* **Start het tweede apparaat op: cd-rom-/dvd-rom-/cd-rw-station**
- *•* **Start het derde apparaat op: interne HHD**
- 6. Plaats de *Bron-cd* in het cd-rom-station.
- 7. Zet de computer uit.
- 8. Zet de computer aan.

De computer wordt automatisch opgestart en het Dell-diagnoseprogramma wordt uitgevoerd.

9. Als het diagnoseprogramma is voltooid, verwijdert u de *Bron-cd* van Dell uit het cd-rom-station.

Als u de opstartvolgorde wilt wijzigen, herhaalt u stap 1 t/m 6. Start vervolgens de computer opnieuw op.

Als u het diagnoseprogramma start, wordt het scherm met het Dell-logo weergegeven,. Vervolgens wordt het bericht getoond dat het diagnoseprogramma wordt geladen. Als het diagnoseprogramma is geladen, wordt het **Diagnostics Menu** weergegeven.

Om een optie in dit menu te selecteren, markeert u de gewenste optie en drukt u op <Enter> of drukt u op de toets die overeenkomt met de gemarkeerde letter in de gekozen optie.

*2-18 Dell Latitude Systeeminformatie*

Dell<sup>™</sup> Latitude<sup>™</sup>

# INFORMATIONS SYSTÈME

**DELL©COM®** 

www.dell.com support.dell.com

#### *Remarques, avis et précautions*

Dans ce guide, certains blocs de texte sont accompagnés d'une icône et imprimés en caractères gras ou en caractères italiques. Ces paragraphes correspondent à des remarques, des avis et des précautions qui sont utilisés comme sui t:

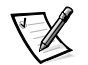

*REMARQUE : Une REMARQUE fournit des informations importantes qui vous aident à mieux utiliser votre système.*

**AVIS : Un AVIS vous avertit d'un risque de dommage matériel ou de perte de données et vous indique comment éviter le problème.**

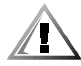

**PRÉCAUTION : Une PRÉCAUTION vous avertit d'un risque de blessure corporelle et vous indique comment éviter le problème.**

 $\_$ 

**Les informations contenues dans ce document sont sujettes à modification sans préavis. © 2000 Dell Computer Corporation. Tous droits réservés.**

Toute reproduction sous quelque forme que ce soit sans l'autorisation écrite de Dell est strictement interdite.

Marques utilisées dans ce document : *Dell*, *Latitude*, *AccessDirect* et le logo *DELL E COM* sont des marques de Dell Computer Corporation ; *Microsoft* et *Windows* sont des marques déposées de Microsoft Corporation ; *Intel* et *Pentium* sont des marques déposées et *Celeron* est une marque de Intel Corporation

D'autres marques et noms commerciaux peuvent être utilisés dans ce document pour faire référence à des entités se réclamant de ces marques et de ces noms ou à leurs produits. Dell Computer Corporation exclut tout intérêt propriétaire dans les marques et les noms commerciaux autres que les siens.

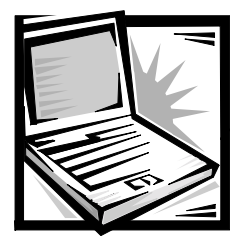

## *Dell™ Latitude™ - Informations système*

La boîte d'accessoires de votre ordinateur portable Dell Latitude contient peu de documentation papier. Cette documentation comprend des informations de mise en route, de sécurité et légales relatives à votre ordinateur Dell ainsi que des informations concernant les autres documents Dell disponibles et la façon de vous les procurer.

## *Autres documents disponibles*

Les documents suivants sont fournis avec votre ordinate ur:

*•* La fiche *Mise en route* qui indique les instructions étapes par étapes pour la connexion de votre ordinateur.

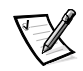

*REMARQUE : La fiche Mise en route n'est pas disponible dans toutes les régions.*

*•* Le *Guide d'utilisation*, document HTML contenant la description des caractéristiques de l'ordinateur, des instructions sur l'installation et la configuration des pilotes et des utilitaires, des informations sur le programme de configuration du système et des instructions sur le raccordement des périphériques aux connecteurs du panneau arrière de l'ordinateur. Le *Guide d'utilisation* se trouve sur votre unité de disque dur.

Vous pouvez également avoir un ou plusieurs des documents suivant s:

- *•* Les mises à jour de documentation, parfois fournies avec l'ordinateur, décrivant les modifications apportées à l'ordinateur ou au logiciel. Prenez le temps de lire ces mises à jour *avant* de consulter d'autres documentations, car elles contiennent souvent les informations les plus récentes.
- *•* La documentation relative au système d'exploitation, incluse si vous avez commandé votre système d'exploitation auprès de Dell.
- *•* La documentation relative aux options que vous avez acquises séparément. Cette documentation contient des informations nécessaires pour la configuration et l'installation de ces options sur votre ordinateur Dell.

#### *Documents disponibles sur le Web*

Vous pouvez obtenir les dernières versions des documents sur votre disque dur ainsi que des informations permettant de résoudre les problèmes sur le site de support à l'adresse **http://support.dell.com**.

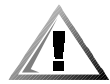

## *Consignes de sécurité*

Utilisez les consignes de sécurité suivantes pour vous aider à protéger votre ordinateur de dommages éventuels et pour garantir votre sécurité personnelle.

Lorsque vous utilisez votre ordinateur, observez les consignes de sécurité suivantes :

- *•* Évitez de poser votre ordinateur portable Latitude en fonctionnement à même la peau. À la longue, la chaleur peut éventuellement se répandre à la base. Le contact prolongé avec la peau peut provoquer un inconfort ou même une brûlure.
- *•* N'essayez pas de réparer l'ordinateur vous-même. Suivez toujours de près les instructions d'installation.
- *•* Ne transportez pas de batterie d'ordinateur dans votre poche, dans votre sac ou dans tout autre conteneur contenant également des objets en métal (des clés, par exemple) qui pourraient court-circuiter les bornes de la batterie. Le courant résultant peut occasionner des températures très élevées et causer des brûlures.
- *•* Assurez-vous que rien ne repose sur le cordon d'alimentation de l'adaptateur et que ce cordon n'est pas placé dans un endroit où l'on pourrait marcher ou trébucher dessus.
- *•* L'adaptateur CA/CC doit se trouver dans une zone aérée, par exemple sur un bureau ou sur le sol, lorsqu'il est utilisé pour alimenter l'ordinateur ou pour charger la batterie. Ne couvrez pas l'adaptateur CA/CC de papiers ou d'autres objets susceptibles d'empêcher son refroidissement. N'utilisez pas l'adaptateur CA/CC à l'intérieur d'une mallette de transport.
- *•* N'utilisez pas votre ordinateur dans un environnement humide, par exemple près d'une baignoire, d'un évier, d'une piscine ou dans un sous-sol humide.
- *•* N'insérez pas d'objets dans les orifices d'aération ou dans les ouvertures de votre ordinateur. Ceci peut créer un incendie ou un choc électrique en mettant des composants internes en court-circuit.
- *•* Utilisez uniquement un adaptateur CA/CC de type Dell PA-6 homologué pour une utilisation avec cet ordinateur. Utilisez l'adaptateur CA/CC peuvent présenter un risque d'incendie.
- *•* Utilisez uniquement des modules de batterie homologués pour une utilisation avec cet ordinateur. Le recours à d'autres types d'adaptateur CA/CC présente un risque d'incendie ou d'explosion.
- *•* Pour éviter tout choc électrique, branchez l'adaptateur CA/CC et les cordons d'alimentation électrique de l'ordinateur et de ses périphériques dans des prises possédant un circuit de mise à la terre adéquat. Ces câbles électriques sont équipés de connecteurs à trois broches pour assurer une mise à la terre correcte. N'utilisez pas de prises d'adaptation et n'essayez pas de contourner la mise à la terre. Si vous devez utiliser une rallonge, utilisez une rallonge à trois fils avec des prises de terre.
- *•* Si vous raccordez une rallonge à votre adaptateur CA/CC, assurez-vous que l'intensité totale du courant drainé par tous les appareils raccordés à cette rallonge ne dépasse pas la limite de cette dernière.
- *•* Pour mettre l'ordinateur totalement hors tension, éteignez-le, retirez sa batterie et débranchez l'adaptateur CA/CC de la prise de courant.
- *•* Si votre ordinateur comprend un modem intégré ou en option (carte PC), le câble utilisé avec le modem doit être de type 26AWG (American wire gauge), et comporter une fiche modulaire conforme à la norme FCC RJ-11.
- *•* Si votre ordinateur comprend un modem intégré ou en option (carte PC), débranchez le câble du en cas d'orage électrique pour éviter le risque très faible de choc électrique causé par un éclair et transmis par la ligne téléphonique.
- *•* Pour réduire le danger lié à un choc électrique, n'effectuez aucun branchement ou débranchement pendant un orage électrique, ni aucune opération de maintenance ou de reconfiguration de ce produit.
- *•* Une carte PC peut chauffer considérablement en fonctionnement normal. Soyez prudent lorsque vous retirez de l'ordinateur une carte PC qui vient de fonctionner pendant un certain temps.
- *•* Ne jetez pas la batterie au lithium-ion de votre ordinateur au feu ou avec vos déchets ménagers. Elle pourrait exploser. Pour savoir comment vous débarrasser des batteries usées, suivez les instructions du fabricant ou prenez contact avec une agence traitant les déchets proche de chez vous.
- *•* Nettoyez votre ordinateur à l'aide d'un chiffon doux humidifié à l'eau plutôt qu'avec un nettoyant liquide ou sous forme d'aérosol qui peut contenir des substances inflammables.

#### *Préparation de l'intervention à de l'intérieur de l'ordinateur*

Observez les consignes de sécurité suivantes lors de l'intervention à l'intérieur de l'ordinateur.

**AVIS : Vous ne devez intervenir à l'intérieur de l'ordinateur que pour installer des modules de mémoire.**

**AVIS : Patientez 5 secondes après avoir éteint l'ordinateur pour déconnecter un périphérique ou retirer un module de mémoire, afin d'éviter d'endommager la carte système.**

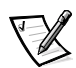

*REMARQUE : Pour obtenir des instructions, consultez le Guide d'utilisation.*

- *•* Éteignez l'ordinateur ainsi que les périphériques connectés.
- *•* Déconnectez votre ordinateur et tous les périphériques connectés de leurs prises électriques pour réduire le risque de blessure ou de choc.
- *•* Si l'ordinateur est amarré, débranchez-le.
- *•* Déconnectez tous les périphériques connectés à votre ordinateur, notamment les lignes téléphoniques ou de télécommunication.
- *•* Retirez la batterie principale de la baie de batterie et, si nécessaire, la batterie secondaire de la baie modulaire.
- *•* Mettez-vous à la masse en touchant une surface métallique non peinte d'un connecteur d'entrée sortie situé à l'arrière de l'ordinateur.
- *•* Pendant votre travail à l'intérieur de l'ordinateur, touchez régulièrement le panneau d'E/S pour dissiper toute électricité statique qui pourrait endommager les composants internes.

### *Consignes ECM générales*

- *•* Câbles de transmission de signaux blindés : L'utilisation de câbles blindés permet de garantir que vous gardez la classification ECM appropriée pour l'environnement donné. Pour les imprimantes parallèles, un câble approprié peut être obtenu auprès de Dell. Si vous préférez, vous pouvez commander un câble auprès de Dell sur le site Internet **http://www.dell.com**.
- *•* Protection contre les décharges électrostatiques : L'électricité statique peut endommager les composants électroniques situés à l'intérieur de votre ordinateur. Pour éviter de tels dommages, déchargez l'électricité statique de votre corps avant de toucher tout composant électronique de votre ordinateur, comme un module de mémoire. Pour ce faire, touchez une surface métallique non peinte du panneau des entrées-sorties de l'ordinateur.
- *•* Les interférences électromagnétiques constituent des signaux ou émissions, dans un espace libre ou conduit par les cordons d'alimentation ou de signal, qui menacent le fonctionnement de la radionavigation, des services de sécurité ou qui dégradent sérieusement, obstruent ou interrompent régulièrement les services autorisés de communications radio. Votre ordinateur Dell est conçu pour satisfaire aux réglementations applicables en matière d'interférences électromagnétiques. Les changements et modifications non explicitement approuvés par Dell peuvent invalider votre droit d'utilisation de l'équipement. Pour des informations complémentaires sur votre ordinateur, vous pouvez consulter le *Guide d'utilisation* en ligne.

### *Mise en route*

Pour configurer votre ordinateur, procédez comme suit :

- 1. Déballez les accessoires (voir figure3-1).
- 2. Mettez de côté le contenu de la boîte d'accessoires ; vous en aurez besoin ultérieurement pour compléter la configuration.

La boîte d'accessoires contient également la documentation utilisateur et tout autre logiciel ou matériel supplémentaire (cartes PC, lecteurs, batteries, etc.) commandés.

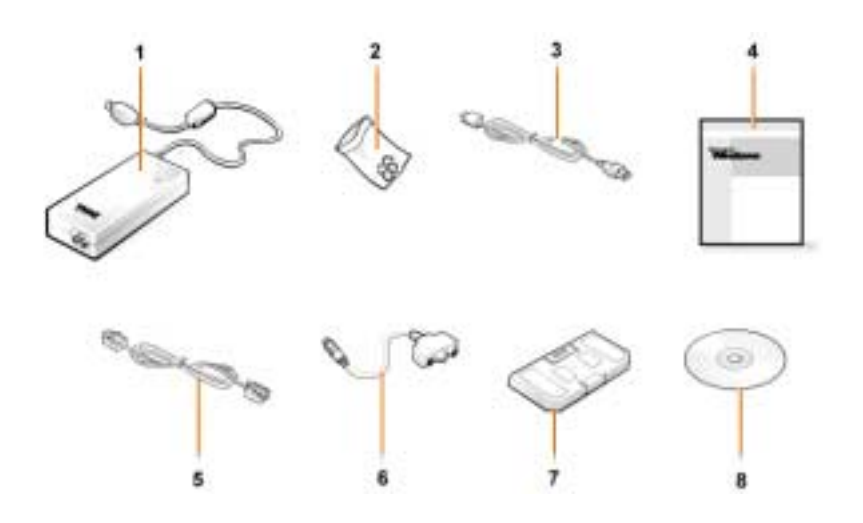

*Figure 3-1. Contenu de la boîte des accessoires*

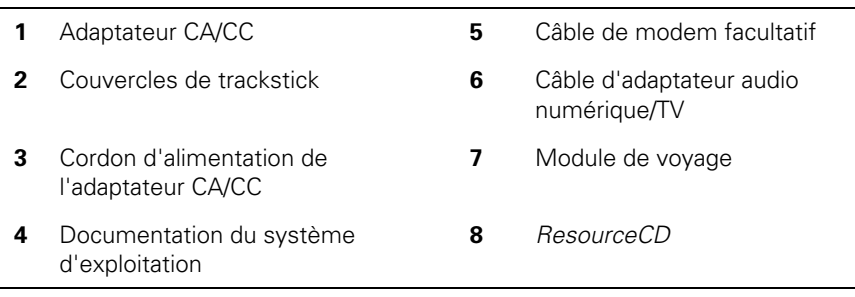

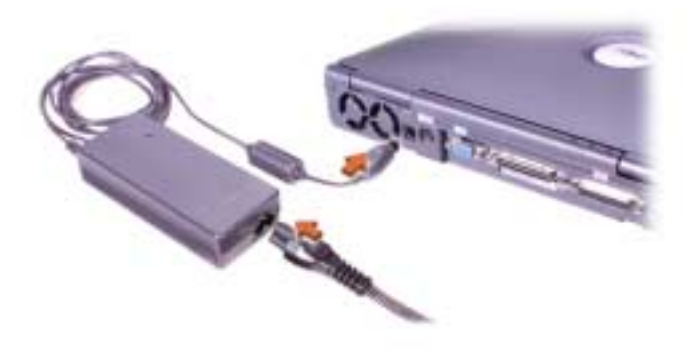

*Figure 3-2. Connexion de l'adaptateur CA/CC*

#### *Mise sous tension de l'ordinateur*

Pour mettre l'ordinateur sous tension, ouvrez l'écran et appuyez sur le bouton d'alimentation (voir figur e3-3.

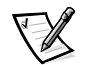

*REMARQUE : N'amarrez pas l'ordinateur tant qu'il n'a pas été mis sous tension et arrêté au moins une fois.*

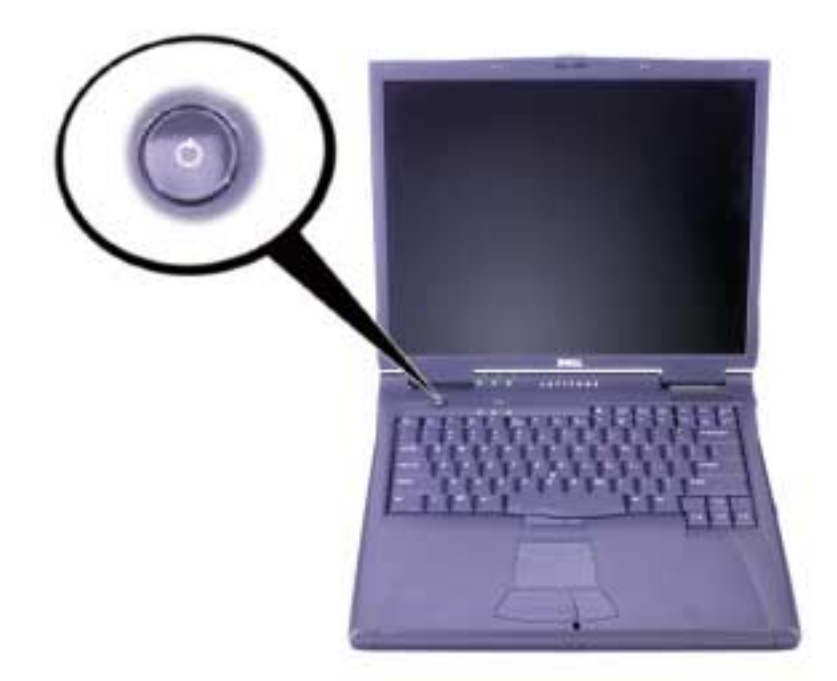

*Figure 3-3. Mise sous tension de l'ordinateur*

#### *Composants de l'ordinateur*

Les figures 3-4, 3-6 et 3-7 montrent les emplacements des différents composants de l'ordinateur.

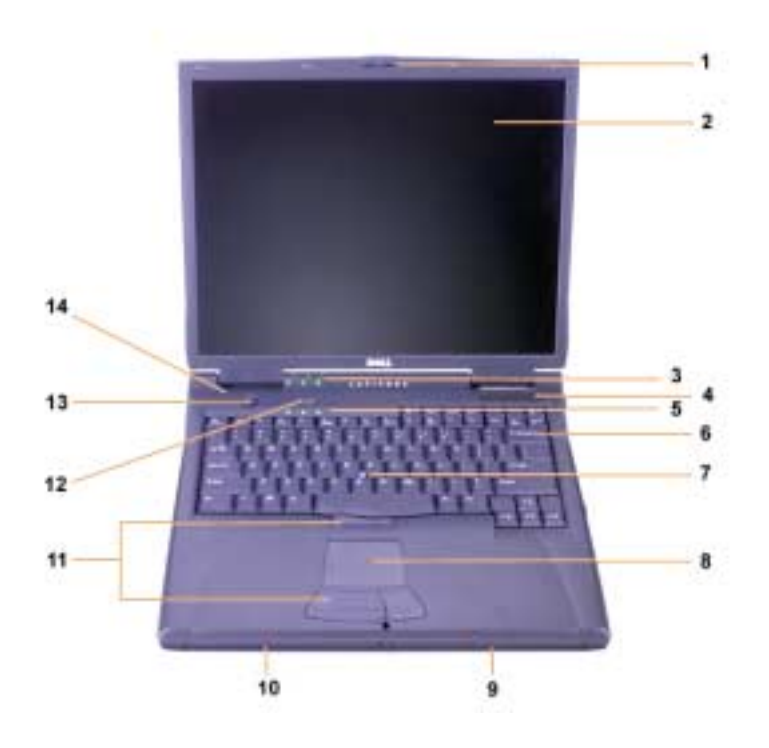

*Figure 3-4. Vue avant*

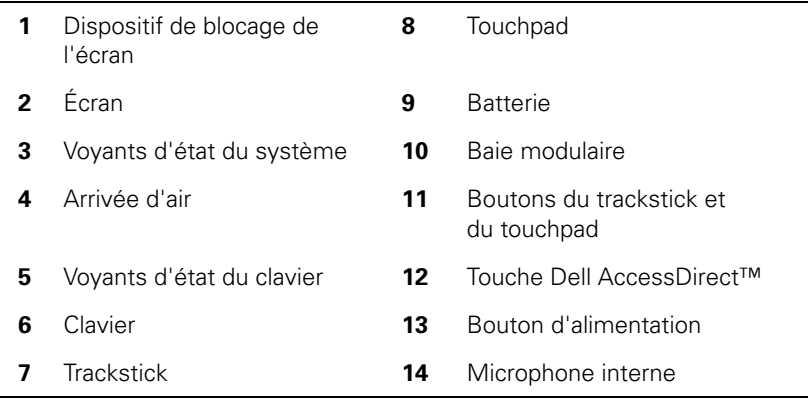

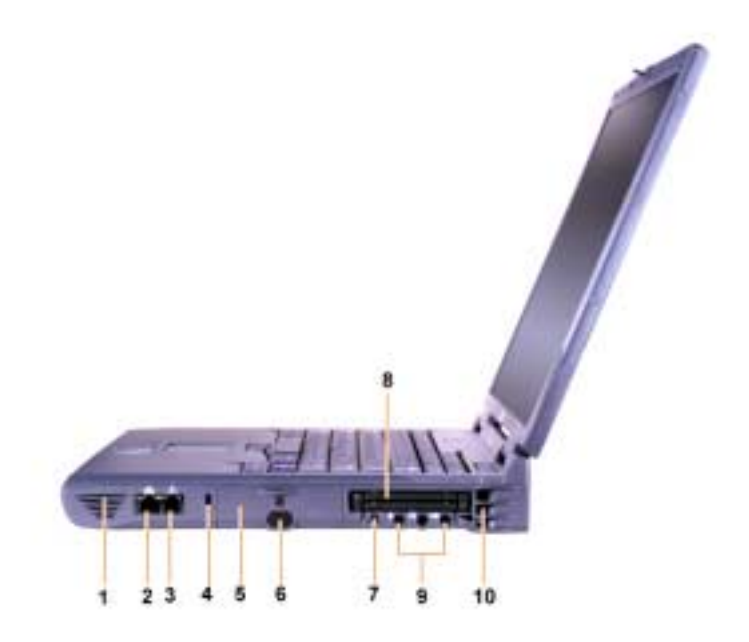

*Figure 3-5. Vue du côté droit*

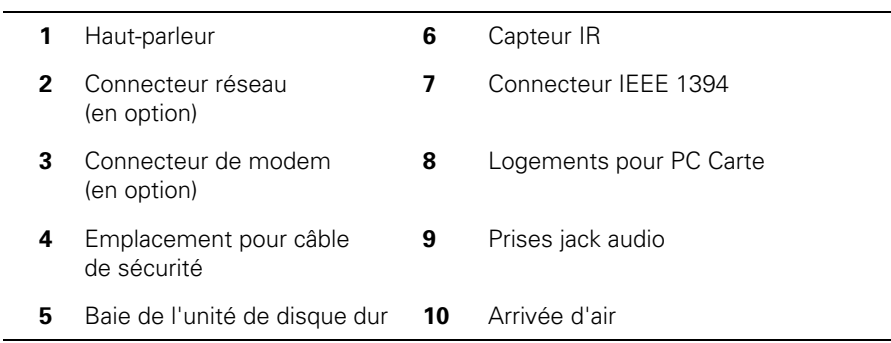

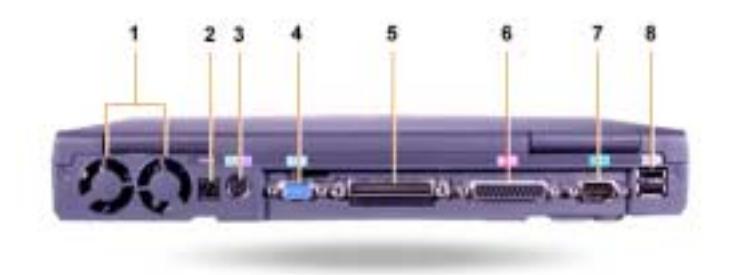

#### *Figure 3-6. Vue arrière*

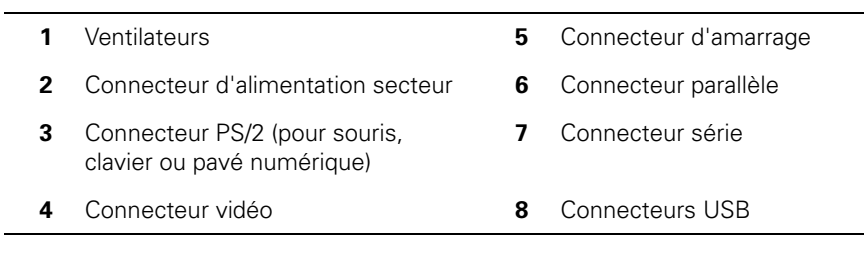

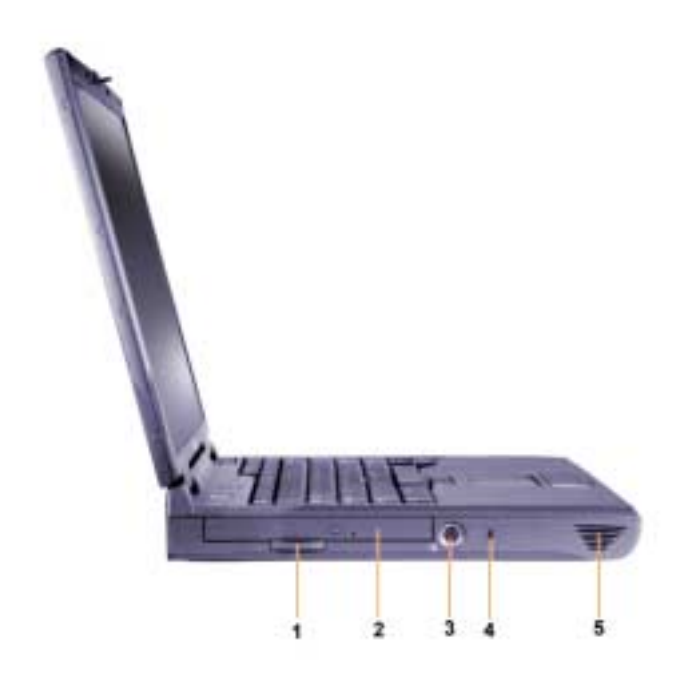

*Figure 3-7. Vue du côté gauche*

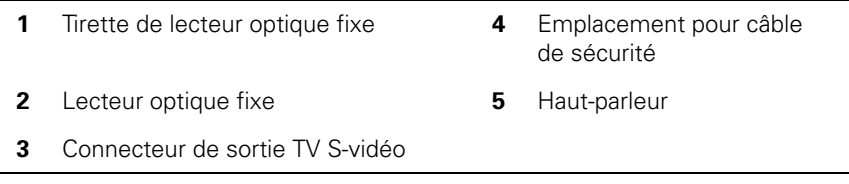

#### *Remplacement de la batterie principale*

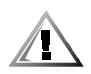

**PRÉCAUTION : Le recours à un type de batterie inadapté présente un risque d'incendie ou d'explosion. Remplacez la batterie uniquement par une batterie identique ou équivalente achetée auprès de Dell. Vous pouvez utiliser la batterie de votre ordinateur sur tous les ordinateurs de série Latitude C** *à l'exception* **des ordinateurs de série Latitude CS ou CS***x***. Ne tentez pas d'utiliser la batterie sur les ordinateurs de série CS ou CS***x***, et n'utilisez la batterie de ce type d'ordinateurs sur votre ordinateur.**

**AVIS : Pour éviter toute perte de données, ne remplacez pas la batterie lorsque l'ordinateur est allumé, à moins que l'ordinateur ne soit connecté à une prise électrique ou qu'une seconde batterie soit installée.**

#### **AVIS : Utilisez uniquement des batteries au lithium-ion sur votre ordinateur. L'ordinateur ne supporte pas les batteries à l'hydrure d'alliage de nickel (NiMH).**

Avant d'installer une nouvelle batterie, vérifiez la charge de la batterie en appuyant sur le bouton de test de la batterie. L'indicateur de la batterie ne s'allume pas si la batterie est complètement déchargée.

Pour remplacer une batterie dans la baie des périphériques, suivez les étapes ci-après.

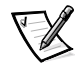

*REMARQUE : Pour obtenir des instructions complètes, consultez le Guide d'utilisation.*

- 1. Enregistrez votre travail et fermez tous les fichiers et programmes ouverts.
- 2. Si l'ordinateur est amarré, débranchez-le.
- 3. Si la baie modulaire contient une batterie, passez à l'étape 5.

**AVIS : Si vous choisissez de remplacer la batterie lorsque l'ordinateur est en mode attente ou mise en veille prolongée, vous disposez de 2 minutes maximum pour effectuer le remplacement. Après 2 minutes, l'ordinateur s'éteindra et vous perdrez toutes données non sauvegardées.**

- 4. Si la seule batterie de l'ordinateur se trouve dans la baie de batterie et que vous souhaitez la remplacer, connectez l'ordinateur à une prise électrique *ou* sauvegardez vos données de l'une des manières suivantes :
	- Utilisez le mode suspension.
	- *•* Utilisez le mode mise en veille prolongée.

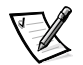

*REMARQUE : Pour plus d'informations sur les modes suspension et mise en veille prolongée, consultez votre Guide d'utilisation.*

5. Fermez l'écran de l'ordinateur, retournez l'ordinateur et retirez la batterie.

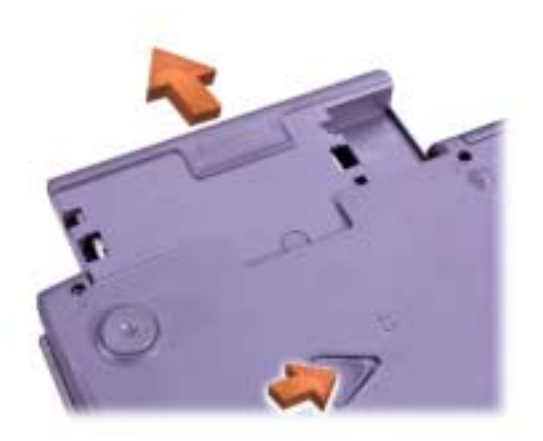

#### *Figure 3-8. Retrait d'une batterie de la baie de batterie*

- 6. Faites glisser fermement la nouvelle batterie dans la baie de batterie. Vous devez entendre un clic indiquant que la batterie est correctement installée.
- 7. En fonction du mode de gestion d'alimentation de l'ordinateur, appuyez sur le bouton d'alimentation ou ouvrez l'écran pour revenir au fonctionnement normal.

#### *Informations sur la norme NOM (Mexique seulement)*

Les informations suivantes sont fournies relativement au(x) dispositif(s) décrit(s) dans ce document, conformément aux exigences de la Norme Officielle Mexicaine (NOM) :

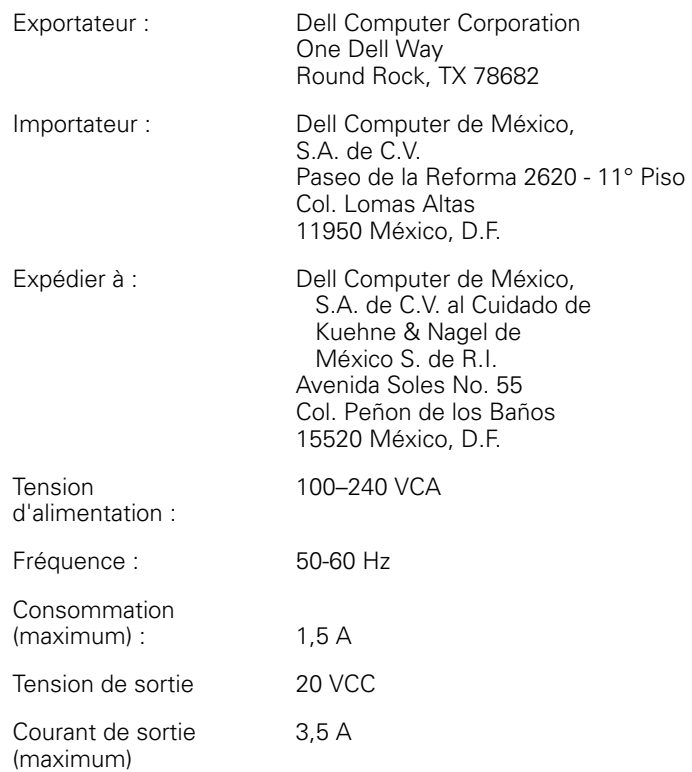

#### *Información para NOM (únicamente para México)*

La información siguiente se proporciona en el dispositivo o en los dispositivos descritos en este documento, en cumplimiento con los requisitos de la Norma Oficial Mexicana (NOM) :

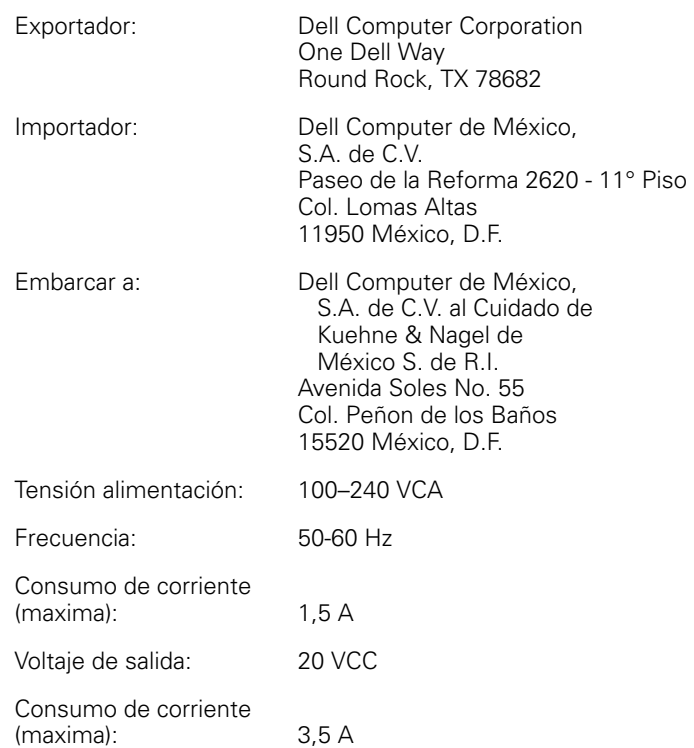

## *Aide et assistance*

Dell fournit un certain nombre d'outils qui vous aideront si votre ordinateur ne fonctionne pas de la manière escomptée. Pour plus d'informations sur l'utilisation des outils d'aide, consultez le *Guide d'utilisation.*

Si vous avez un problème d'ordinateur et que vous ne parvenez pas à accéder au *Guide d'utilisation* en ligne, utilisez les diagnostics Dell pour déterminer l'origine du problème et trouver la solution. Les diagnostics se trouvent sur le CD *ResourceCD* fourni avec l'ordinateur.

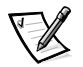

*REMARQUE : Exécutez les diagnostics avant d'appeler l'assistance technique de Dell car les tests de diagnostic fournissent des informations qui peuvent vous être utiles en cas d'appel.*

Pour lancer les diagnostics, procédez comme suit :

- 1. Éteignez l'ordinateur.
- 2. Déconnectez l'ordinateur s'il est amarré.
- 3. Mettez l'ordinateur sous tension.
- 4. Appuyez sur <F2> au début de la routine de démarrage pour accéder au menu de configuration du système.

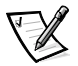

*REMARQUE : Consignez la séquence d'initialisation dans l'événement souhaité afin de restaurer celui-ci après l'exécution des Diagnostics Dell.*

5. Sélectionnez la séquence d'initialisation suivant e:

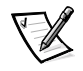

*REMARQUE : Vous ne pouvez lancer l'initialisation qu'à partir d'un lecteur de CD-ROM, de CD-RW ou de DVD-ROM installé sous forme de lecteur optique fixe. Vous ne pouvez pas le faire d'un de ces modules installés dans la baie modulaire.*

- *•* **Boot First Device (initialiser premier périphérique) : Lecteur de disquette**
- *•* **Second Boot Device (initialiser deuxième périphérique) : Lecteur de CD/DVD/CD-RW**
- *•* **Boot Third Device (initialiser troisième périphérique ): Unité de disque dur interne**
- 6. Introduisez le CD *ResourceCD* dans le lecteur de CD-ROM.
- 7. Arrêtez l'ordinateur.
- 8. Redémarrez l'ordinateur.

L'ordinateur démarre et commence automatiquement l'exécution des Diagnostics Dell.

9. Lorsque vous en avez terminé avec l'exécution des diagnostics, enlevez le CD *ResourceCD* du lecteur de CD-ROM.

Pour changer de séquence d'initialisation, répétez les étapes de 1 à 6 en adaptant la séquence d'initialisation à vos besoins. Redémarrez l'ordinateur.

Quand vous démarrez les diagnostics, le logo Dell apparaît, suivi d'un message vous informant que les diagnostics se chargent. Après le chargement des diagnostics, le **menu Diagnostics** s'affiche.

Pour sélectionner une option dans ce menu, mettez-la en surbrillance et appuyez sur <Enter (Entrée)>ou appuyez sur la touche correspondant à la lettre sélectionnée dans l'option choisie.

# SYSTEMINFORMATIONEN

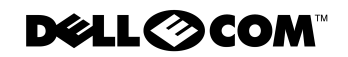

www.dell.com support.dell.com

#### *Hinweise, Vorsichtshinweise und Warnungen*

In diesem Handbuch sind verschiedene Textabschnitte mit einem Symbol gekennzeichnet und kursiv oder fett gedruckt. Diese Textabschnitte sind Hinweise, Vorsichtshinweise und Warnungen, die wie folgt eingesetzt werden:

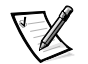

*HINWEIS: Ein HINWEIS macht auf wichtige Informationen aufmerksam, mit denen Sie das System besser einsetzen können.*

**VORSICHT: VORSICHT warnt vor möglichen Beschädigungen der Hardware oder vor Datenverlust und zeigt, wie diese vermieden werden können.**

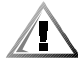

**WARNUNG: Eine WARNUNG zeigt die Gefahr von Verletzungen an und erklärt, wie diese vermieden werden können.**

 $\_$ 

**Irrtümer und technische Änderungen vorbehalten. © 2000 Dell Computer Corporation. Alle Rechte vorbehalten.**

Nachdrucke jeglicher Art ohne die vorherige schriftliche Genehmigung der Dell Computer Corporation sind strengstens untersagt.

Marken in diesem Text: *Dell*, *Latitude*,*AccessDirect* und das *DELL E COM*-Logo sind Marken der Dell Computer Corporation; *Microsoft*und *Windows* sind eingetragene Marken der Microsoft Corporation. Intel und Pentium sind eingetragene Marken und Celeron ist eine Marke der Intel Corporation.

Alle anderen in dieser Dokumentation genannten Marken und Handelsbezeichnungen sind Eigentum der entsprechenden Hersteller und Firmen. Die Dell Computer Corporation verzichtet auf alle Besitzrechte an Marken und Handelsbezeichnungen, die nicht ihr Eigentum sind.

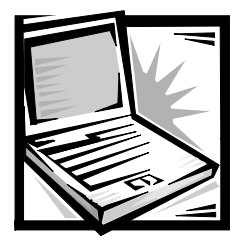

## *Dell™ Latitude™ Systeminformationen*

Im Zubehörpaket zu Ihrem Dell Latitude tragbaren Computer ist ein ausgewählter Satz gedruckter Dokumentation enthalten. Dazu gehören die Informationen zum Einrichten des Computers, zur Sicherheit sowie zu den Zulassungsbestimmungen für Ihren Computer von Dell. Außerdem ist angegeben, welche zusätzlichen Dokumente von Dell erhältlich sind und wie Sie diese anfordern können.

## *Weitere verfügbare Dokumente*

Im Lieferumfang Ihres Computers ist die folgende Dokumentation enthalten:

*•* Das Informationsblatt *Zum Einstieg*, das schrittweise Anleitungen zum Anschließen des Computers enthält.

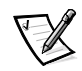

*HINWEIS: Das Informationsblatt "Zum Einstieg" ist nicht in allen Ländern verfügbar.*

*•* Das HTML-*Benutzerhandbuch*, das Beschreibungen der Computermerkmale, Anweisungen zur Installation und Konfiguration von Treibern und Dienstprogrammen, Informationen zum System-Setup-Programm sowie Anweisungen für den Anschluss von Geräten an die Buchsen auf der Rückseite des Computers enthält. Das *Benutzerhandbuch* ist auf Ihrer Festplatte installiert.

Es könnten sich ebenfalls eine oder mehrere der nachfolgenden Dokumente im Lieferumfang des Computers befinden:

- *•* Dokumentationsaktualisierungen, in denen aktuelle Änderungen am Computer bzw. an der Software beschrieben werden. Diese Aktualisierungen sind *vor* allen anderen Dokumentationen zu lesen, da sie oft Informationen enthalten, die diejenigen anderer Dokumentationen außer Kraft setzen.
- *•* Die Dokumentation zum Betriebssystem, wenn dieses von Dell erworben wurde.
- *•* Die Dokumentation, die im Lieferumfang einer getrennt vom Computer erworbenen Option enthalten ist. Diese Dokumentation stellt Ihnen Informationen für die Konfiguration und Installation dieser Optionen in Ihrem Computer von Dell zur Verfügung.

#### *Dokumente auf dem Web*

Sie können die aktuellen Versionen der Dokumente auf Ihrem Festplattenlaufwerk sowie weitere Informationen zur Fehlerbeseitigung von der Support-Website unter **http://support.dell.com** herunterladen.

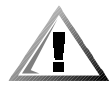

## *Sicherheitshinweise*

Die folgenden Sicherheitshinweise schützen den Computer vor möglichen Schäden und dienen der persönlichen Sicherheit des Benutzers.

Beachten Sie beim Arbeiten mit Ihrem Computer die folgenden Sicherheitshinweise:

- *•* Legen Sie beim Arbeiten mit dem tragbaren Latitude Computer die Grundfläche niemals direkt auf der Haut ab. Bei längerem Einsatz kann sich dadurch die Wärme im Gehäuse stauen. Ein längerer Hautkontakt kann unangenehm werden oder sogar zu Verbrennungen führen.
- *•* Versuchen Sie nicht, den Computer selbst zu warten. Beachten Sie alle Installationsanweisungen stets genau.
- *•* Transportieren Sie die Batterie nicht in Ihrer Tasche, Aktentasche oder einem anderen Behälter, in dem Gegenstände aus Metall (z. B. Wagenschlüssel) die Klemmen der Batterie kurzschließen können. Der starke Stromfluss kann zu äußerst hohen Temperaturen und zu Beschädigungen durch Verbrennungen führen.
- *•* Stellen Sie sicher, dass auf dem Netzkabel des Netzadapters kein Gegenstand abgestellt ist und man nicht auf das Kabel treten oder darüber stolpern kann.
- *•* Wenn der Netzadapter für die Stromversorgung des Computers oder zum Aufladen der Batterie verwendet wird, sollte er sich in einem gut belüfteten Bereich befinden, z. B. auf einer Schreibtischoberfläche oder auf dem Boden. Achten Sie darauf, dass auf dem Netzadapter kein Papier und keine Gegenstände liegen, die die Kühlung beeinträchtigen könnten. Verwenden Sie den Netzadapter auch nicht in einer Tragetasche.
- *•* Verwenden Sie den Computer nicht in einer feuchten Umgebung, z.B. in der Nähe einer Badewanne, eines Waschbeckens, eines Schwimmbeckens oder in einem feuchten Keller.
- *•* Schieben Sie keine Gegenstände in die Lüftungsschlitze oder Öffnungen des Computers. Aufgrund eines Kurzschlusses der internen Komponenten kann dies zu einem Brand oder einem Stromschlag führen.
- *•* Verwenden Sie nur den Netzadapter PA-6 von Dell, der für diesen Computer zugelassen ist. Bei Verwendung eines anderen Netzadapters besteht Brandgefahr.
- *•* Verwenden Sie nur Batteriemodule von Dell, die für diesen Computer zugelassen sind. Bei Verwendung einer anderen Batterie besteht Brand- oder Explosionsgefahr.
- *•* Um Stromschläge zu vermeiden, schließen Sie die Netzkabel von Netzadapter und Peripheriegeräten immer an ordnungsgemäß geerdete Stromquellen an. Die Kabel sind mit Schuko-Steckern ausgestattet, um einwandfreie Erdung zu gewährleisten. Verwenden Sie keine Adapterstecker, und entfernen Sie nicht den Massekontakt eines Kabels. Wenn ein Verlängerungskabel eingesetzt werden muss, dann sind dreiadrige Kabel mit Schuko-Stecker zu verwenden.
- *•* Wenn Sie ein Verlängerungskabel an den Netzadapter anschließen, stellen Sie sicher, dass der Nennstrom aller an das Verlängerungskabel angeschlossenen Geräte nicht größer ist als der zulässige Nennstrom des Verlängerungskabels.
- *•* Um den Computer von der Stromversorgung zu trennen, schalten Sie ihn aus, nehmen die Batterie heraus und trennen den Netzadapter von der Steckdose.
- *•* Wenn der Computer mit einem integrierten oder optionalen (PC-Karten-)Modem ausgestattet ist, sollte das Kabel für das Modem mindestens den AWG-Wert 26 (American Wire Gauge [Amerikanisches Eichmaß für Kabel]) sowie einen FCCkonformen modularen Stecker aufweisen.
- *•* Wenn Ihr Computer mit einem integrierten oder optionalen (PC-Karten)-Modem ausgestattet ist, ziehen Sie das Modemkabel ab, wenn ein Gewitter aufzieht, um die mögliche Gefahr eines Blitzeinschlags über die Telefonleitung zu vermeiden.
- *•* Um die mögliche Gefahr eines Stromschlags zu vermeiden, sollten Sie während eines Gewitters keine Kabel anschließen oder abziehen und weder eine Wartung noch eine Neukonfiguration am Gerät vornehmen.
- *•* PC-Karten können während des normalen Betriebs sehr warm werden. Seien Sie vorsichtig, wenn Sie PC-Karten nach einem längeren Betrieb entfernen.
- *•* Entsorgen Sie die Lithium-Ionen-Batterien des Computers nicht im Hausmüll oder in einem Feuer. Die Batterien können explodieren. Leere Batterien sind den Herstelleranweisungen entsprechend zu entsorgen. Sie erhalten auch von Ihrem örtlichen Abfallentsorgungsbetrieb Informationen zur Entsorgung von Batterien.
- *•* Reinigen Sie den Computer mit einem weichen Tuch, das nur mit Wasser befeuchtet ist. Vermeiden Sie flüssige Reinigungsmittel oder Sprühreiniger, die leicht entzündliche Substanzen enthalten können.

#### *Vorbereitungen für Arbeiten im Inneren des Computers*

Beachten Sie beim Arbeiten im Inneren des Computers folgende Sicherheitshinweise.

**VORSICHT: Nur bei der Installation von Speichermodulen dürfte es erforderlich werden, im Inneren des Computers zu arbeiten.**

**VORSICHT: Um eine mögliche Beschädigung der Systemplatine zu vermeiden, warten Sie nach dem Ausschalten des Computers fünf Sekunden, bevor Sie ein Gerät vom Computer trennen oder ein Speichermodul entfernen.**

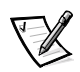

*HINWEIS: Die Anweisungen hierzu finden Sie im Benutzerhandbuch.*

- *•* Den Computer und alle angeschlossenen Peripheriegeräte ausschalten.
- *•* Trennen Sie den Computer und alle angeschlossenen Peripheriegeräte vom Netz. So wird die Gefahr von Verletzungen oder elektrischen Schlägen verringert.
- *•* Wenn der Computer mit der Docking-Station verbunden ist, die Verbindung trennen.
- *•* Trennen Sie alle Peripheriegeräte, einschließlich der Telefon- und Telekommunikationsleitungen, die an den Computer angeschlossen sind.
- *•* Entfernen Sie die Hauptbatterie aus dem Batteriefach und ggf. die zweite Batterie aus dem Modulschacht.
- *•* Erden Sie sich, indem Sie das blanke Metall eines E/A-Anschlusses (Eingabe/ Ausgabe) auf der Rückseite des Computers berühren.
- *•* Während der Arbeit von Zeit zu Zeit die E/A-Leiste berühren, um statische Elektrizität abzuleiten, die interne Bauteile beschädigen kann.

## *Allgemeine EMV-Richtlinien*

- *•* Abgeschirmte Signalkabel: Durch abgeschirmte Kabel wird sichergestellt, dass die entsprechende EMV-Klassifikation für die vorgesehene Einsatzumgebung eingehalten wird. Ein Kabel für Drucker, die über die parallele Schnittstelle angeschlossen werden, erhalten Sie bei Dell. Sie können ein solches Kabel auch über das World Wide Web unter der Adresse **http://www.dell.com** bei der Dell Computer Corporation bestellen.
- *•* Schutz vor elektrostatischen Entladungen: Statische Elektrizität kann die elektronischen Bauteile des Computers beschädigen. Um Beschädigungen durch statische Entladungen zu vermeiden, entladen Sie die statische Elektrizität Ihres Körpers, bevor Sie elektronische Bauteile des Computers, z. B. ein Speichermodul, berühren. Berühren Sie dazu das nicht lackierte Metall der E/A-Leiste des Computers.
- *•* Elektromagnetische Störstrahlungen (EMI) sind Signale bzw. Signalabstrahlungen, die in den freien Raum abgegeben oder auf Strom- bzw. Signalleitungen geleitet werden und den Betrieb von Funknavigations- bzw. anderen Sicherheitsdiensten beeinträchtigen oder deren Qualität extrem verschlechtern, behindern bzw. wiederholt lizenzierte Funkkommunikationsdienste unterbrechen. Ihr Dell-Computer ist so konzipiert, dass er den geltenden EMI-Richtlinien entspricht. Änderungen, die nicht ausdrücklich von Dell genehmigt wurden, können dazu führen, dass Sie die Berechtigung zum Betrieb des Gerätes verlieren. Weitere Informationen zu den Zulassungsbestimmungen für Ihren Computer finden Sie im Online-*Benutzerhandbuch*.

## *Zum Einstieg*

Führen Sie folgende Schritte aus, um den Computer einzurichten:

- 1. Das Zubehörpaket auspacken (siehe Abbildung 4-1).
- 2. Die Teile aus dem Zubehörpaket herausnehmen, die Sie zum Einrichten Ihres Computers benötigen.

Außerdem sind im Zubehörpaket die Dokumentation und die von Ihnen bestellte Software sowie zusätzliche Hardware (wie PC-Karten, Laufwerke oder Batterien) enthalten.

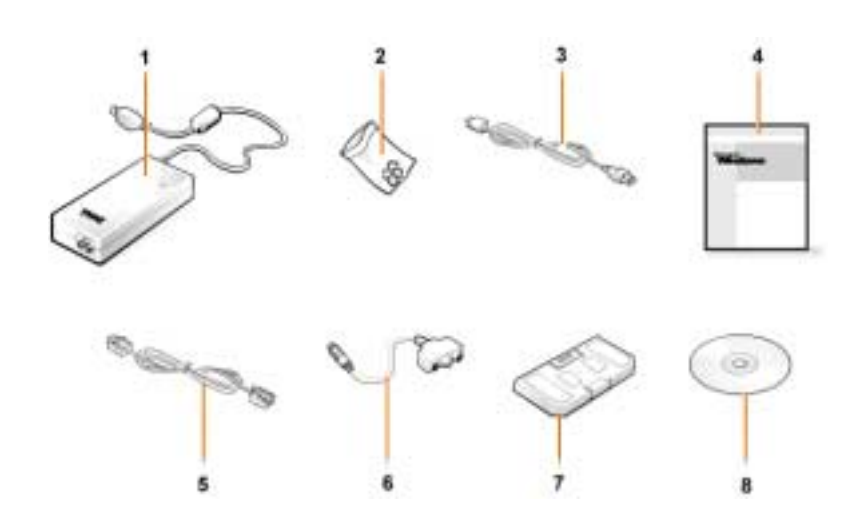

*Abbildung 4-1. Inhalt des Zubehörpakets*

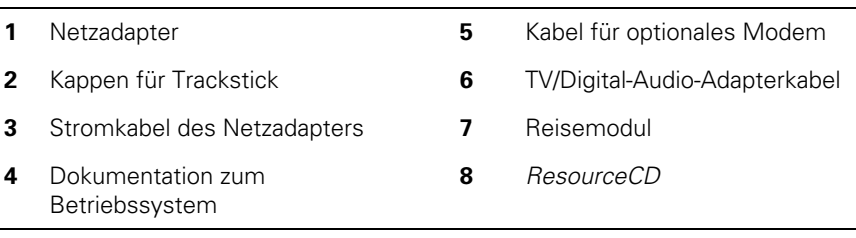

#### *Anschließen des Netzadapters*

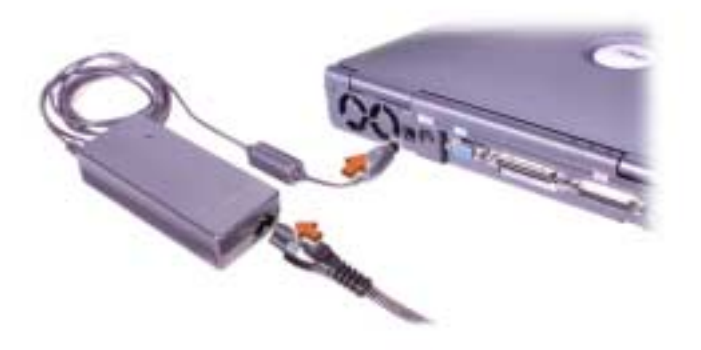

*Abbildung 4-2. Anschließen des Netzadapters*

#### *Einschalten des Computers*

Öffnen Sie den Computerbildschirm, und drücken Sie den Netzschalter (siehe Abbildung 4-3), um den Computer einzuschalten.

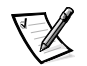

*HINWEIS: Schließen den Computer erst an die Docking-Station an, nachdem er mindestens einmal ein- und wieder ausgeschaltet wurde.*

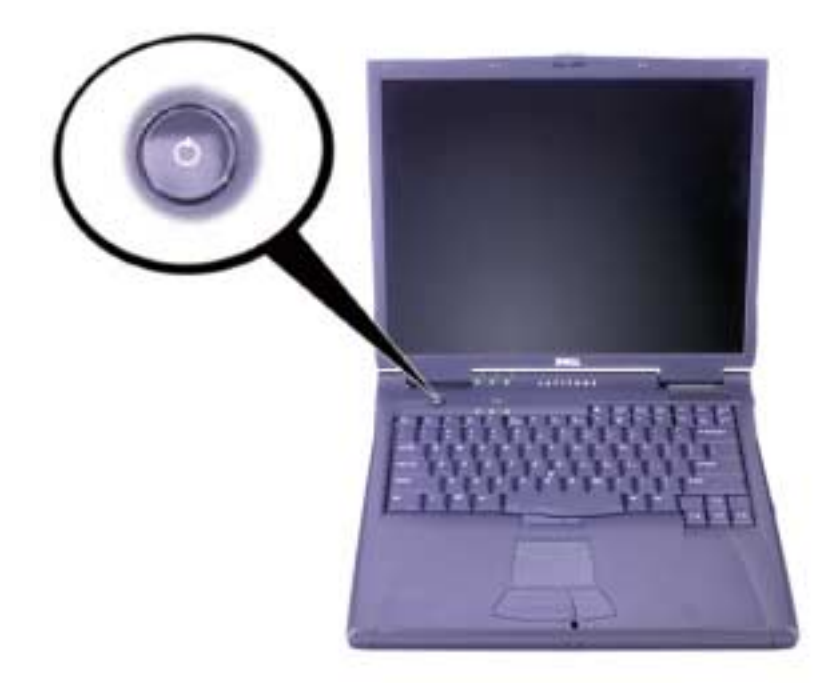

*Abbildung 4-3. Einschalten des Computers*

#### *Komponenten des Computers*

In den Abbildungen 4-4, 4-5, 4-6 und 4-7 sind die Positionen der Computer-Komponenten dargestellt.

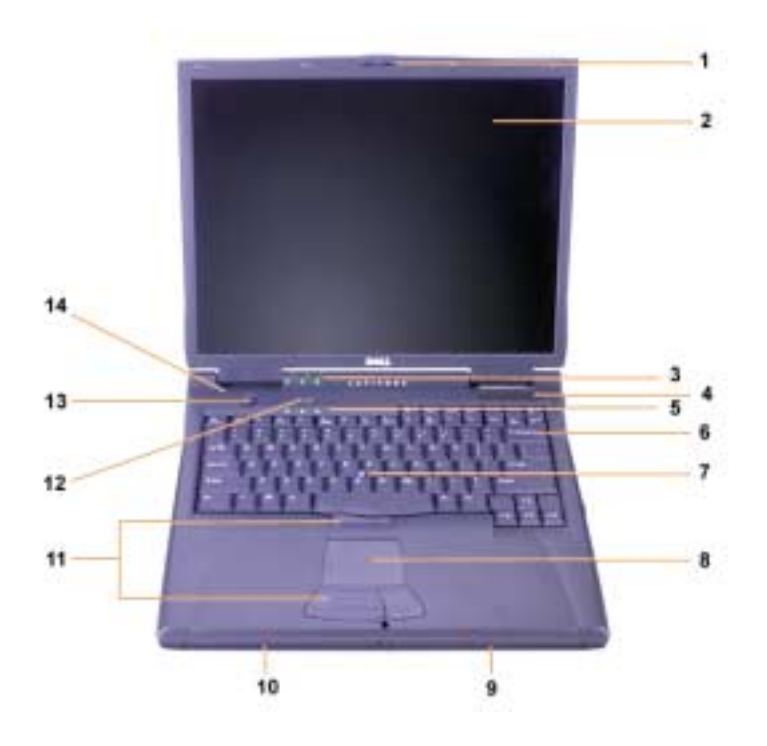

*Abbildung 4-4. Vorderseite*

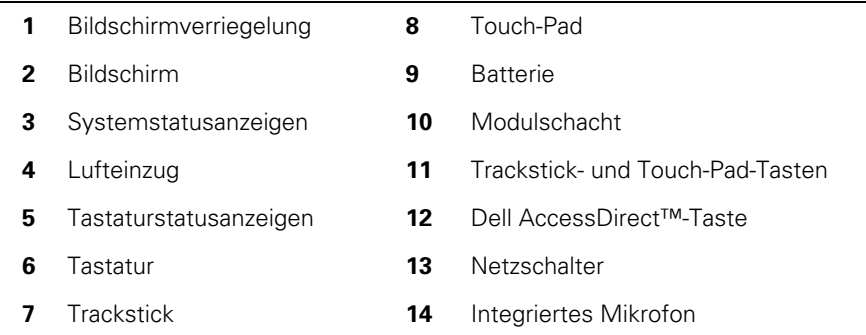

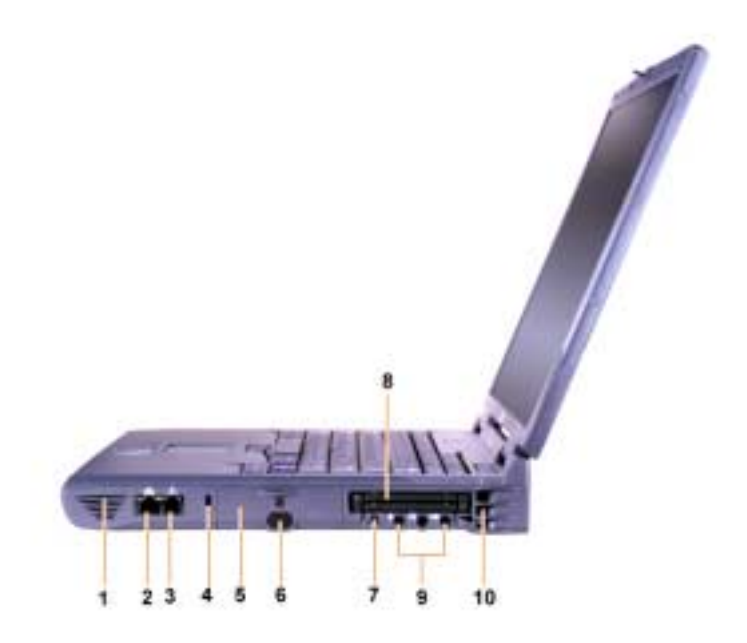

*Abbildung 4-5. Rechte Seitenansicht*

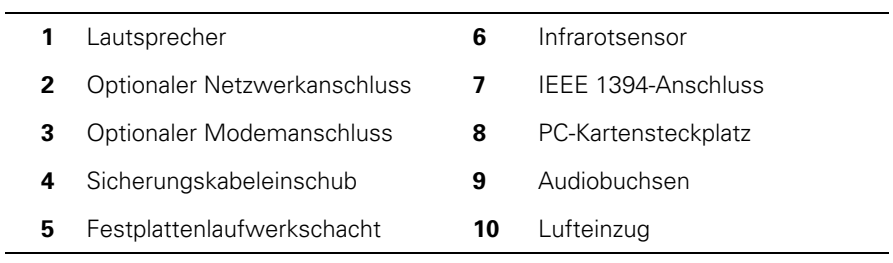

 $\overline{a}$
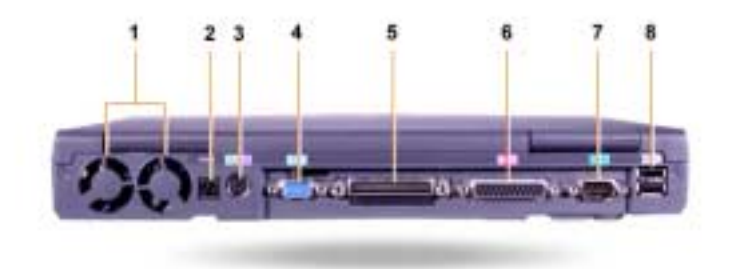

#### *Abbildung 4-6. Rückseite*

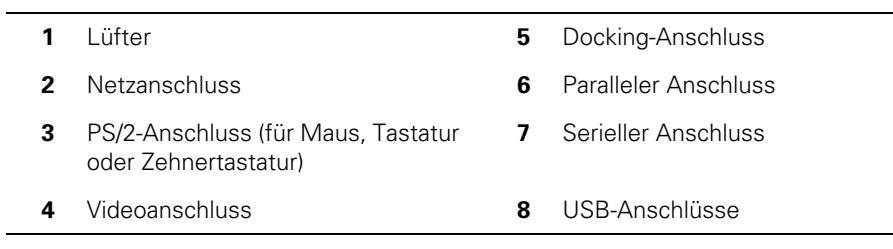

L

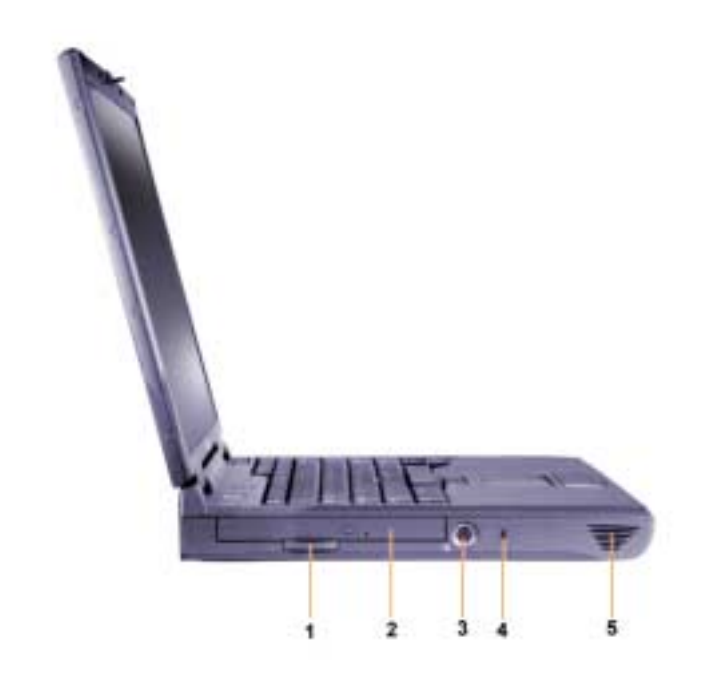

*Abbildung 4-7. Linke Seitenansicht*

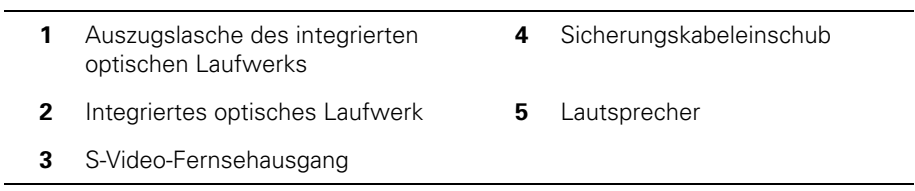

#### *Austauschen der Hauptbatterie*

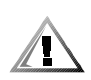

**WARNUNG: Bei Verwendung eines falschen Batterietyps besteht u. U. Brand- oder Explosionsgefahr. Tauschen Sie die Batterie nur gegen denselben oder einen gleichwertigen bei Dell erworbenen Typ aus. Sie können die Batterie Ihres Computers in allen Computern der Latitude C-Familie verwenden,** *ausgenommen* **Latitude CS- oder CS***x***-Computer. Verwenden Sie die Batterie nicht in CS- oder CS***x***-Computern, und benutzen Sie keine Batterien dieser Computer in Ihrem eigenen PC.**

**VORSICHT: Um Datenverluste zu vermeiden, darf die Batterie bei eingeschaltetem Computer nur dann ausgetauscht werden, wenn der Computer an eine Steckdose angeschlossen oder eine zweite Batterie installiert ist.**

#### **VORSICHT: Verwenden Sie nur Lithium-Ionen-Batterien für diesen Computer. Der Computer unterstützt keine NiMH-Batterien.**

Prüfen Sie vor dem Installieren einer neuen Batterie deren Ladezustand, indem Sie die Batterietest-Taste drücken. Die Batterieanzeige leuchtet nicht, wenn die Batterie vollkommen erschöpft ist.

Führen Sie die folgenden Schritte durch, um eine Batterie im Batteriefach auszutauschen:

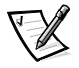

*HINWEIS: Detaillierte Anweisungen hierzu finden Sie im Benutzerhandbuch.*

- 1. Die Arbeit speichern und alle geöffneten Dateien und Anwendungsprogramme schließen.
- 2. Wenn der Computer mit der Docking-Station verbunden ist, die Verbindung trennen.
- 3. Wenn sich im Modulschacht eine Batterie befindet, mit Schritt 5 fortfahren.

#### **VORSICHT: Wenn Sie den Batterieaustausch im Standby-Modus oder Ruhezustand durchführen, haben Sie bis zu zwei Minuten Zeit, um den Austauschvorgang abzuschließen. Nach zwei Minuten schaltet sich der Computer aus, und alle ungesicherten Daten gehen verloren.**

- 4. Wenn sich nur im Batteriefach des Computers eine Batterie befindet und Sie diese Batterie austauschen möchten, den Computer an eine Steckdose anschließen *oder* die Daten auf eine der folgenden Arten sichern:
	- *•* Durch Aktivieren des Suspendiermodus.
	- *•* Durch Einsatz des Ruhezustands.

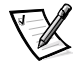

*HINWEIS: Weitere Informationen zum Suspendiermodus bzw. dem Ruhezustand finden Sie im Benutzerhandbuch.*

5. Den Bildschirm schließen, den Computer umdrehen und die Batterie entfernen.

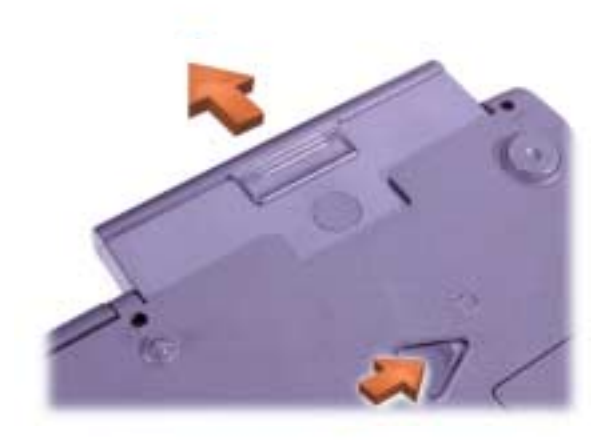

#### *Abbildung 4-8. Entfernen einer Batterie aus dem Batteriefach*

- 6. Schieben Sie die neue Batterie bis zum Anschlag in das Batteriefach ein. Die Batterie rastet bei richtiger Installation hörbar ein.
- 7. Je nachdem, in welchem Energiesparmodus sich der Computer befindet, entweder die Netztaste drücken oder den Bildschirm öffnen, um den normalen Betrieb wieder aufzunehmen.

#### *NOM-Informationen (nur Mexiko)*

Die folgenden Informationen beziehen sich auf die in diesem Dokument beschriebenen Geräte und werden gemäß der mexikanischen Norm NOM gegeben:

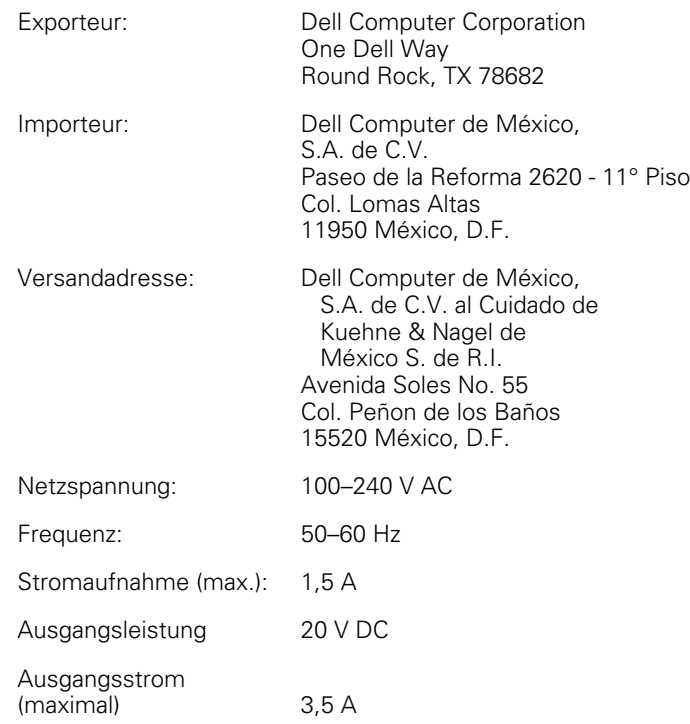

#### *Información para NOM (únicamente para México)*

La información siguiente se proporciona en el dispositivo o en los dispositivos descritos en este documento, en cumplimiento con los requisitos de la Norma Oficial Mexicana (NOM):

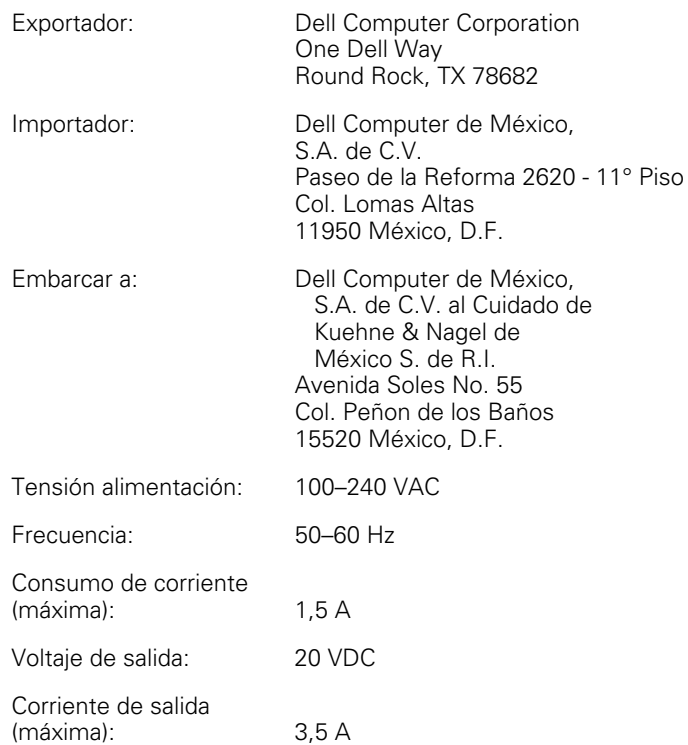

## *So erhalten Sie Hilfe*

Dell stellt Ihnen eine Reihe von Hilfewerkzeugen zur Verfügung, die Ihnen helfen, falls Probleme beim Computerbetrieb auftreten sollten. Informationen zu diesen Hilfewerkzeugen finden Sie im *Benutzerhandbuch*.

Wenn beim Betrieb des Computers ein Problem auftritt oder Sie das Online-*Benutzerhandbuch* nicht öffnen können, können Sie mit Hilfe des Dell-Diagnoseprogramms die Ursache des Problems bestimmen. Darüber hinaus bietet das Diagnoseprogramm Hilfestellung bei der Fehlerbeseitigung. Das Diagnoseprogramm befindet sich auf der *ResourceCD*, die mit dem Computer geliefert wurde.

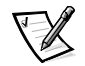

*HINWEIS: Führen Sie das Diagnoseprogramm aus, bevor Sie bei der technischen Unterstützung von Dell anrufen, da die Diagnosetests Informationen liefern, die Sie eventuell während des Anrufs angeben müssen.*

Führen Sie die folgenden Schritte aus, um das Diagnoseprogramm zu starten:

- 1. Den Computer ausschalten.
- 2. Falls der Computer an eine Docking-Station angeschlossen ist, die Verbindung trennen.
- 3. Den Computer einschalten.
- 4. Die Taste <F2> zu Beginn der Startroutine drücken, um das System-Setup-Menü aufzurufen.

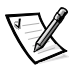

*HINWEIS: Notieren Sie sich die aktuelle Startreihenfolge, falls Sie diese nach dem Durchführen des Dell-Diagnoseprogramms wiederherstellen möchten.*

5. Die folgende Startreihenfolge festlegen:

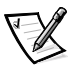

*HINWEIS: Ein CD-ROM-, CD-RW- oder DVD-ROM-Laufwerk kann nur als Startgerät verwendet werden, wenn es als integriertes optisches Laufwerk fest installiert ist. Ein solches Modul kann nicht als Startgerät verwendet werden, wenn es im Modulschacht installiert ist.*

- *•* **Boot First Device: Diskette Drive (Erstes Startgerät: Diskettenlaufwerk)**
- *•* **Boot Second Device: CD/DVD/CD-RW Drive (Zweites Startgerät: CD-/DVD-/CD-RW-Laufwerk)**
- *•* **Boot Third Device: Internal HDD (Drittes Startgerät: Internes Festplattenlaufwerk)**
- 6. Die *ResourceCD* in das CD-ROM-Laufwerk einlegen.
- 7. Den Computer ausschalten.

8. Den Computer einschalten.

Der Computer startet und lädt automatisch das Dell-Diagnoseprogramm.

9. Wenn die Dell-Diagnose abgeschlossen wurde, die *ResourceCD* aus dem CD-ROM-Laufwerk nehmen.

Um die Startreihenfolge zu ändern, Schritt 1 bis 6 wiederholen, wobei Sie die Startreihenfolge Ihren eigenen Bedürfnissen anpassen. Den Computer erneut starten.

Wenn Sie das Diagnoseprogramm aufrufen, erscheint das Dell-Logo auf dem Bildschirm, gefolgt von einer Meldung, die Ihnen mitteilt, dass das Diagnoseprogramm geladen wird. Nachdem das Diagnoseprogramm geladen wurde, erscheint das **Diagnosemenü**.

Um eine Option aus diesem Menü auszuwählen, diese Option markieren und dann <Eingabe> oder die Taste auf der Tastatur drücken, die dem in der ausgewählten Option hervorgehobenen Buchstaben entspricht.

Dell<sup>™</sup> Latitude<sup>™</sup>

## INFORMAZIONI DI SISTEMA

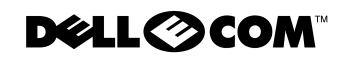

www.dell.com support.dell.com

#### *Note, avvisi e messaggi di attenzione*

All'interno della guida, blocchi di testo possono essere evidenziati in grassetto o in corsivo e affiancati da un'icona. Tali blocchi corrispondono a note, avvisi e messaggi di attenzione e rispettano le seguenti convenzioni:

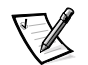

*NOTA: la NOTA evidenzia informazioni importanti per un utilizzo ottimale del computer.*

**AVVISO: un AVVISO può indicare un potenziale danno a livello di hardware o una perdita di dati e consiglia come evitare il problema.**

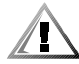

**ATTENZIONE: un messaggio di ATTENZIONE indica un potenziale pericolo fisico e consiglia come evitare il problema.**

 $\_$ 

**Le informazioni contenute nel presente documento sono soggette a modifiche senza preavviso.**

**<sup>© 2000</sup> Dell Computer Corporation. Tutti i diritti riservati.**

È severamente vietata la riproduzione, con qualsiasi strumento, senza l'autorizzazione scritta di Dell Computer Corporation.

Marchi di fabbrica usati nel presente documento: *Dell*, *Latitude*, *AccessDirect* e il logo *DELL E COM* sono marchi di fabbrica di Dell Computer Corporation; *Microsoft* e *Windows* sono marchi depositati di Microsoft Corporation; *Intel* e *Pentium* sono marchi depositati e *Celeron* è un marchio di fabbrica di Intel Corporation.

Altri marchi di fabbrica e nomi commerciali possono essere usati in questo documento sia in riferimento alle aziende che rivendicano il marchio e i nomi che ai prodotti stessi. Dell Computer Corporation nega qualsiasi partecipazione di proprietà relativa a marchi di fabbrica e nomi commerciali diversi da quelli di sua proprietà.

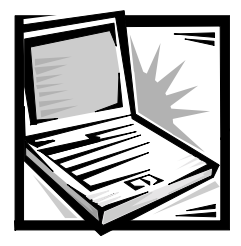

## *Informazioni di sistema per Dell™ Latitude™*

La confezione degli accessori del computer portatile Dell Latitude contiene una versione concisa della documentazione stampata. Il presente documento contiene informazioni introduttive, sulla sicurezza e sulle normative relative al computer Dell acquistato. Contiene inoltre informazioni riguardanti altri documenti Dell disponibili e il relativo reperimento.

## *Altri documenti disponibili*

I seguenti documenti sono forniti unitamente al computer:

*•* La *Guida introduttiva*, che fornisce istruzioni dettagliate su come collegare il computer.

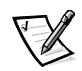

*NOTA: la Guida introduttiva non è disponibile in tutti i paesi.*

*•* La *Guida dell'utente*, un documento in formato HTML che contiene descrizioni delle caratteristiche del computer, istruzioni sull'installazione e sulla configurazione dei driver e delle utilità, informazioni sul programma di configurazione del sistema e istruzioni per il collegamento di periferiche ai connettori posti sul pannello posteriore del computer. La *Guida dell'utente* si trova sul disco rigido del computer.

È inoltre possibile che sia presente uno o più dei seguenti documenti.

- *•* Aggiornamenti della documentazione che descrivono modifiche effettuate al software o al computer. Leggere sempre tali aggiornamenti *prima* di consultare qualsiasi tipo di documentazione, poiché essi spesso contengono le informazioni più recenti.
- *•* Documentazione del sistema operativo, inclusa se il sistema operativo è stato ordinato da Dell.
- *•* Documentazione fornita con eventuali dispositivi opzionali acquistati separatamente. Questa documentazione contiene le informazioni necessarie per configurare e installare i dispositivi opzionali sul computer Dell.

#### *Documenti disponibili sul Web*

È possibile ottenere le ultime versioni di qualsiasi documento presente sul disco rigido e altre informazioni per la risoluzione dei problemi dal sito del supporto tecnico all'indirizzo **http://support.dell.com**.

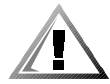

## *Istruzioni di sicurezza*

Per proteggere il computer da eventuali danni e per garantire la sicurezza personale, attenersi alle indicazioni sulla sicurezza riportate di seguito.

Durante l'uso del computer, attenersi alle seguenti indicazioni sulla sicurezza.

- *•* Non usare il computer portatile Latitude appoggiando la base a contatto diretto con la pelle. L'uso prolungato del sistema può provocare un aumento della temperatura della base. Il contatto prolungato con la pelle potrebbe causare fastidio o, in casi estremi, bruciature.
- *•* Non cercare di riparare il computer da soli. Seguire sempre attentamente le istruzioni di installazione.
- *•* Non trasportare il gruppo batterie in tasca, in borsa o in altri tipi di contenitori dove potrebbero essere presenti oggetti metallici, ad esempio le chiavi dell'auto, che potrebbero causare un corto circuito tra i morsetti della batteria. Le temperature estremamente alte, generate dal conseguente eccesso di flusso di corrente, potrebbero causare bruciature.
- *•* Accertarsi che non vi siano oggetti appoggiati sopra il cavo di alimentazione dell'adattatore e che il cavo non sia di intralcio o possa essere calpestato.
- *•* Quando si usa l'adattatore c.a. per alimentare il computer o caricare la batteria, posizionarlo in una zona ventilata, ad esempio il piano di una scrivania o il pavimento. Non coprire l'adattatore c.a. con fogli o altri oggetti che potrebbero rallentarne il raffreddamento. Non usare inoltre l'adattatore c.a. lasciandolo all'interno della custodia per il trasporto.
- *•* Non usare il computer in un ambiente umido, ad esempio vicino a una vasca da bagno, un lavandino, una piscina o in un seminterrato umido.
- *•* Non inserire oggetti nelle prese d'aria o in altre fessure del computer. Ciò potrebbe causare un corto circuito dei componenti interni, con conseguenti incendi o scariche elettriche.
- *•* Usare esclusivamente l'adattatore Dell PA-6 AC approvato per l'uso con questo computer. L'uso di un adattatore c.a. diverso può comportare il pericolo di incendio.
- *•* Usare esclusivamente moduli di batterie Dell approvati per l'uso con questo computer. L'uso di altri tipi di moduli può comportare il pericolo di incendio o di esplosione.
- *•* Per evitare scariche elettriche, collegare l'adattatore c.a. e i cavi di alimentazione delle periferiche a fonti di alimentazione correttamente messe a terra. I cavi sono forniti di spine a tre poli per garantire una corretta messa a terra. Non usare adattatori per spine né rimuovere il polo di messa a terra dai cavi. Se è necessario l'uso di un cavo di prolunga, usare un cavo a tre fili con spine correttamente messe a terra.
- *•* In caso si usi un cavo di prolunga unitamente all'adattatore c.a., accertarsi che l'assorbimento totale in ampere dei dispositivi collegati non superi il valore nominale di ampere del cavo di prolunga.
- *•* Per staccare l'alimentazione dal computer, spegnere il computer, rimuovere il gruppo batterie e scollegare l'adattatore c.a. dalla presa elettrica.
- *•* Se il computer è dotato di un modem integrato o opzionale (scheda PC Card), il cavo usato con il modem deve avere dimensioni minime pari a 26 AWG (American Wire Gauge) e una spina modulare RJ-11 conforme alle normative FCC.
- *•* Se il computer è dotato di modem integrato o opzionale (scheda PC Card), scollegare il cavo del modem al sopraggiungere di temporali per evitare il rischio, sia pure remoto, di scariche elettriche causate da fulmini e trasmesse attraverso la linea telefonica.
- *•* Per evitare potenziali rischi di scariche elettriche, non collegare o scollegare cavi, né eseguire operazioni di manutenzione o riconfigurazione del computer durante un temporale.
- *•* Le schede PC Card possono diventare estremamente calde durante il normale funzionamento. In caso di funzionamento prolungato, rimuovere le schede PC Card con cautela.
- *•* Non gettare il gruppo batterie agli ioni di litio nel fuoco o insieme ai rifiuti domestici in quanto potrebbe esplodere. Smaltire le batterie usate secondo le istruzioni del produttore o contattare l'autorità locale preposta allo smaltimento dei rifiuti per informazioni.
- *•* Pulire il computer con un panno morbido inumidito con acqua. Non usare detergenti spray o liquidi che potrebbero contenere sostanze infiammabili.

#### *Preparazione prima di effettuare interventi sui componenti interni del computer*

Attenersi alle seguenti indicazioni sulla sicurezza quando si effettuano interventi sui componenti interni del computer.

**AVVISO: l'installazione dei moduli di memoria è l'unica operazione che richiede l'accesso all'interno del computer.**

**AVVISO: per evitare possibili danni alla scheda di sistema, attendere 5 secondi dallo spegnimento del computer prima di scollegare una periferica o rimuovere un modulo di memoria dalla scheda di sistema.**

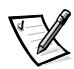

*NOTA: per ulteriori informazioni, consultare la Guida dell'utente.*

- *•* Spegnere il computer e tutte le periferiche collegate.
- *•* Scollegare il computer e tutte le periferiche collegate dalle prese elettriche per ridurre i rischi di lesioni personali o scariche elettriche.
- *•* Disinserire il computer se collegato a un replicatore di porta avanzato o a un alloggiamento di espansione.
- *•* Scollegare tutte le periferiche, incluse eventuali linee telefoniche o altre linee di telecomunicazione.
- *•* Rimuovere la batteria principale dal relativo alloggiamento e, se presente, la batteria secondaria dal modulo combinato.
- *•* Scaricare l'elettricità statica del corpo toccando la superficie metallica non verniciata di un connettore di I/O (input/output) sulla parte posteriore del computer.
- *•* Durante l'uso del computer, toccare periodicamente il pannello di I/O per scaricare l'elettricità statica eventualmente accumulata che potrebbe danneggiare i componenti interni.

## *Raccomandazioni generali per la compatibilità elettromagnetica (EMC)*

- *•* Cavi di trasmissione schermati. L'impiego di cavi schermati garantisce la conformità con la classe EMC prevista per l'ambiente di d'uso. Dell fornisce un apposito cavo per stampanti parallele. È anche possibile ordinare il cavo da Dell sul World Wide Web all'indirizzo **http://www.dell.com**.
- *•* Protezione dalle scariche elettrostatiche. L'elettricità statica può danneggiare i componenti elettronici del computer. Per evitare possibili danni, scaricare l'elettricità statica dal corpo prima di toccare un componente del computer, ad esempio un modulo di memoria. A tale scopo è sufficiente toccare la superficie metallica non verniciata del pannello di I/O del computer.
- *•* Con interferenza elettromagnetica (EMI) si indica un qualsiasi segnale o emissione, irradiato nello spazio o trasmesso tramite cavi di alimentazione o di segnale, che può compromettere il funzionamento di dispositivi di navigazione radio o servizi di sicurezza di altro tipo, o che in modo significativo disturba, attenua o interrompe ripetutamente un servizio di radiocomunicazione a norma di legge. Il computer Dell è progettato per essere conforme alle normative applicabili relative all'interferenza elettromagnetica. Eventuali modifiche o variazioni non espressamente approvate da Dell potrebbero annullare il diritto dell'utente di usare l'apparecchiatura. Ulteriori informazioni sulle normative relative al computer sono reperibili nella *Guida dell'utente* in linea.

## *Guida introduttiva*

Per installare il computer, seguire la procedura descritta.

- 1. Rimuovere gli accessori dalla scatola (vedere la figura 5-1).
- 2. Riporre da parte gli oggetti contenuti nella scatola degli accessori che serviranno per completare la configurazione del computer.

La scatola degli accessori contiene inoltre la documentazione per l'utente ed eventuale altro software o dispositivi hardware opzionali ordinati, quali schede PC Card, unità o batterie.

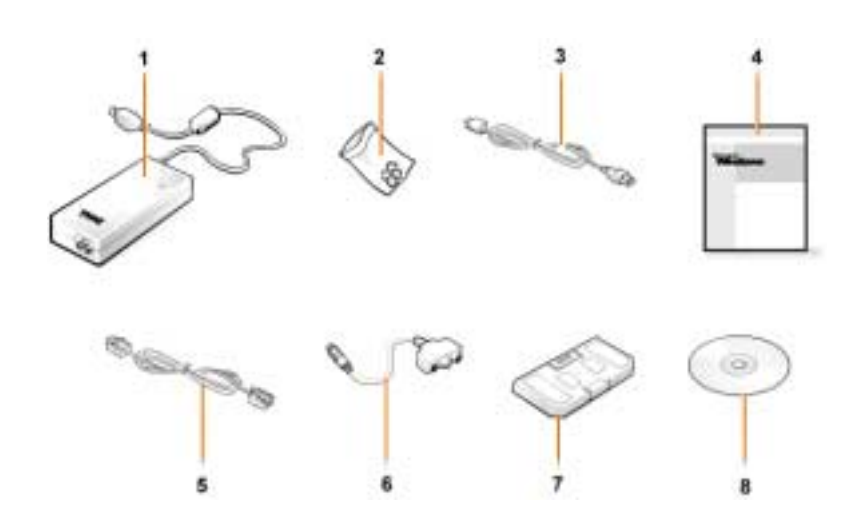

*Figura 5-1. Contenuto della scatola degli accessori*

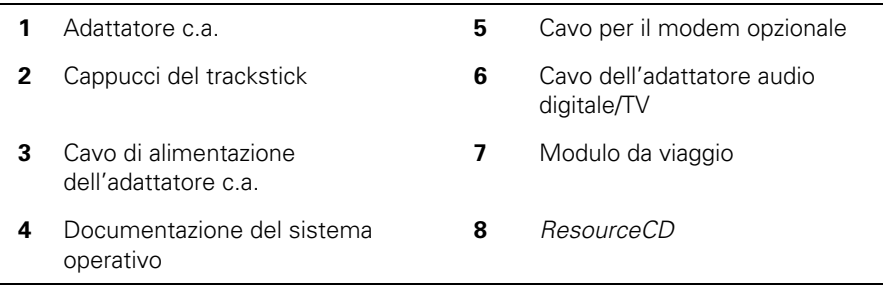

*Collegamento dell'adattatore c.a.*

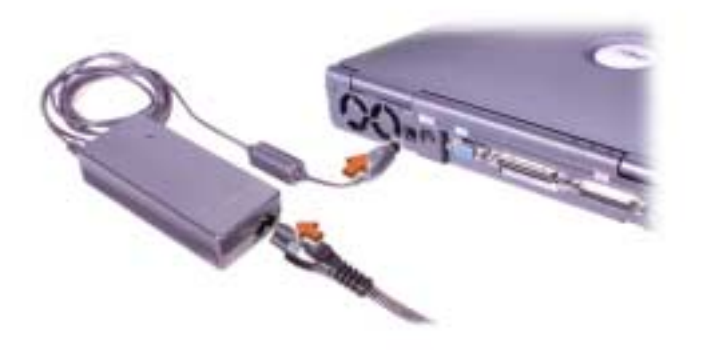

*Figura 5-2. Collegamento dell'adattatore c.a.*

#### *Accensione del computer*

Per accendere il computer, aprire lo schermo e premere il pulsante di accensione (vedere la figura 5-3).

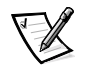

*NOTA: non inserire il computer nell'alloggiamento di espansione prima di averlo acceso e spento almeno una volta.*

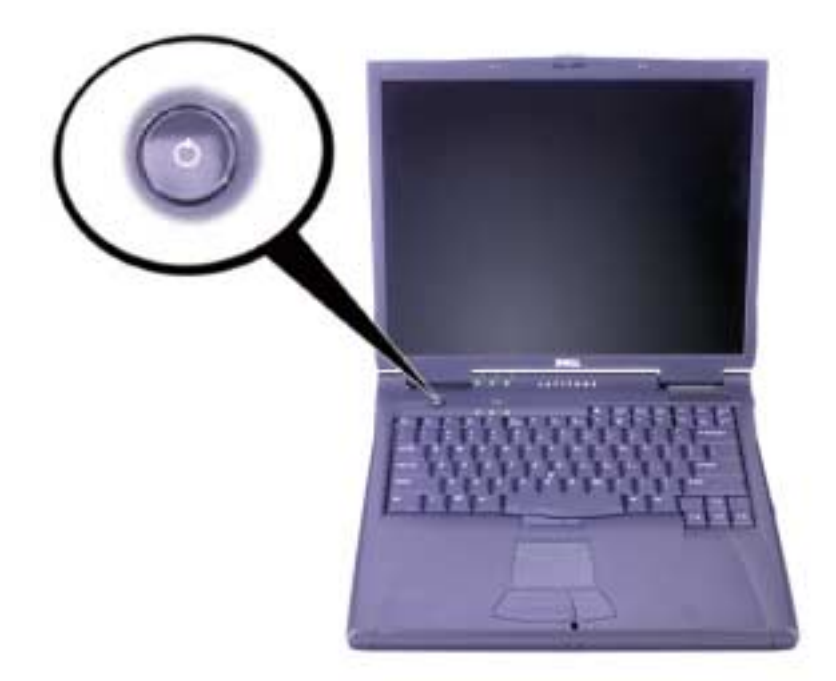

*Figura 5-3. Accensione del computer*

#### *Componenti del computer*

Le figure 5-4, 5-5, 5-6 e 5-7 illustrano la disposizione dei componenti del computer.

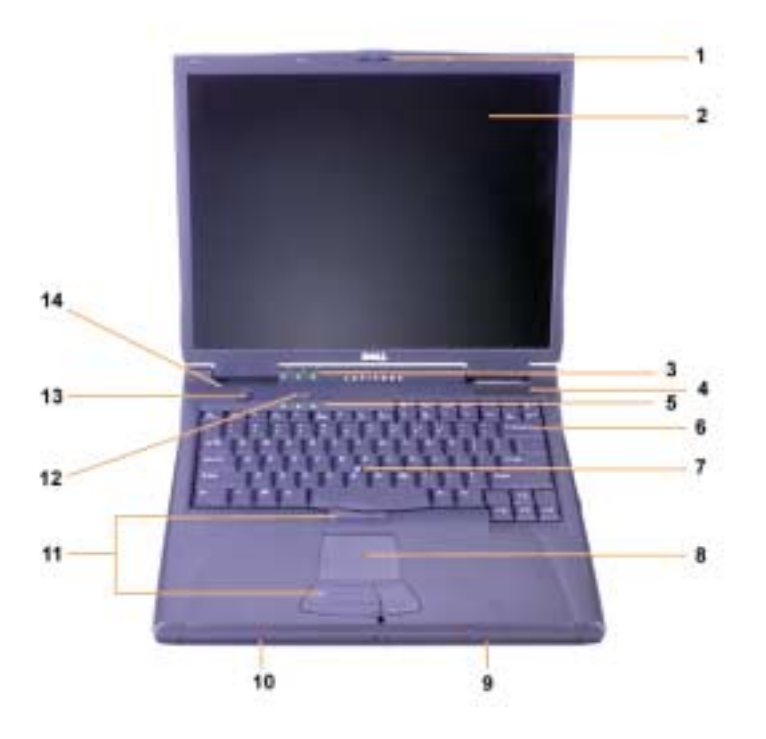

*Figura 5-4. Vista frontale*

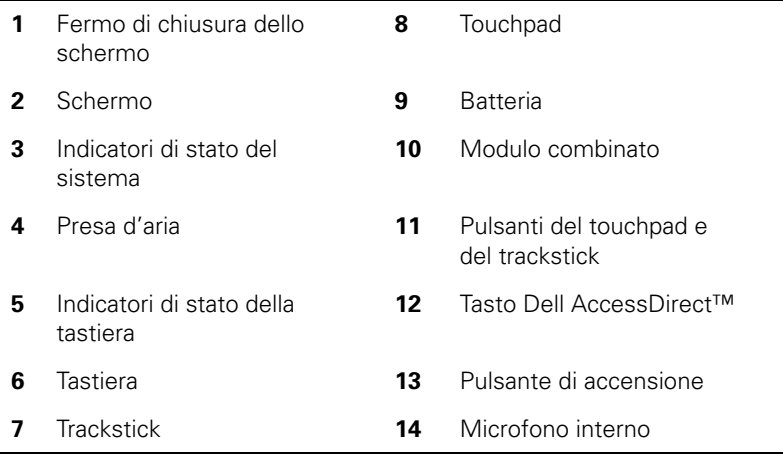

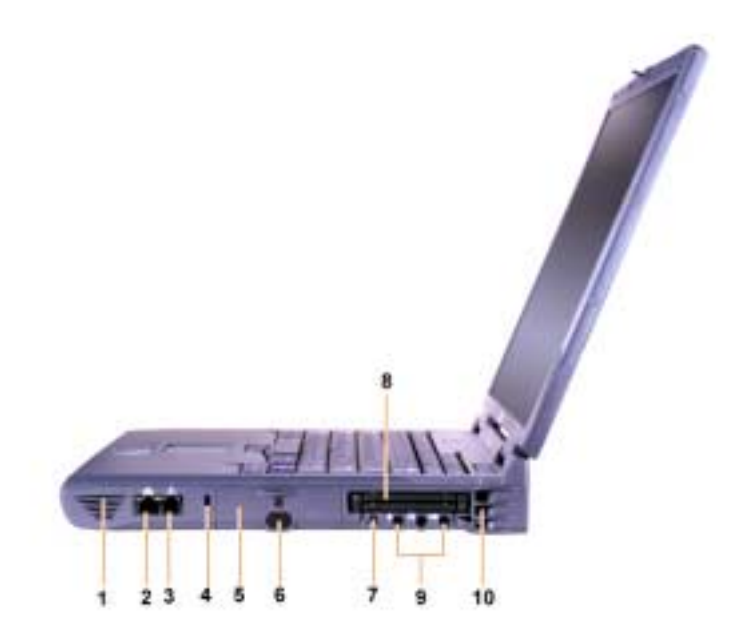

*Figura 5-5. Vista laterale destra*

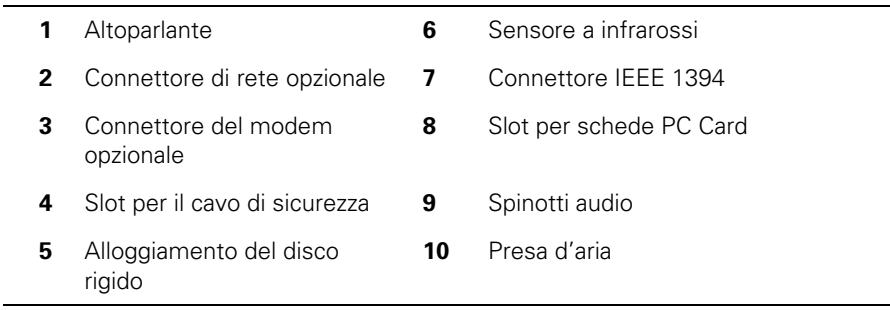

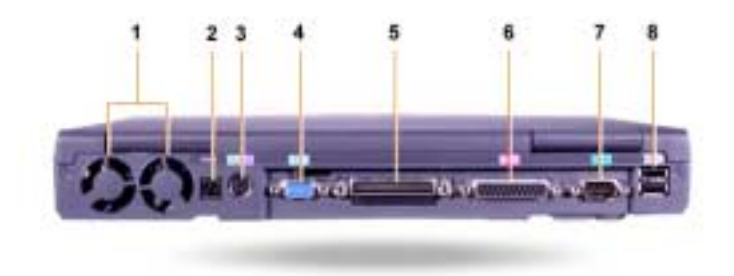

*Figura 5-6. Retro del computer*

|   | Ventole                                                        | 5 | Connettore di inserimento<br>nell'alloggiamento di<br>espansione |
|---|----------------------------------------------------------------|---|------------------------------------------------------------------|
| 2 | Connettore dell'alimentatore c.a.                              | 6 | Connettore della porta parallela                                 |
| 3 | Connettore PS/2 (per mouse,<br>tastiera o tastierino numerico) | 7 | Connettore della porta seriale                                   |
|   | Connettore video                                               | 8 | Connettori USB                                                   |

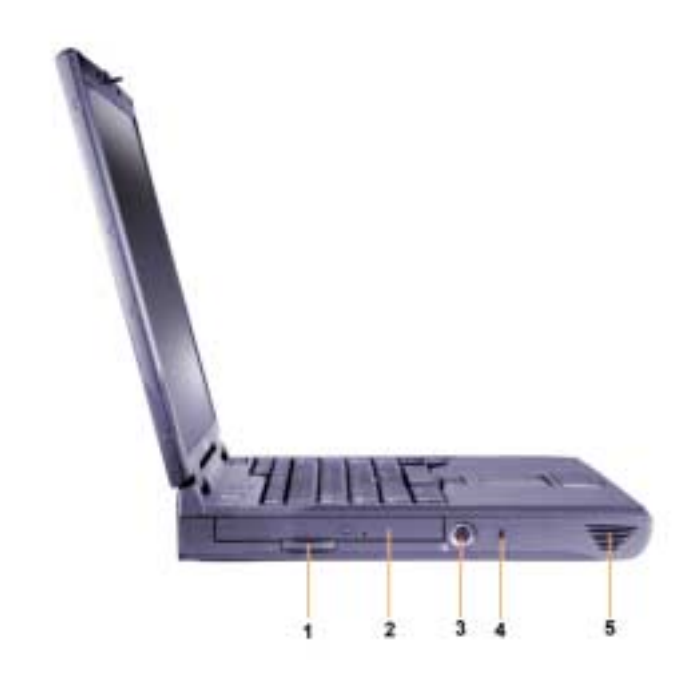

*Figura 5-7. Vista laterale sinistra*

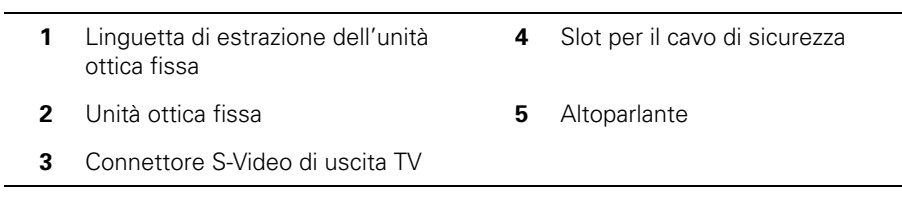

#### *Sostituzione della batteria principale*

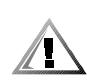

**ATTENZIONE: l'uso di batterie diverse può comportare il rischio di incendio o di esplosione. Sostituire la batteria esclusivamente con una dello stesso tipo o di tipo equivalente acquistato da Dell. È possibile usare la batteria del computer con qualsiasi computer della famiglia Latitude C** *a eccezione* **dei computer Latitude CS o CS***x***. Non usare la batteria con computer CS o CS***x***, né installare nel proprio computer una batteria proveniente da tali computer.**

**AVVISO: per evitare la perdita di dati, non sostituire la batteria mentre il computer è acceso, salvo quando esso è collegato a una presa elettrica o è installata una batteria aggiuntiva.**

#### **AVVISO: usare solo batterie agli ioni di litio. Il computer non supporta le batterie all'idruro di nichel-metallo (NiMH).**

Prima di installare una nuova batteria, controllarne il livello di carica premendo il pulsante di prova della batteria. L'indicatore del livello di carica della batteria non si accende se la batteria è completamente scarica.

Per sostituire una batteria nel relativo alloggiamento, seguire la procedura descritta.

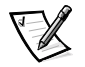

*NOTA: per ulteriori informazioni, consultare la Guida dell'utente.*

- 1. Salvare il lavoro e chiudere tutti i file aperti e i programmi in esecuzione.
- 2. Disinserire il computer se collegato a un replicatore di porta avanzato o a un alloggiamento di espansione.
- 3. Se nel modulo combinato è installata una batteria, passare al punto 5.

#### **AVVISO: se si desidera sostituire la batteria con il computer in modalità di attesa o sospensione, sono disponibili al massimo 2 minuti per completare l'operazione. Dopo 2 minuti il computer si arresta e tutti i dati non salvati saranno persi.**

- 4. Se l'unica batteria presente nel computer è installata nell'alloggiamento della batteria e si desidera sostituirla, collegare il computer a una presa elettrica *oppure* eseguire una delle seguenti operazioni per proteggere i dati.
	- *•* Usare la modalità di sospensione.
	- *•* Usare la modalità di sospensione e salvataggio su disco.

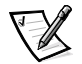

*NOTA: Per ulteriori informazioni sull'uso della modalità di sospensione o sulla modalità di sospensione e salvataggio su disco, consultare la Guida dell'utente.* 5. Chiudere lo schermo, capovolgere il computer e rimuovere la batteria.

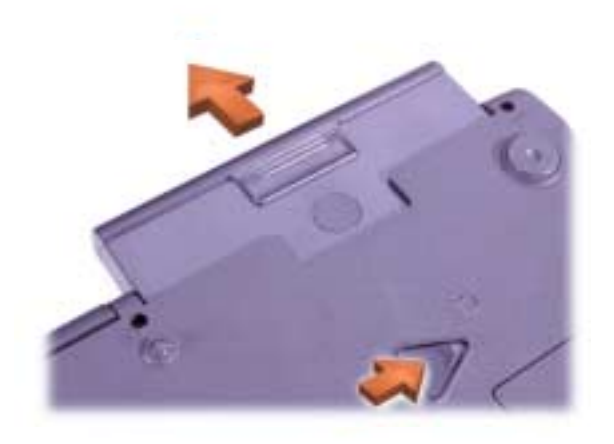

#### *Figura 5-8. Rimozione di una batteria dall'alloggiamento della batteria*

- 6. Inserire con decisione la nuova batteria nel relativo alloggiamento. Un clic indicherà l'avvenuto inserimento della batteria.
- 7. A seconda della modalità di risparmio energia attivata sul computer, premere il pulsante di accensione o aprire lo schermo per ripristinare il normale funzionamento.

#### *Informazioni NOM (limitatamente al Messico)*

Le seguenti informazioni vengono fornite in riferimento ai dispositivi descritti nel presente documento in conformità ai requisiti degli standard ufficiali del Messico (NOM).

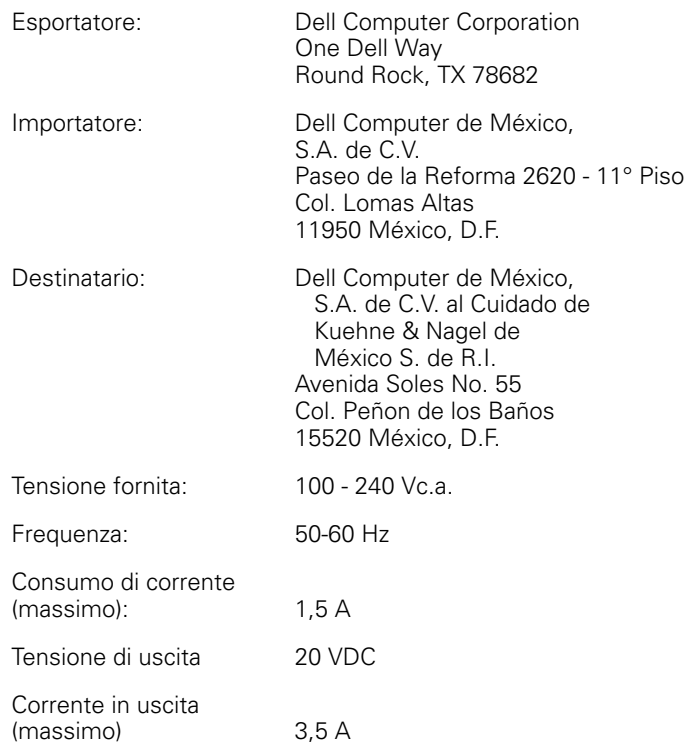

#### *Información para NOM (únicamente para México)*

La información siguiente se proporciona en el dispositivo o en los dispositivos descritos en este documento, en cumplimiento con los requisitos de la Norma Oficial Mexicana (NOM):

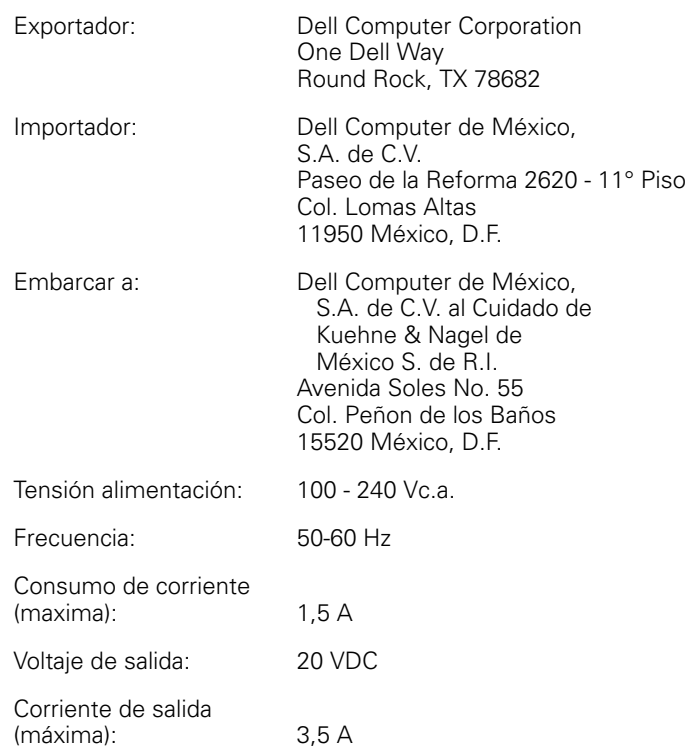

## *Assistenza*

Dell fornisce una serie di strumenti per assistere l'utente se il computer non funziona nel modo previsto. Per informazioni sugli strumenti di assistenza, consultare la *Guida dell'utente*.

Se si verifica un problema relativo al computer ed è impossibile accedere alla *Guida dell'utente* in linea, usare il programma Dell Diagnostics per determinare la causa del problema e cercare di risolverlo. Tale programma è disponibile sul CD *ResourceCD* fornito con il computer.

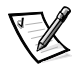

*NOTA: eseguire il programma Dell Diagnostics prima di contattare il supporto tecnico di Dell poiché le prove di diagnostica forniscono informazioni che potrebbero essere necessarie al momento del bisogno.*

Per avviare il programma di diagnostica, seguire la procedura descritta.

- 1. Spegnere il computer.
- 2. Se il computer è inserito nell'alloggiamento di espansione, disinserirlo.
- 3. Accendere il computer.
- 4. Per accedere al programma di configurazione del sistema, premere <F2> all'inizio della procedura di avvio.

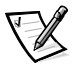

*NOTA: annotare la sequenza di avvio corrente nel caso si desideri ripristinarla al termine dell'esecuzione di Dell Diagnostics.*

5. Selezionare la sequenza di avvio descritta di seguito.

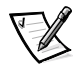

*NOTA: è possibile eseguire l'avvio a partire da un'unità CD-ROM, CD-RW o DVD-ROM installata come unità ottica fissa. Non è possibile avviare il sistema operativo da uno di questi moduli installati nel modulo combinato.*

- *•* **Boot First Device: Diskette Drive (unità a dischetti)**
- *•* **Boot Second Device: CD/DVD/CD-RW Drive (unità CD/DVD/CD-RW)**
- *•* **Boot Third Device: Internal HDD (disco rigido interno)**
- 6. Inserire il CD *ResourceCD* nell'unità CD-ROM.
- 7. Spegnere il computer.
- 8. Accendere il computer.

Il computer si avvia ed esegue automaticamente il programma Dell Diagnostics.

9. Al termine dell'esecuzione del programma di diagnostica, estrarre il CD *ResourceCD* dall'unità CD-ROM.

Per modificare la sequenza di avvio e personalizzarla in base alle proprie esigenze, ripetere i punti da 1 a 6. Riavviare il computer.

All'avvio del programma di diagnostica, verrà visualizzata la schermata del logo di Dell, quindi verrà visualizzato un messaggio che indica che è in corso il caricamento della diagnostica. Al termine del caricamento verrà visualizzata la schermata **Diagnostics Menu**.

Per selezionare un'opzione di questo menu, evidenziarla e premere <Invio> oppure premere il tasto corrispondente alla lettera evidenziata nel nome dell'opzione desiderata.

Dell<sup>™</sup> Latitude<sup>™</sup>

# INFORMAÇÕES DO SISTEMA

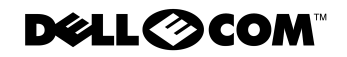

www.dell.com support.dell.com

#### *Notas, avisos e cuidados*

Ao longo do manual, vai encontrar blocos de texto acompanhados por um ícone, impressos a negrito ou em itálico. Estes blocos correspondem a notas, avisos e cuidados, sendo utilizados da seguinte maneira:

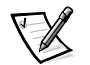

*NOTA: Uma NOTA indica informações importantes que o ajudam a utilizar melhor o sistema informático.*

**AVISO: Um AVISO indica um possível dano no hardware, ou uma perda de dados, dizendo-lhe como pode evitar o problema.**

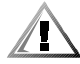

**CUIDADO: Um CUIDADO indica um possível dano a nível físico, dizendolhe como pode evitar o problema.**

 $\_$ 

**As informações deste documento estão sujeitas a alteração sem aviso prévio. © 2000 Dell Computer Corporation. Todos os direitos reservados.**

É estritamente proibida a reprodução, seja de que maneira for, sem a autorização por escrito da Dell Computer Corporation.

Marcas comerciais utilizadas neste texto: *Dell*, *Latitude*, *AccessDirect* e o logótipo da *DELL E COM* são marcas comerciais da Dell Computer Corporation; *Microsoft,* e *Windows* são marcas registadas da Microsoft Corporation. Intel e Pentium são marcas registadas e Celeron é uma marca comercial da Intel Corporation.

Podem ser utilizadas neste documento outras marcas comerciais e nomes comerciais para fazer referência às entidades, que reclamam como seus os nomes e as marcas, ou aos respectivos produtos. A Dell Computer Corporation renuncia a qualquer interesse de propriedade nas marcas comerciais e nos nomes comerciais que não sejam os seus.

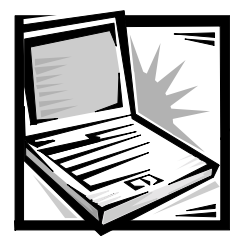

## *Informações do sistema Dell™ Latitude™*

A caixa de acessórios do computador portátil Dell Latitude inclui alguma documentação de consulta rápida. Este documento contém informações sobre como começar, sobre a segurança e informações regulamentares sobre o computador Dell, assim como sobre outra documentação Dell disponível e o modo como obtê-la.

## *Outra documentação disponível*

São fornecidos os seguintes documentos com o computador:

*•* A matriz *Como começar* que fornece instruções passo-a-passo sobre como ligar o computador.

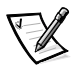

*NOTA: A matriz Como começar não está disponível em todas as regiões.*

*•* O *Manual do utilizador*, um documento HTML que inclui a descrição das características do computador, as instruções sobre a instalação e configuração dos controladores e utilitários, informações sobre o programa de configuração do sistema e instruções para adicionar dispositivos aos conectores do painel posterior do sistema. O *Manual do utilizador* encontra-se na unidade de disco rígido.

É possível que alguns dos seguintes documentos lhe sejam fornecidos:

- *•* Actualizações de documentação, por vezes fornecidas para descrever alterações efectuadas no computador ou no software. Leia sempre estas actualizações *antes* de consultar qualquer outra documentação, uma vez que as actualizações contêm, quase sempre, as informações mais recentes.
- *•* A documentação do sistema operativo, que será incluída se adquirir o software do sistema operativo na Dell.
- *•* Documentação relativa a todas as opções que adquirir separadamente com o computador. Esta documentação inclui informações necessárias para configurar e instalar essas opções no computador Dell.

#### *Documentos na Web*

Pode obter as versões mais recentes de qualquer documento na unidade de disco rígido, assim como outras informações de resolução de problemas a partir do site de apoio em **http://support.dell.com**.

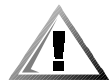

## *Instruções de segurança*

Siga as directrizes gerais de segurança para proteger o computador contra possíveis danos e para assegurar a sua própria segurança pessoal.

Quando utilizar o computador, tenha em atenção as seguintes directrizes de segurança:

- *•* Não utilize o computador portátil Latitude com a base assente directamente em cima da pele. Com a utilização prolongada, a base pode aquecer. O contacto permanente com a pele pode causar desconforto ou, possivelmente, queimaduras.
- *•* Não tente reparar o computador. Siga sempre rigorosamente as instruções sobre a instalação.
- *•* Não transporte uma bateria no bolso, carteira ou noutro sítio onde os objectos metálicos (como, por exemplo, as chaves de um automóvel) possam entrar em curto-circuito com os terminais da bateria. O fluxo de corrente excessivo daí resultante pode provocar temperaturas extremamente altas e, consequentemente, resultar em danos devido a queimaduras.
- *•* Verifique se não existe nenhum objecto em cima do cabo de alimentação do transformador e se o cabo não se encontra num sítio onde se possa tropeçar nele ou pisá-lo.
- *•* Coloque o transformador de CA numa zona ventilada, como em cima da secretária ou no chão, quando o utilizar para trabalhar com o computador ou para carregar a bateria. Não tape o transformador de CA com papéis ou outros objectos que possam impedir o arrefecimento, nem o utilize dentro de uma mala de transporte.
- *•* Não utilize o computador num ambiente húmido, como próximo de uma banheira, lava-loiça ou piscina, nem numa cave onde haja humidade.
- *•* Não introduza objectos nos orifícios de ventilação ou aberturas do computador. Se o fizer, pode provocar um incêndio ou choques eléctrico, danificando os componentes internos.
- *•* Utilize apenas o transformador de CA Dell PA-6 aprovado para este computador. Se utilizar outro transformador de CA, existe o risco de incêndio.
- *•* Utilize apenas módulos de baterias Dell aprovados para este computador. Se utilizar outro tipo, existe o risco de incêndio ou explosão.
- *•* Para evitar choques eléctricos, ligue o transformador de CA e os cabos de alimentação dos periféricos a fontes de alimentação com ligação à terra. Os cabos vêm equipados com fichas de três pinos para assegurar uma ligação à terra segura. Não utilize fichas de transformadores nem remova os pinos de ligação à terra de um cabo. Se precisar de utilizar uma extensão, utilize um cabo de três fios com fichas de ligação à terra.
- *•* Se utilizar uma extensão com o transformador de CA, verifique se a amperagem total dos produtos ligados à extensão não ultrapassa a amperagem da mesma.
- *•* Para remover os cabos de alimentação do computador, desligue-o, remova a bateria e retire o transformador de CA da tomada eléctrica.
- *•* Se o computador vier equipado com um modem (Placa de PC) integrado ou opcional, o cabo utilizado com o modem deve ser fabricado com um tamanho mínimo de cabo de 26 AWG (bitola de cabo americano) e uma ficha modular RJ-11 compatível com FCC.
- *•* Se o computador vier equipado com um modem (Placa de PC) integrado ou opcional, retire o cabo do modem da tomada caso se aproxime uma tempestade, para evitar o risco remoto de choque eléctrico provocado pelos relâmpagos através da linha telefónica.
- *•* Para ajudar a evitar o risco de choques eléctrico, não ligue nem desligue nenhum cabo nem repare ou reconfigure este produto durante uma tempestade.
- *•* As placas de PC podem aquecer bastante durante o funcionamento normal. Tenha cuidado ao remover placas de PC após o funcionamento prolongado das mesmas.
- *•* Não coloque as baterias de iões de lítio do computador numa fogueira nem as deite fora juntamente com o lixo de casa. As baterias podem explodir. Deite fora as baterias de acordo com as instruções do fabricante ou entre em contacto com a empresa de recolha de lixo local para obter instruções.
- *•* Limpe o computador com um pano macio humedecido com água, em vez de utilizar detergentes líquidos ou aerossóis que podem conter substâncias inflamáveis.

#### *Preparar-se para trabalhar no interior do computador*

Quando trabalhar no interior do computador, tenha em atenção as seguintes directrizes de segurança.

**AVISO: Só pode aceder ao interior do computador quando instalar módulos de memória.**

**AVISO: Aguarde 5 segundos depois de ter desligado o computador antes de desligar um dispositivo ou remover um módulo de memória para evitar possíveis danos na placa do sistema.**

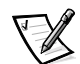

*NOTA: Para obter instruções mais detalhadas, consulte o Manual do utilizador.*

- *•* Desligue o computador e todos os periféricos ligados.
- *•* Desligue o computador e todos os periféricos das tomadas eléctricas para reduzir as hipóteses de danos corporais ou choques eléctricos.
- *•* Se o computador estiver ancorado, anule a ancoragem.
- *•* Desligue todos os periféricos ligados ao computador, incluindo o telefone ou as linhas de telecomunicação.
- *•* Remova a bateria principal do respectivo compartimento e, se necessário, a bateria de reserva do compartimento modular.
- *•* Ligue-se à terra, tocando na superfície metálica sem tinta de um conector de entrada/saída (E/S) na parte de trás do computador.
- *•* Enquanto trabalha, toque regularmente no painel E/S para dissipar a electricidade estática que possa danificar os componentes internos.

## *Directrizes EMC gerais*

- *•* Cabos de sinal blindados: A utilização de cabos blindados garante-lhe a manutenção da classificação EMC adequada ao ambiente a que se destinam. No caso de impressoras paralelas, existe um cabo disponível na Dell. Se preferir, pode encomendar um cabo à Dell na World Wide Web em **http://www.dell.com**.
- *•* Protecção contra descargas electrostáticas: A electricidade estática pode danificar os componentes electrónicos no interior do computador. Para evitar danos resultantes de electricidade estática, descarregue a electricidade estática do seu corpo antes de tocar em qualquer componente electrónico do computador como, por exemplo, um módulo de memória. Pode fazê-lo tocando numa superfície metálica sem tinta no painel E/S do computador.
- *•* A EMI (Interferência electromagnética) é qualquer sinal ou emissão, irradiado num espaço livre ou conduzido através da corrente eléctrica ou de cabos de sinal, que põe em perigo o funcionamento da navegação rádio ou de outros serviços de segurança ou que degrada gravemente, obstrui ou interrompe repetidamente um serviço de comunicações de rádio licenciado. O computador Dell foi criado em conformidade com os regulamentos aplicáveis relativamente à EMI. As alterações ou modificações não aprovadas expressamente pela Dell podem anular a sua autoridade para utilizar o equipamento. Para obter informações regulamentares adicionais sobre o computador, consulte o *Manual do utilizador* online.

## *Como começar*

Para instalar o computador, proceda do seguinte modo:

- 1. Desembale a caixa de acessórios (veja a Figura 6-1).
- 2. Coloque de parte os componentes da caixa de acessórios que vai precisar para concluir a instalação do computador.

A caixa de acessórios contém também documentação do utilizador e todo o software ou hardware adicional (como placas de PC, unidades ou baterias) que tenha encomendado.

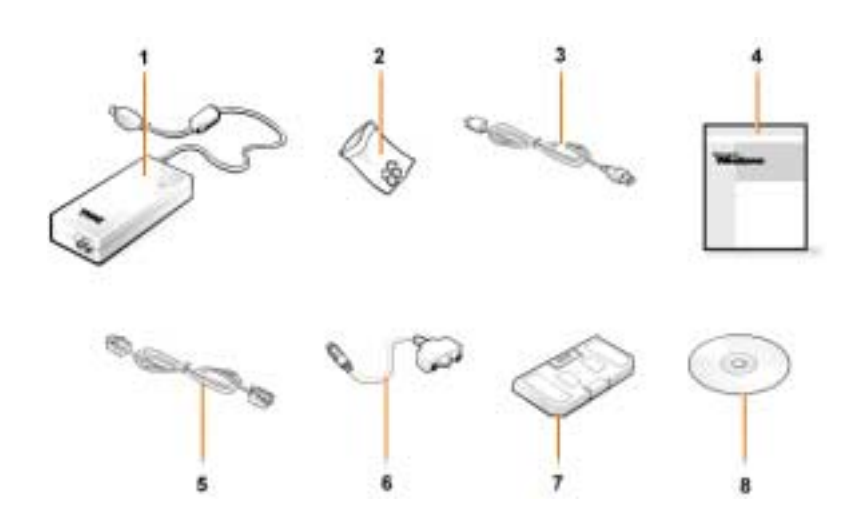

*Figura 6-1. Componentes da caixa de acessórios*

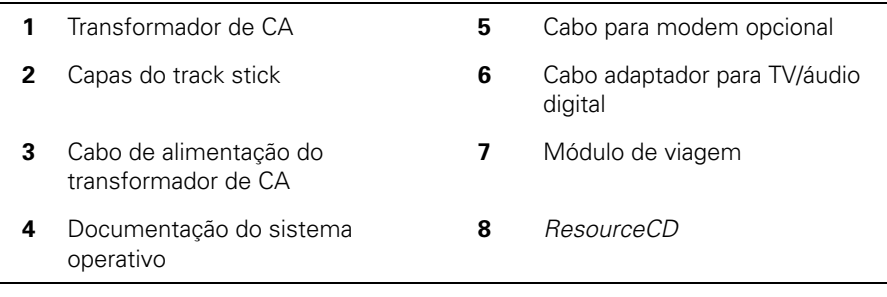
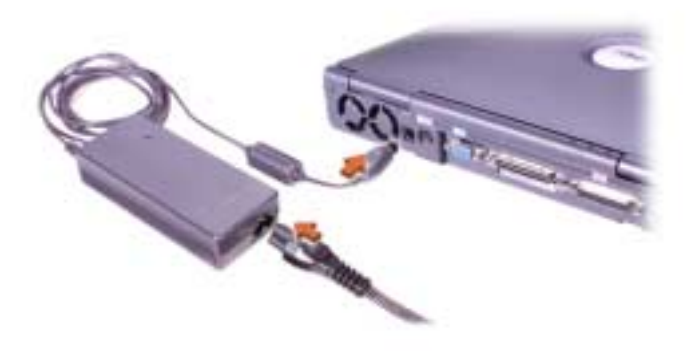

*Figura 6-2. Ligar o transformador de CA*

## *Ligar o computador*

Para ligar o computador, abra o ecrã do computador e prima o botão de alimentação (veja a Figura 6-3).

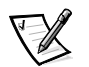

*NOTA: Não ancore o computador até o ligar e o desligar pelo menos uma vez.*

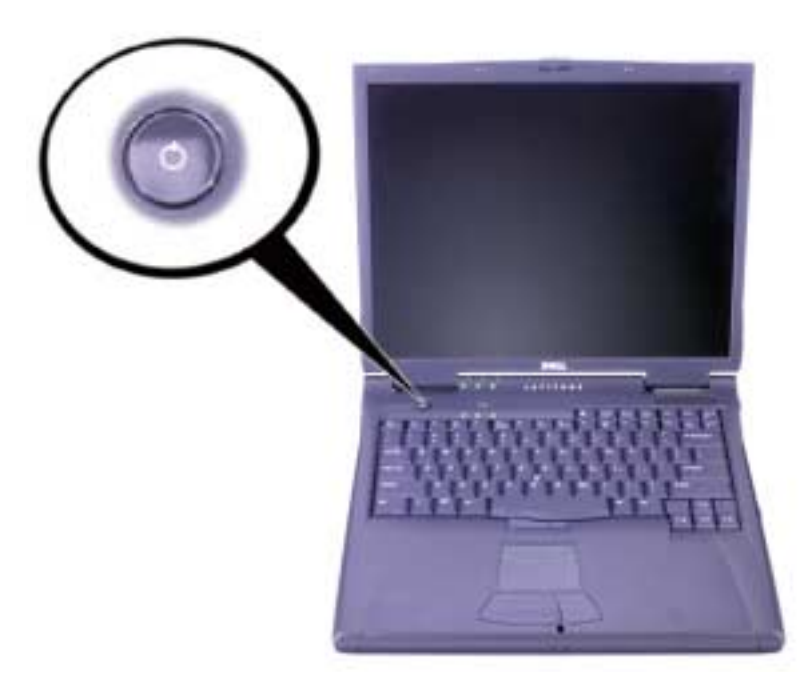

*Figura 6-3. Ligar o computador*

## *Componentes do computador*

As Figuras 6-4, 6-5, 6-6 e 6-7 indicam a localização dos componentes do computador.

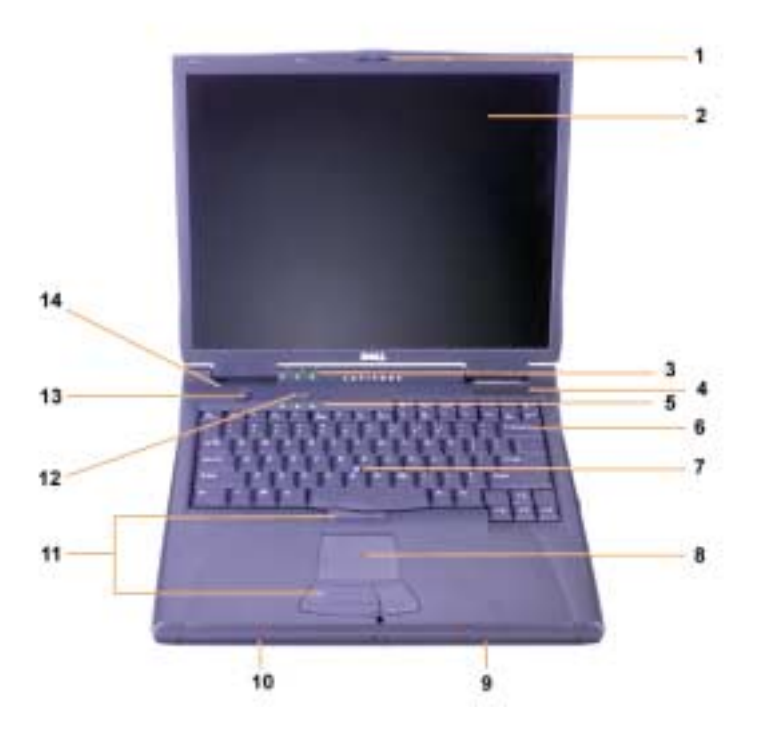

*Figura 6-4. Parte da frente*

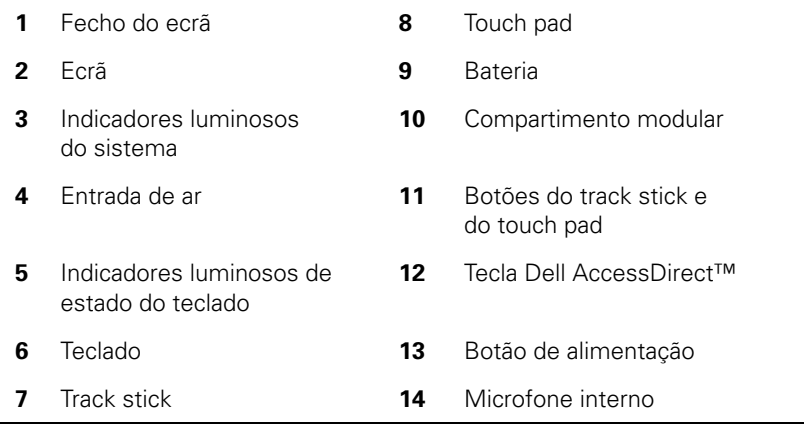

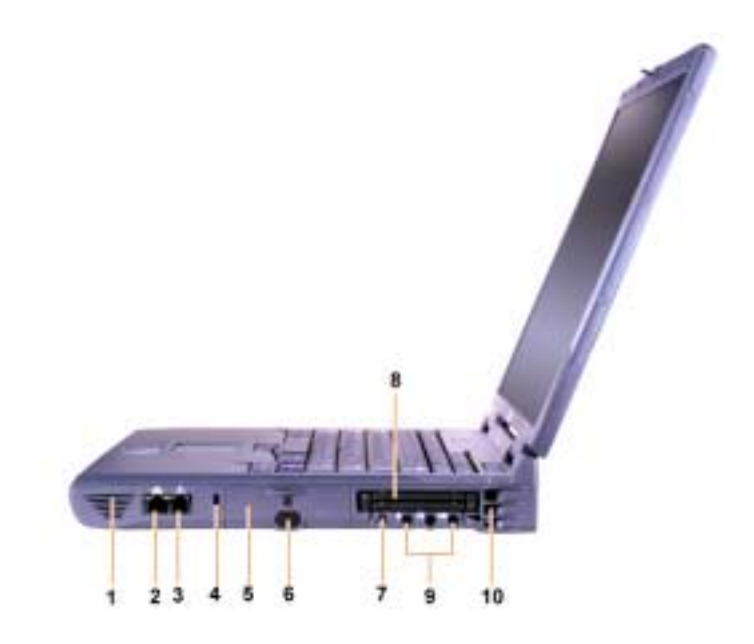

*Figura 6-5. Parte lateral direita*

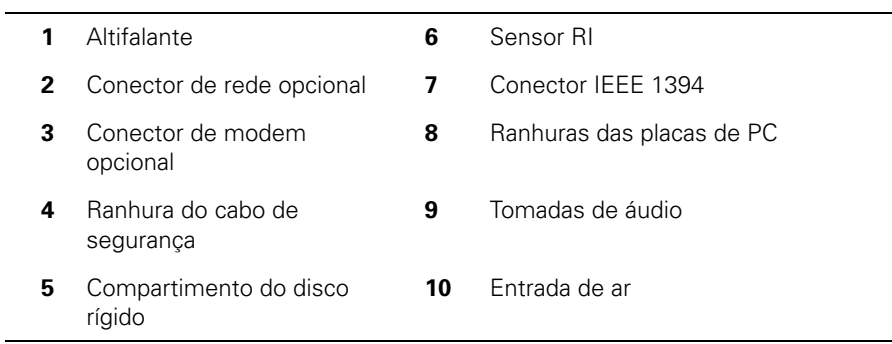

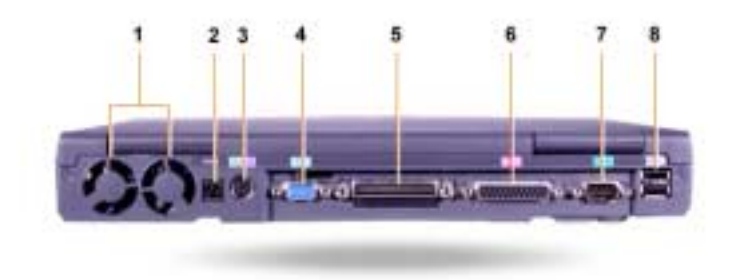

## *Figura 6-6. Parte de trás*

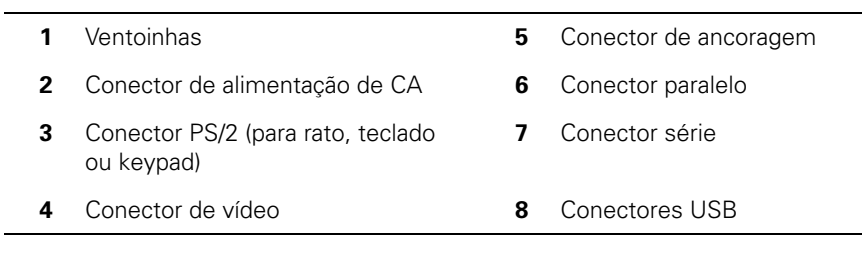

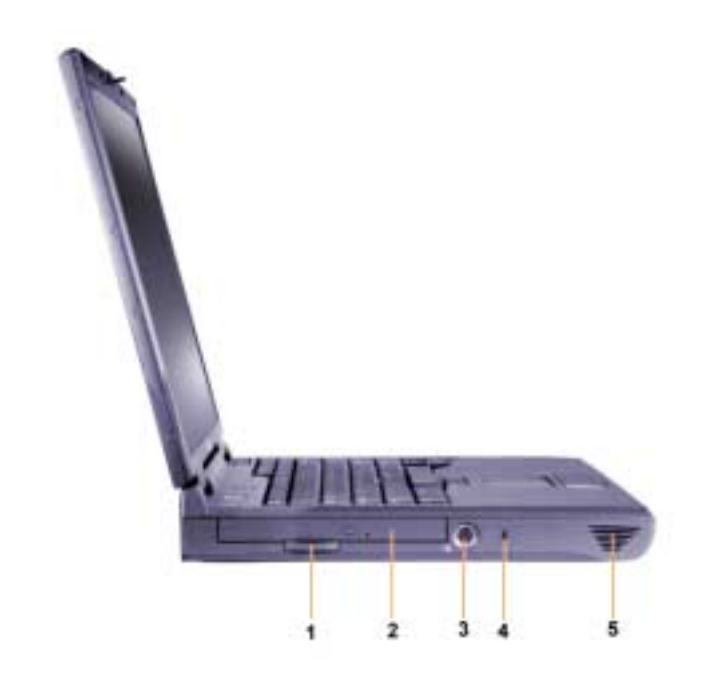

*Figura 6-7. Parte lateral esquerda*

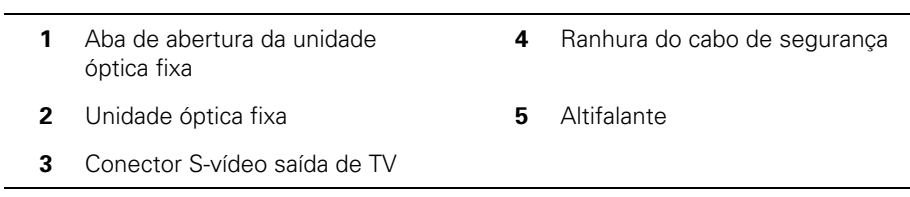

### *Substituir a bateria principal*

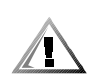

**CUIDADO: A utilização do tipo de bateria errado pode provocar um incêndio ou explosão. Substitua a bateria apenas pelo mesmo tipo ou por um tipo equivalente adquirido à Dell. Pode utilizar a bateria do computador em qualquer computador da família Latitude C** *excepto* **nos computadores Latitude CS ou CS***x***. Não tente utilizar a bateria nos computadores CS ou CS***x* **nem utilize uma bateria de um desses computadores no seu próprio computador.**

**AVISO: Para evitar a perda de dados, não substitua uma bateria enquanto o computador estiver ligado, a não ser que o computador esteja ligado a uma tomada eléctrica ou que esteja instalada uma bateria de reserva.**

#### **AVISO: Utilize apenas baterias de iões de lítio no computador. O computador não suporta baterias de hidreto de metal de níquel (NiMH).**

Antes de instalar uma bateria nova, verifique a carga da bateria premindo o botão de teste da bateria. O medidor de carga da bateria não acende se a bateria estiver totalmente descarregada.

Para substituir uma bateria, proceda do seguinte modo.

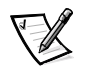

*NOTA: Para obter instruções detalhadas, consulte o Manual do utilizador.*

- 1. Guarde o trabalho e feche todos os ficheiros e programas de aplicação abertos.
- 2. Se o computador estiver ancorado, anule a ancoragem.
- 3. Se houver uma bateria no compartimento modular, vá para o passo 5.

#### **AVISO: Se decidir substituir a bateria do computador no modo de espera ou de hibernação, tem até 2 minutos para concluir a substituição da bateria. Decorridos 2 minutos, o computador encerra e perde todos os dados que não guardou.**

- 4. Se a única bateria do computador estiver no compartimento da bateria e essa for a bateria que pretende substituir, ligue o computador a uma tomada eléctrica *ou* preserve os dados de uma das seguintes formas.
	- *•* Utilize o modo de suspensão.
	- *•* Utilize o modo de hibernação.

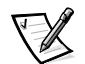

*NOTA: Para mais informações sobre os modos de suspensão e de hibernação, consulte o Manual do utilizador.*

5. Feche o ecrã do computador, volte o computador para que a parte inferior esteja para cima e remova a bateria.

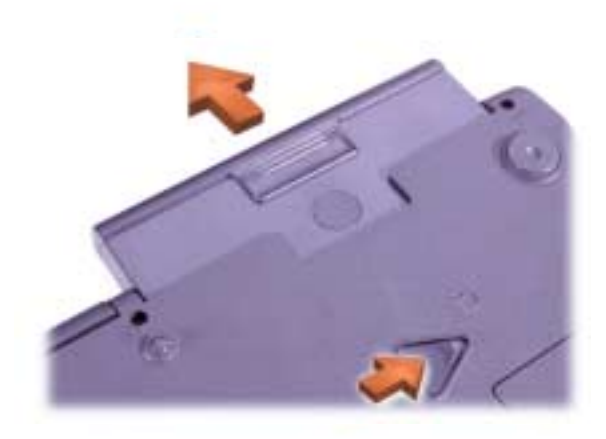

#### *Figura 6-8. Remover a bateria do respectivo compartimento*

- 6. Faça deslizar a nova bateria para o interior do compartimento. Quando a bateria encaixar na devida posição, ouve-se um estalido.
- 7. Dependendo do modo de gestão de energia do computador, prima o botão de alimentação ou abra o ecrã para retomar o funcionamento normal.

## *Informações NOM (só para o México)*

As informações seguintes são fornecidas no(s) dispositivo(s) descrito(s) neste documento em conformidade com os requisitos das normas mexicanas oficiais (NOM):

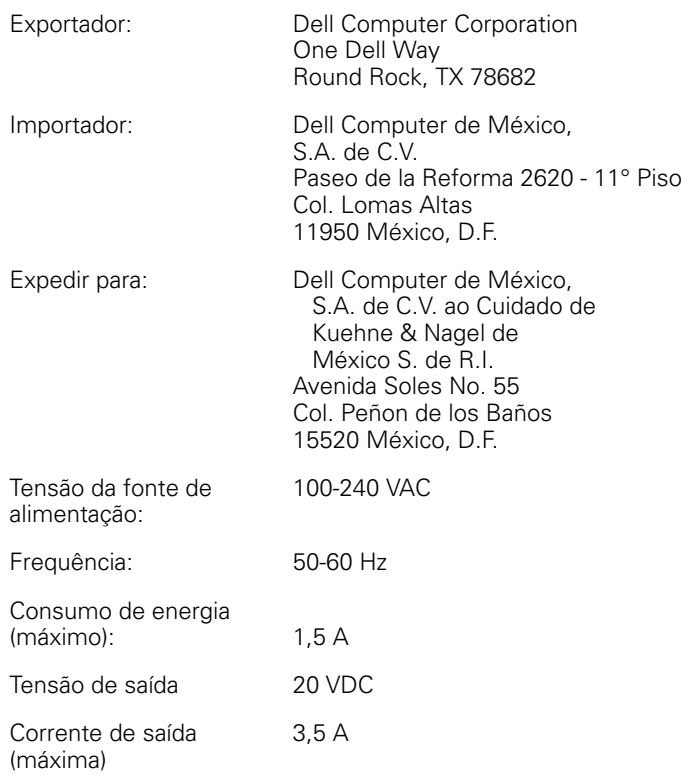

## *Información para NOM (únicamente para México)*

La información siguiente se proporciona en el dispositivo o en los dispositivos descritos en este documento, en cumplimiento con los requisitos de la Norma Oficial Mexicana (NOM):

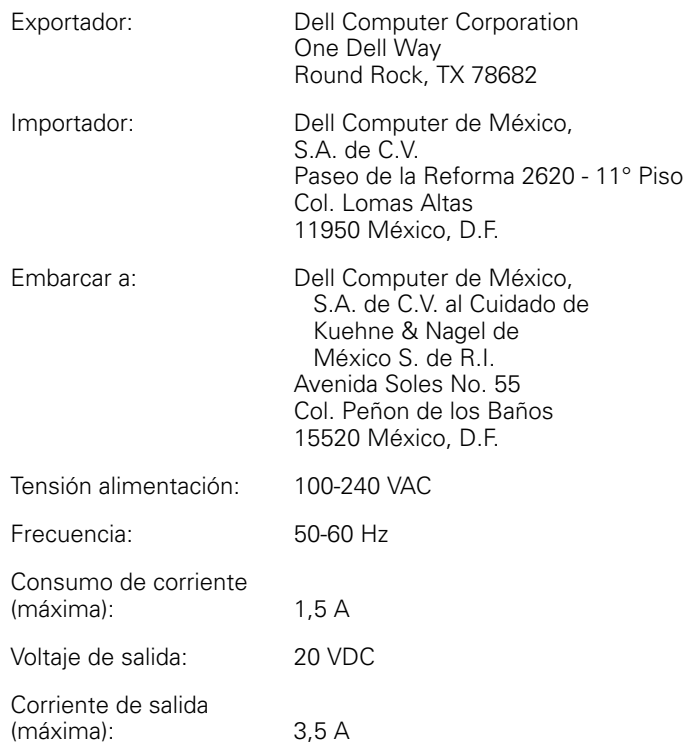

# *Obter ajuda*

A Dell fornece uma série de ferramentas que podem ajudá-lo se o computador não funcionar como se pretende. Para obter informações sobre essas ferramentas de ajuda, consulte o *Manual do utilizador*.

Se tiver um problema no computador e não conseguir aceder ao *Manual do utilizador*  online, utilize o Dell Diagnostics para ajudá-lo a determinar a causa do problema e para ajudá-lo a resolvê-lo. O Diagnostics encontra-se no *ResourceCD* fornecido com o computador.

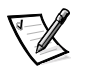

*NOTA: Execute o Diagnostics antes de telefonar para o suporte técnico da Dell, porque os testes de diagnóstico fornecem informações que podem ser necessárias quando fizer a ligação.*

Para iniciar o Diagnostics, proceda do seguinte modo:

- 1. Desligue o computador.
- 2. Desancore o computador se estiver ancorado.
- 3. Ligue o computador.
- 4. Prima <F2> no início da rotina de arranque para aceder ao menu de configuração do sistema.

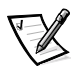

*NOTA: Tome nota da actual sequência de arranque, para o caso de pretender restaurá-la depois de executar o Dell Diagnostics.*

5. Seleccione a seguinte sequência de arranque.

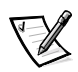

*NOTA: Só pode proceder ao arranque a partir de uma unidade de CD-ROM, CD-RW ou DVD-ROM instalada como uma unidade óptica fixa. Não pode proceder ao arranque a partir de um destes módulos instalados no compartimento modular.*

- *•* **Inicialize o primeiro dispositivo: Unidade de disquetes**
- *•* **Inicialize o segundo dispositivo: Unidade de CD/DVD/CD-RW**
- *•* **Inicialize o terceiro dispositivo: Unidade de disco rígido interna**
- 6. Insira o *ResourceCD* na unidade de CD-ROM.
- 7. Desligue o computador.
- 8. Ligue o computador.

O computador arranca e começa a executar o Dell Diagnostics automaticamente.

9. Quando terminar de executar o Diagnostics, retire o *ResourceCD* da unidade de CD-ROM.

Para alterar a sequência de arranque, repita os passos 1 a 6, personalizando a sequência de arranque de acordo com as suas necessidades. Em seguida, reinicie o computador.

Quando inicia o Diagnostics, aparece o ecrã do logótipo da Dell, seguido de uma mensagem a informá-lo de que o Diagnostics está a carregar. Depois de carregado, aparece o **Menu Diagnostics**.

Para seleccionar uma opção deste menu, destaque a opção e prima <Enter> ou prima a tecla que corresponde à letra destacada da opção que seleccionou.

Dell<sup>™</sup> Latitude<sup>™</sup>

# INFORMACIÓN DEL SISTEMA

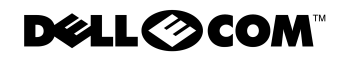

www.dell.com support.dell.com

### *Notas, avisos y precauciones*

A lo largo de esta guía, encontrará secciones de texto que pueden estar acompañadas por un icono e impresas en negrita o en cursiva. Estos bloques de texto son notas, avisos y precauciones que se utilizan como se indica a continuación:

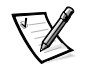

*NOTA: una NOTA proporciona información importante que le ayuda a utilizar el ordenador de la mejor manera posible.*

**AVISO: un AVISO indica un posible daño al hardware o la pérdida de datos y le explica cómo evitar el problema.**

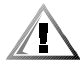

**PRECAUCIÓN: una PRECAUCIÓN indica una posible lesión corporal y le explica cómo evitar el problema.**

 $\_$ 

**La información contenida en este documento puede modificarse sin aviso previo. © 2000 Dell Computer Corporation. Reservados todos los derechos.**

Queda estrictamente prohibida la reproducción de este documento en cualquier forma sin la autorización por escrito de Dell Computer Corporation.

Marcas comerciales utilizadas en este texto: *Dell*, *Latitude*, *AccessDirect* y el logotipo de *DELL E COM* son marcas comerciales de Dell Computer Corporation; *Microsoft,* y *Windows* son marcas comerciales registradas de Microsoft Corporation. Intel y Pentium son marcas comerciales registradas y Celeron es una marca registrada de Intel Corporation.

Este documento puede incluir otras marcas y nombres comerciales para referirse a las entidades que los poseen o a sus productos. Dell Computer Corporation renuncia a cualquier interés sobre la propiedad de marcas y nombres comerciales que no sean los suyos.

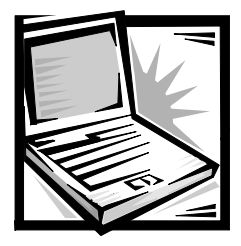

# *Información del sistema Dell™ Latitude™*

La caja de accesorios del ordenador portátil Dell Latitude incluye un conjunto reducido de documentación impresa. Este documento contiene información introductoria y sobre seguridad y regulaciones del ordenador Dell, así como información acerca de otros documentos de Dell disponibles y cómo obtenerlos.

# *Otros documentos disponibles*

Con el ordenador se incluyen los siguientes documentos:

*•* La hoja titulada *Para empezar*, que proporciona instrucciones paso a paso para conectar el ordenador.

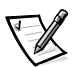

*NOTA: la hoja titulada Para empezar no está disponible para todas las regiones.*

*•* La *Guía del usuario*, un documento HTML que incluye descripciones de funciones del ordenador, instrucciones de instalación y configuración de drivers y utilidades, información sobre el programa de configuración del sistema e instrucciones para conectar dispositivos en el panel posterior del ordenador. La *Guía del usuario* está ubicada en la unidad de disco duro.

Es posible que también cuente con uno o más de los siguientes documentos:

- *•* Actualizaciones de la documentación, que algunas veces se incluyen con el sistema para describir cambios en el equipo o en el software. Lea siempre estas actualizaciones *antes* de consultar cualquier otra documentación, ya que las actualizaciones suelen contener la información más reciente.
- *•* La documentación del sistema operativo, que se incluye si solicitó el software del sistema operativo a Dell.
- *•* Se incluye la documentación de cualquier opción que haya adquirido independientemente de su ordenador. Esta documentación incluye información necesaria para configurar estas opciones e instalarlas en el ordenador Dell.

## *Documentos en el Web*

Puede obtener las últimas versiones del cualquier documento en la unidad de disco duro además de otra información sobre la solución de problemas en el sitio Web de soporte de Dell en la dirección **http://support.dell.com**.

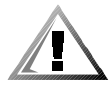

## *Instrucciones de seguridad*

Aplique las siguientes pautas de seguridad para proteger el ordenador contra posibles daños y garantizar su propia seguridad personal.

Cuando utilice el ordenador, observe las siguientes pautas de seguridad:

- *•* no utilice el ordenador portátil Latitude con la base asentada en contacto directo con la piel. El funcionamiento prolongado puede ocasionar que el calor se acumule en la base. El contacto continuado con la piel puede provocar malestar o, con el tiempo, quemaduras.
- *•* No intente reparar usted mismo el ordenador. Siga siempre las instrucciones de instalación con exactitud.
- *•* No lleve baterías en el bolsillo, bolso u otro contenedor en el que los objetos de metal (como las llaves) puedan producir un cortocircuito en los terminales de la batería. El flujo habitual y desmesurado resultante podría provocar temperaturas extremadamente altas y como consecuencia daños al arder.
- *•* Asegúrese de que no haya nada sobre el cable de alimentación del adaptador y que éste no esté localizado donde se pueda pisar o sea fácil tropezar con él.
- *•* Cuando utilice el adaptador de CA para suministrar alimentación al ordenador o para cargar la batería, colóquelo en un área ventilada, como puede ser un escritorio o en el suelo. No cubra el adaptador de corriente alterna con papeles u otros objetos que reduzcan la refrigeración; tampoco utilice el adaptador dentro de un maletín.
- *•* No utilice el equipo en un entorno húmedo, por ejemplo, cerca del baño, el lavabo, el fregadero, la piscina o una superficie mojada.
- *•* No inserte ningún objeto en las rejillas de ventilación o aberturas de su ordenador. Si lo hace, podría ocasionar un incendio o una descarga eléctrica producidos por un cortocircuito en los componentes interiores.
- *•* Utilice siempre el adaptador de CA de Dell PA-6 que se ha aprobado para su uso con este equipo. El uso de otro tipo de adaptador de CA podría implicar un riesgo de incendio.
- *•* Utilice sólo las baterías de Dell que se han aprobado para su uso con este equipo. El uso de otro tipo de baterías podría implicar un riesgo de incendio o explosión.
- *•* Para evitar una descarga eléctrica, enchufe el adaptador de CA y los cables de alimentación de los dispositivos periféricos a fuentes de alimentación con toma de tierra. Estos cables están equipados con enchufes de tres bornes para garantizar la toma de tierra. No utilice enchufes adaptadores ni retire los bornes de toma de tierra de los cables. Si debe utilizar un cable alargador, utilice cable de tres hilos y enchufes con toma de tierra.
- *•* Si utiliza un alargador para el adaptador de CA, asegúrese de que la cantidad total de amperios de los dispositivos enchufados al alargador no excedan la cantidad de amperios que éste puede soportar.
- *•* Para retirar la alimentación del equipo, apáguelo, quite el paquete de baterías y desconecte el adaptador de CA de la toma eléctrica.
- *•* Si el ordenador incluye un módem integrado u opcional (de tarjeta PC), el cable utilizado con el módem debe poseer un tamaño mínimo de 26 AWG (American wire gauge, calibre de alambre americano) y un enchufe modular RJ-11 que cumpla el estándar de la Comisión Federal de Comunicaciones (FCC, del inglés Federal Communications Commission).
- *•* Si el equipo incluye un módem (de tarjetas PC) opcional o integrado, desconecte el cable del módem cuando se aproxime una tormenta eléctrica para evitar el riesgo remoto de una descarga eléctrica producida por los rayos a través de la línea telefónica.
- *•* Para evitar el peligro potencial de sufrir una descarga eléctrica, no conecte ni desconecte ningún cable ni realice el mantenimiento o la reconfiguración de este producto en el transcurso de una tormenta eléctrica.
- *•* Las tarjetas PC pueden calentarse mucho durante la operación normal. Tenga cuidado al quitar las tarjetas PC después de su funcionamiento continuo.
- *•* No arroje las baterías de iones de litio del ordenador al fuego o a la basura. Pueden explotar. Deshágase de las baterías agotadas de acuerdo con las instrucciones del fabricante o póngase en contacto con la agencia local de eliminación de residuos acerca del desecho de residuos.
- *•* Limpie el ordenador con un paño suave mojado en agua en vez de utilizar algún líquido limpiador o aerosol que podría contener sustancias inflamables.

## *Prepararse para trabajar en el interior del ordenador*

Observe las siguientes pautas de seguridad cuando trabaje en el interior del ordenador.

#### **AVISO: la única ocasión en la que debe tener acceso al interior del ordenador es cuando instale módulos de memoria.**

**AVISO: apague el ordenador y espere 5 segundos antes de desconectar un dispositivo o retirar un módulo de memoria para evitar un posible daño en la placa base.**

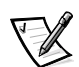

*NOTA: para obtener instrucciones detalladas, consulte la Guía del usuario.*

- *•* Apague el ordenador y todos los dispositivos periféricos.
- *•* Desconecte el ordenador y todos los dispositivos periféricos de las tomas de corriente para reducir la posibilidad de producirse daños o sufrir una descarga eléctrica.
- *•* Si el ordenador está acoplado, desacóplelo.
- *•* Desconecte todos los periféricos que estén conectados, incluidas las líneas de teléfono o de telecomunicaciones.
- *•* Retire la batería principal del compartimento para la batería y la segunda batería (si la hubiere) del compartimento modular.
- *•* Conéctese usted mismo a tierra por el procedimiento de tocar una superficie metálica sin pintura del conector de entrada y salida (E/S) en la parte posterior del ordenador.
- *•* Mientras trabaja, periódicamente toque el panel de E/S para disipar la electricidad estática que pudiera dañar los componentes internos.

# *Pautas generales de EMC*

- *•* Cables de señal blindados: La utilización de cables blindados garantiza que se mantiene la clasificación EMC adecuada para el entorno especificado. Para impresoras en paralelo, existe un cable disponible de Dell. Si lo prefiere, puede solicitar un cable de Dell en el sitio **http://www.dell.com** de la Red mundial.
- *•* Protección contra descargas electrostáticas: La electricidad estática puede dañar los componentes electrónicos que hay en el interior del equipo. Para evitar el daño por descargas electrostáticas, antes de tocar cualquiera de los componentes electrónicos del sistema (como un módulo de memoria, por ejemplo), descargue la electricidad estática de su cuerpo. Para ello, toque una superficie metálica no pintada en el panel de E/S del equipo.
- *•* Una interferencia electromagnética (EMI, del inglés Electromagnetic Interference) es cualquier señal o emisión, radiada en el espacio o conducida a través de un cable de alimentación o señal, que pone en peligro el funcionamiento de una navegación por radio u otro servicio de seguridad o degrada seriamente, obstruye o interrumpe de forma repetida un servicio de comunicaciones por radio autorizado. Su ordenador Dell está diseñado para cumplir las normativas aplicables respecto a EMI. Cambios o modificaciones no aprobados expresamente por Dell podrían invalidar su autorización para utilizar el equipo. Puede encontrar información de normativas relativas al equipo en la *Guía del usuario* en línea.

# *Procedimientos iniciales*

Para configurar el ordenador, siga estos pasos:

- 1. Desempaquete la caja de accesorios (vea la figura 7-1).
- 2. Saque el contenido de la caja de accesorios, que necesitará para completar la configuración del ordenador.

La caja de accesorios también contiene la documentación del usuario, el CD ResourceCD y el software o hardware adicional (como tarjetas PC, unidades o baterías) que haya pedido.

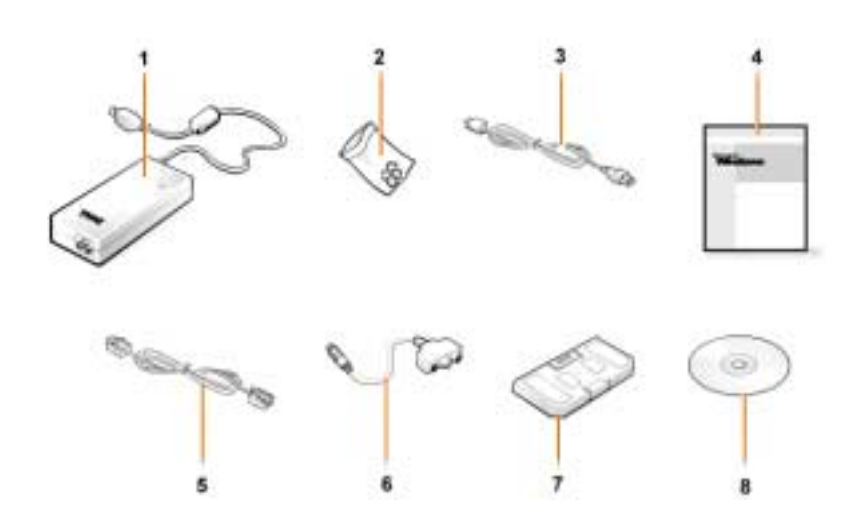

*Figura 7-1. Contenido de la caja de accesorios*

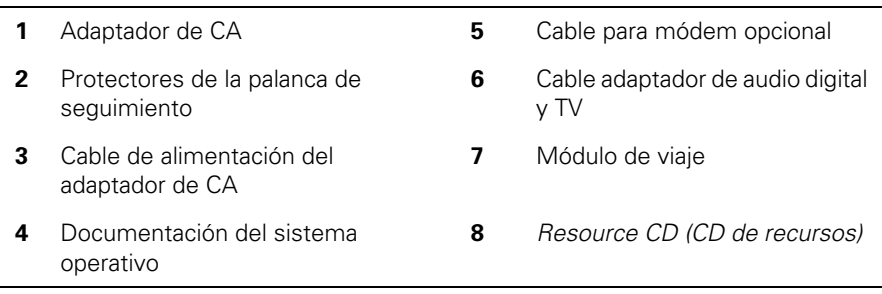

## *Conexión del adaptador de CA*

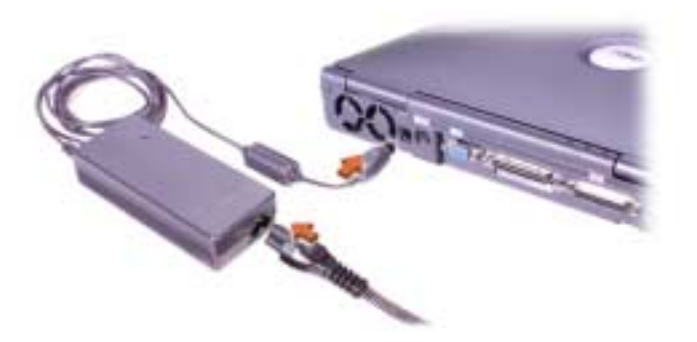

*Figura 7-2. Conexión del adaptador de CA*

## *Encendido del ordenador*

Para encender el ordenador, abra la pantalla y pulse el botón de alimentación (vea la figura 7-3).

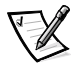

*NOTA: no acople el ordenador hasta que se haya encendido y apagado por lo menos una vez.*

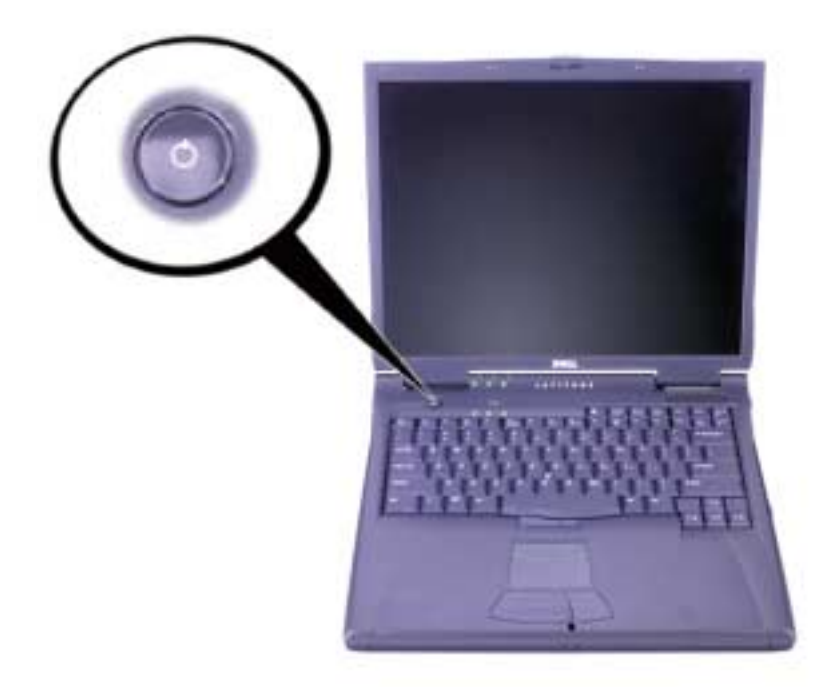

*Figura 7-3. Encendido del ordenador*

## *Componentes del ordenador*

Las figuras 7-4, 7-5, 7-6 y 7-7 muestran las ubicaciones de los componentes del ordenador.

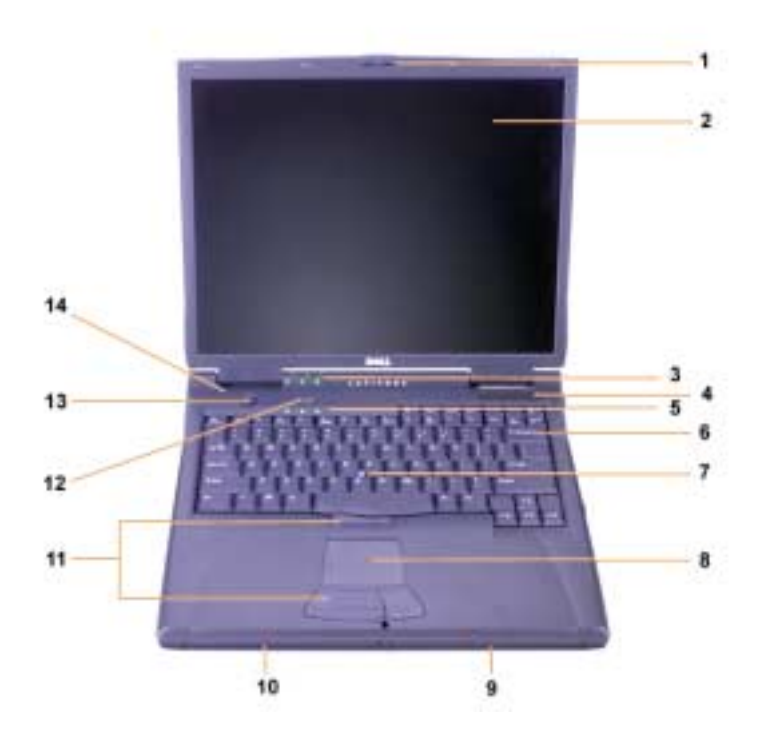

*Figura 7-4. Vista frontal*

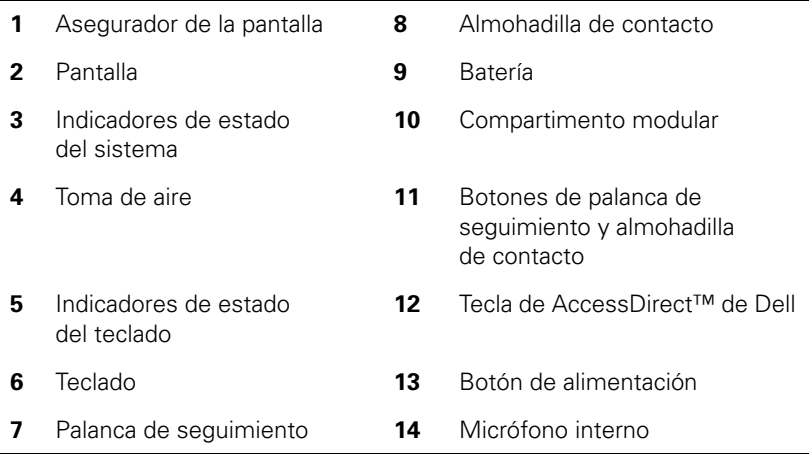

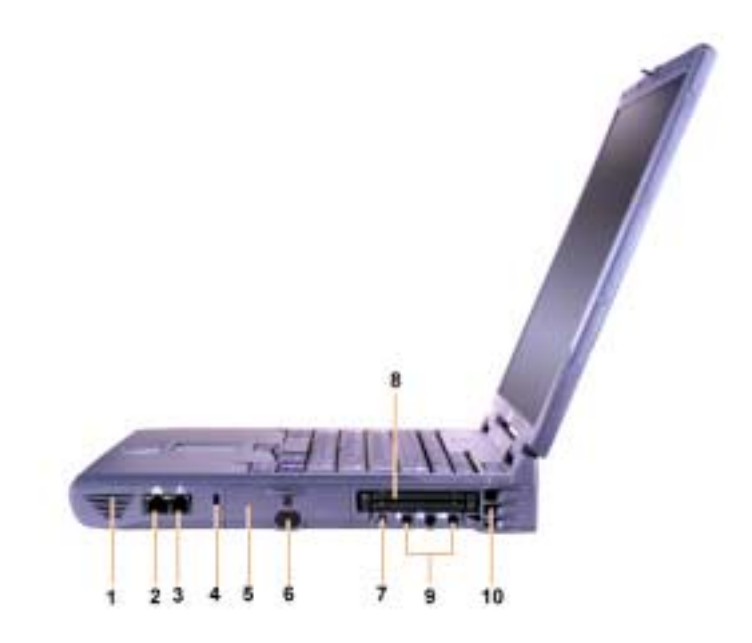

*Figura 7-5. Vista lateral derecha*

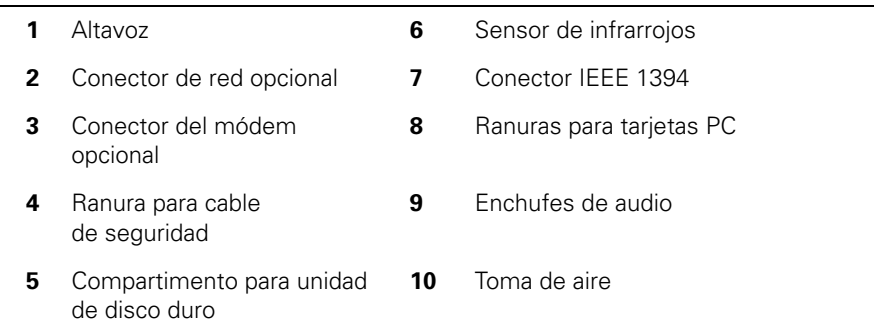

L,

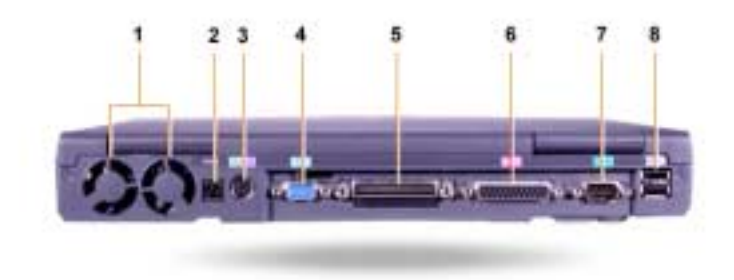

*Figura 7-6. Vista posterior*

|   | Ventiladores                                              | 5. | Conector de acoplamiento |
|---|-----------------------------------------------------------|----|--------------------------|
| 2 | Conector de alimentación de CA                            | 6  | Conector paralelo        |
| 3 | Conector PS/2 (para ratón, teclado<br>o teclado numérico) |    | Conector serie           |
| Δ | Conector de vídeo                                         | 8  | conectores de puerto USB |
|   |                                                           |    |                          |

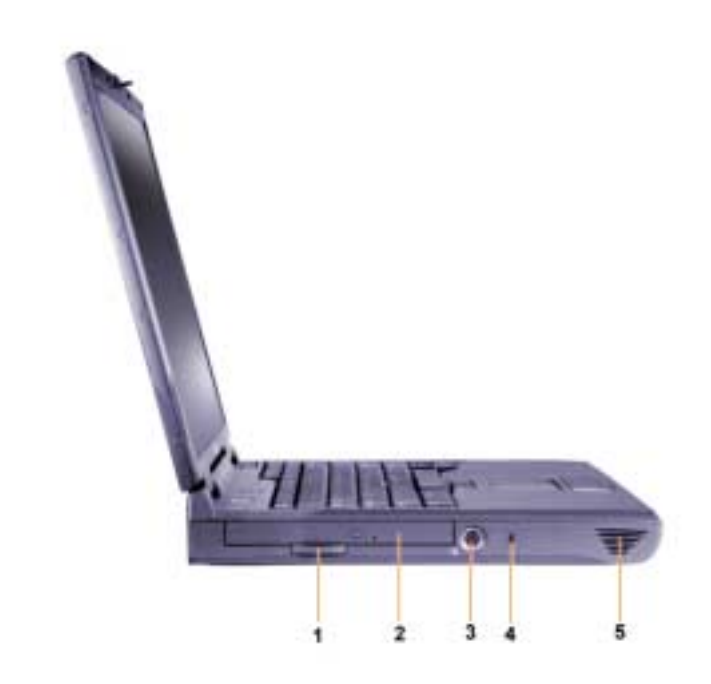

*Figura 7-7. Vista lateral izquierda*

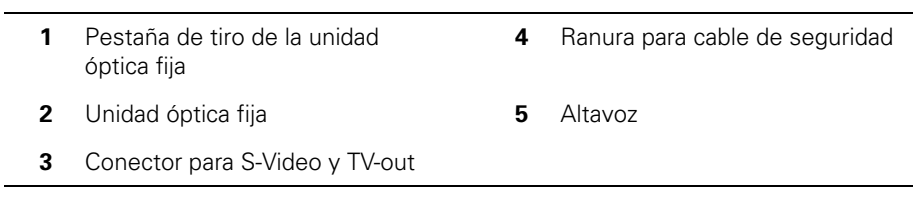

## *Reemplazo de la batería principal*

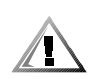

**PRECAUCIÓN: la utilización de un tipo de batería distinto puede provocar fuego o una explosión. Sustitúyala sólo por otra del mismo tipo o de un tipo equivalente comprada a Dell. Puede utilizar la batería del ordenador en cualquier ordenador de la familia Latitude C,** *excepto* **en ordenadores Latitude CS o CS***x***. No intente usar la batería en ordenadores CS o CS***x***, ni utilice una batería de estos modelos en el ordenador.**

**AVISO: para evitar que se produzca una pérdida de datos, no reemplace la batería mientras el ordenador esté encendido a menos que éste se encuentre conectado a una toma de energía eléctrica o a menos que haya una segunda batería instalada.**

#### **AVISO: utilice solamente baterías de iones de litio en el ordenador. Éste no admite baterías de hidruro de metal-níquel (NiMH).**

Antes de instalar una nueva batería, compruebe su nivel de carga mediante el botón de prueba de la batería. No se encenderá el medidor de batería si ésta se encuentra completamente descargada.

Para reemplazar una batería en el compartimento de la batería, realice los pasos siguientes.

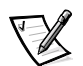

*NOTA: para obtener instrucciones detalladas, consulte la Guía del usuario.*

- 1. Guarde el trabajo y cierre todos los archivos y programas abiertos.
- 2. Si el ordenador está acoplado, desacóplelo.
- 3. Si el compartimento modular contiene una batería, continúe en el paso 5.

**AVISO: si decide cambiar la batería mientras el ordenador está en el modo de espera o de hibernación, tendrá hasta 2 minutos para completar la sustitución de la batería. Transcurridos los 2 minutos, el ordenador se apagará y se perderá toda la información que no haya guardado.**

- 4. Si la única batería del ordenador está en el compartimento de la batería y desea reemplazarla, conecte el ordenador a una toma de corriente *o* conserve los datos mediante uno de estos métodos:
	- *•* Utilice el modo de suspensión.
	- *•* Use el modo de hibernación.

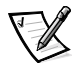

*NOTA: para obtener más información acerca de los modos de suspensión e hibernación, consulte la Guía del usuario.*

5. Cierre la pantalla del ordenador, coloque el ordenador en posición invertida y retire la batería.

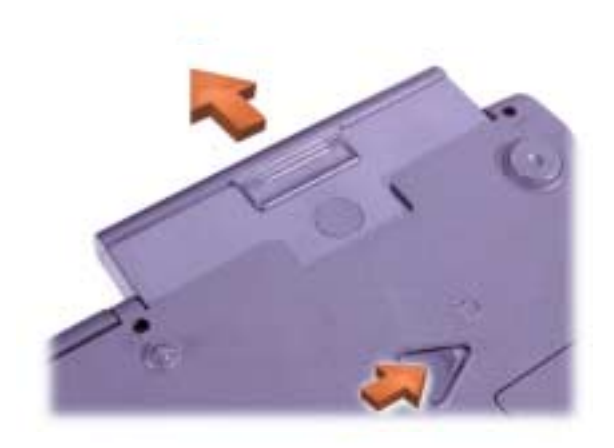

#### *Figura 7-8. Extracción de una batería del compartimento de la batería*

- 6. Deslice la nueva batería firmemente en el compartimento de la batería. Cuando la batería esté totalmente asentada oirá un clic.
- 7. Dependiendo del modo de administración de energía en que se encuentre el ordenador, pulse el botón de alimentación o abra la pantalla para reanudar el funcionamiento normal.

## *Información para NOM (únicamente para México)*

La información siguiente se proporciona en el dispositivo o en los dispositivos descritos en este documento, en cumplimiento con los requisitos de la Norma Oficial Mexicana (NOM):

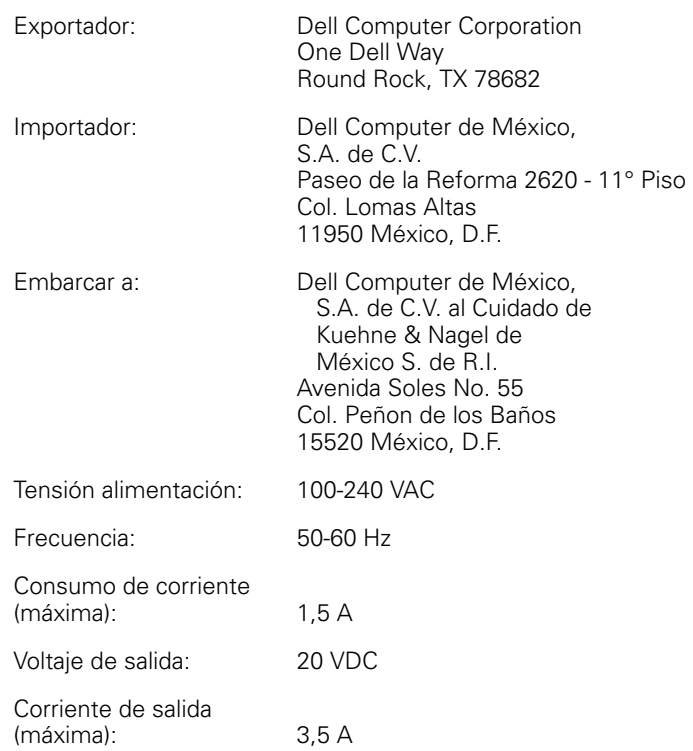

# *Obtención de ayuda*

Dell proporciona una serie de herramientas para ayudarle en el caso de que el ordenador no funcione como es de esperar. Si desea información sobre estas herramientas de ayuda, consulte la *Guía del usuario*.

Si tiene un problema con el ordenador y no consigue tener acceso a la *Guía del usuario* en línea, utilice los Diagnósticos Dell para determinar la causa del problema y solucionarlo. Los diagnósticos están disponibles en el *ResourceCD* (CD de recursos) que viene con el ordenador.

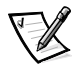

*NOTA: ejecute los diagnósticos Dell antes de llamar a la asistencia técnica. Las pruebas de los Diagnósticos proporcionan información que podrá necesitar cuando haga la llamada.*

Para iniciar los diagnósticos, siga estos pasos:

- 1. Apague el ordenador.
- 2. Desacople el ordenador si lo ha acoplado.
- 3. Encienda el ordenador.
- 4. Pulse <F2> cuando comience la rutina de inicialización para tener acceso al menú de configuración del sistema.

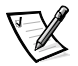

*NOTA: escriba la secuencia de inicialización actual por si deseara modificarla después de ejecutar los Diagnósticos Dell.*

5. Seleccione la secuencia de inicialización siguiente.

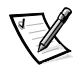

*NOTA: sólo puede inicializar el ordenador desde una unidad de CD-ROM, CD-RW o DVD-ROM instalada como una unidad óptica fija. No puede inicializar desde módulos instalados en el compartimento modular.*

- *•* **Boot First Device (primer dispositivo de inicialización): Diskette Drive (unidad de disquete)**
- *•* **Boot Second Device (segundo dispositivo de inicialización): CD/DVD/ CD-RW Drive (unidad de CD/DVD/CD-RW)**
- *•* **Boot Third Device (tercer dispositivo de inicialización): Internal HDD (Unidad de disco duro interna)**
- 6. Inserte el *Resource CD* (CD de recursos) en la unidad de CD-ROM.
- 7. Apague el ordenador.

8. Encienda el ordenador.

El ordenador se inicia y comienza a ejecutar automáticamente los Diagnósticos Dell.

9. Cuando se hayan ejecutado los diagnósticos, extraiga el *ResourceCD* de la unidad de CD-ROM.

Para cambiar la secuencia de inicialización, repita los pasos del 1 al 6, personalizándola para que se ajuste a sus necesidades. A continuación, reinicie el ordenador.

Cuando se ejecutan los diagnósticos, aparece la pantalla del logotipo Dell, seguida de un mensaje que indica que se está cargando el programa de diagnósticos. Una vez cargado, aparecerá la ventana **Diagnostics Menu** (menú de diagnósticos).

Para seleccionar una opción de este menú, resalte la opción y pulse <Intro>, o pulse la tecla que corresponda a la letra resaltada en la opción que elija.